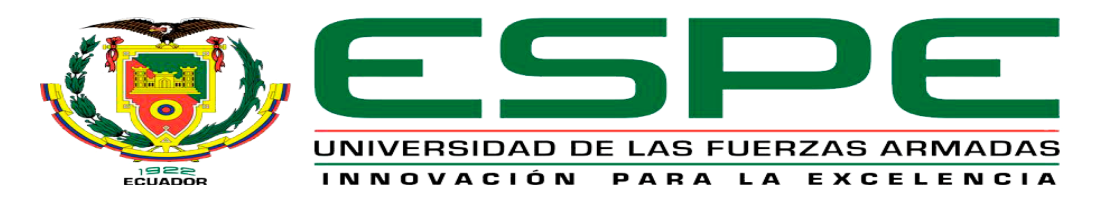

# UNIDAD DE GESTIÓN DE LECNOLOGÍAS

# **DEPARTAMENTO DE CIENCIAS DE LA COMPUTACIÓN CARRERA DE TECNOLOGÍA EN COMPUTACIÓN**

**MONOGRAFÍA, PREVIO A LA OBTENCIÓN DEL TÍTULO DE TECNÓLOGO EN COMPUTACIÓN** 

# **TEMA: "DESARROLLO DE UNA APLICACIÓN WEB UTILIZANDO EL IDE DE DESARROLLO NETBEANS PARA LA GESTIÓN DE LOS PROCESOS DE SOLICITUDES COMPLEMENTARIAS EN LA ATENCIÓN MÉDICA DEL HOSPITAL DE ESPECIALIDADES DE LAS FF. AA N°1"**

**AUTOR: Cortez Villarroel, Edgar Vladimir**

**DIRECTOR: Ing. Hebert Leonidas Atencio Vizcaino**

**LATACUNGA**

**2020**

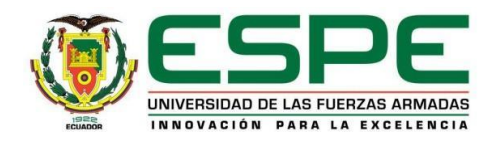

# **DEPARTAMENTO DE CIENCIAS DE LA COMPUTACIÓN CARRERA DE TECNOLOGÍA EN COMPUTACIÓN**

## **CERTIFICACIÓN**

<span id="page-1-0"></span>Certifico que la monografía **"DESARROLLO DE UNA APLICACIÓN WEB UTILIZANDO EL IDE DE DESARROLLO NETBEANS PARA LA GESTIÓN DE LOS PROCESOS DE SOLICITUDES COMPLEMENTARIAS EN LA ATENCIÓN MÉDICA DEL HOSPITAL DE ESPECIALIDADES DE LAS FF.AA N°1",** fue realizado por el señor **CORTEZ VILLARROEL, EDGAR VLADIMIR**, el mismo que ha sido revisado en su totalidad y analizado por la herramienta de verificación de similitud de contenido, por lo tanto cumple con los requisitos teóricos, científicos, técnicos, metodológicos y legales establecidos por la Universidad de Fuerzas Armadas ESPE, razón por la cual me permito acreditar y autorizar para que lo sustente públicamente.

Latacunga, 04 de Julio de 2020

Hebert Hauce

**ING. HEBERT ATENCIO DIRECTOR DE LA MONOGRAFÍA**

\_\_\_\_\_\_\_\_\_\_\_\_\_\_\_\_\_\_\_\_\_\_\_\_\_\_\_\_\_\_\_\_\_\_\_\_

**C.C.: 0400837001**

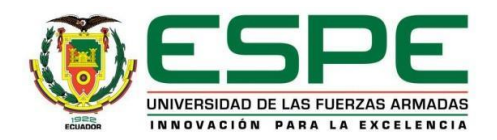

## **DEPARTAMENTO DE CIENCIAS DE LA COMPUTACIÓN**

**CARRERA DE TECNOLOGÍA EN COMPUTACIÓN**

### **AUTORÍA DE RESPONSABILIDAD**

<span id="page-2-0"></span>Yo, **CORTEZ VILLARROEL, EDGAR VLADIMIR**, declaro que el contenido ideas y criterios de la monografía **"DESARROLLO DE UNA APLICACIÓN WEB UTILIZANDO EL IDE DE DESARROLLO NETBEANS PARA LA GESTIÓN DE LOS PROCESOS DE SOLICITUDES COMPLEMENTARIAS EN LA ATENCIÓN MÉDICA DEL HOSPITAL DE ESPECIALIDADES DE LAS FF.AA N°1"** es de mi autoría y responsabilidad cumpliendo con los requisitos teóricos, científicos , técnicos, metodológicos y legales establecidos por la Universidad de fuerzas Armadas ESPE, respetando los derechos intelectuales de terceros y referenciando las citas bibliográficas.

Consecuentemente el contenido dela investigación mencionada en veraz.

Latacunga, 04 de Julio de 2020

Donald Violent

\_\_\_\_\_\_\_\_\_\_\_\_\_\_\_\_\_\_\_\_\_\_\_\_\_

# **CORTEZ VILLARROEL, EDGAR VLADIMIR**

**C.C.: 1600668907**

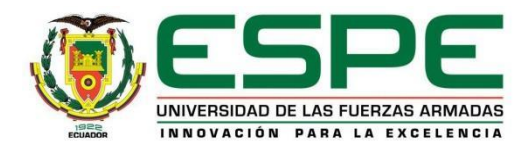

## **DEPARTAMENTO DE CIENCIAS DE LA COMPUTACIÓN**

**CARRERA DE TECNOLOGÍA EN COMPUTACIÓN**

## **AUTORIZACIÓN**

<span id="page-3-0"></span>Yo, **CORTEZ VILLARROEL, EDGAR VLADIMIR**, autorizo a la Universidad de las Fuerzas Armadas ESPE publicar la monografía "**DESARROLLO DE UNA APLICACIÓN WEB UTILIZANDO EL IDE DE DESARROLLO NETBEANS PARA LA GESTIÓN DE LOS PROCESOS DE SOLICITUDES COMPLEMENTARIAS EN LA ATENCIÓN MÉDICA DEL HOSPITAL DE ESPECIALIDADES DE LAS FF.AA N°1"** en el Repositorio Institucional, cuyo contenido, ideas y criterios son de mi responsabilidad.

Latacunga, 04 de Julio de 2020

Controler

### **CORTEZ VILLARROEL, EDGAR VLADIMIR**

\_\_\_\_\_\_\_\_\_\_\_\_\_\_\_\_\_\_\_\_\_\_\_\_\_

**C.C.: 1600668907**

#### **DEDICATORIA**

<span id="page-4-0"></span>Este trabajo y todo el esfuerzo que conlleva una gran responsabilidad, lo dedico a Dios; por brindarme su amor, la fortaleza, la sabiduría y la luz para lograr mis propósitos y seguir cosechando más éxitos.

A mis padres Salvador y Emma, por su comprensión, su amor y por inculcar principios y valores desde los primeros años de mi vida.

A mis hermanos que comparten momentos de su vida conmigo, ayudándome a ser una mejor persona cada día.

**Cortez Villarroel, Edgar Vladimir.**

#### **AGRADECIMIENTO**

<span id="page-5-0"></span>A nuestro señor Dios padre por darme la dicha de vivir y mostrarme el camino de la verdad. A mi padre, Salvador, que desde muy pequeño supo crear en mí una persona con principios, que me enseñó que la felicidad no se encuentra en lo material que podamos conseguir, sino, en las cosas buenas que logremos cultivar en nuestros corazones. A mi madre, María, quien fue un apoyo en el día a día. A mis hermanos, Arturo, Marcia y Eulalia, quienes son mi soporte. A mis Maestros de la Universidad de las Fuerzas Armadas "ESPE-L", por compartir sus experiencias, consejos y apoyo durante el desarrollo de este proyecto.

**Cortez Villarroel Edgar Vladimir.**

## ÍNDICE DE CONTENIDOS

<span id="page-6-0"></span>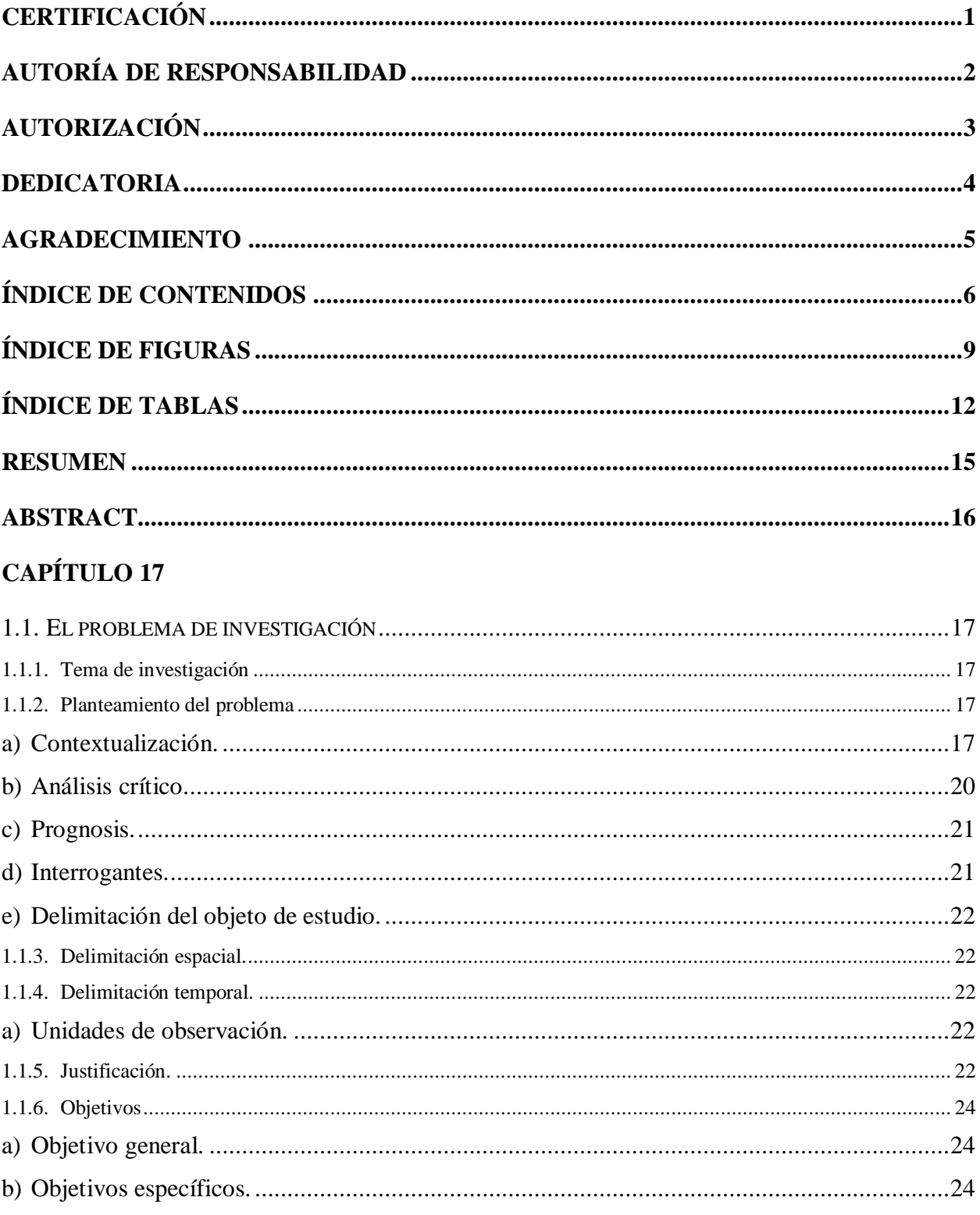

# **CAPÍTULO II**

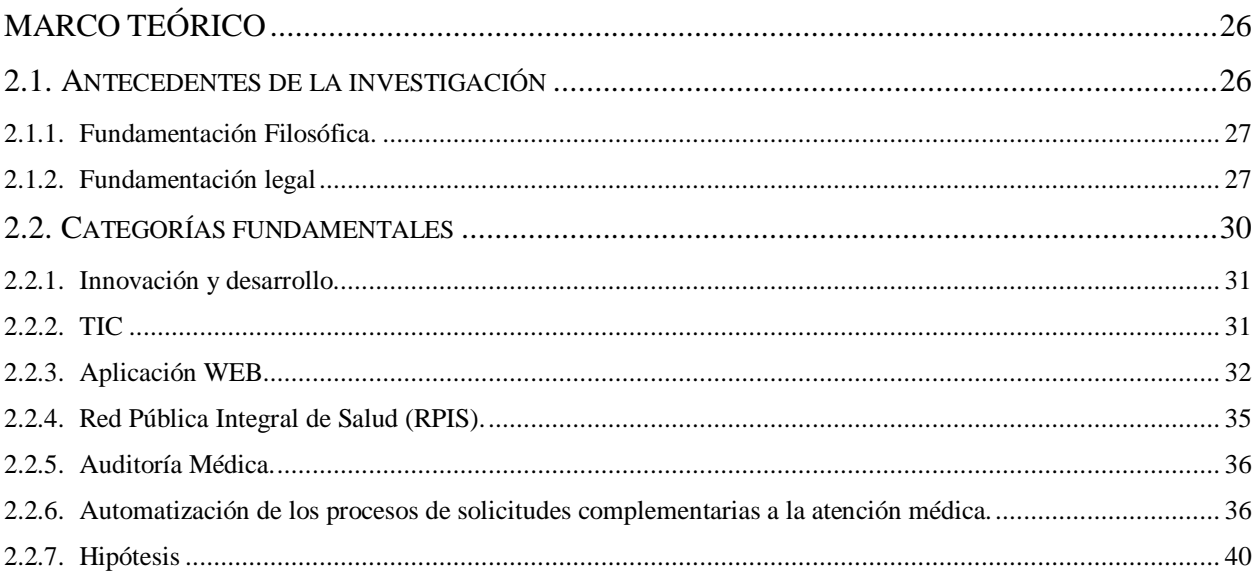

# **CAPÍTULO III**

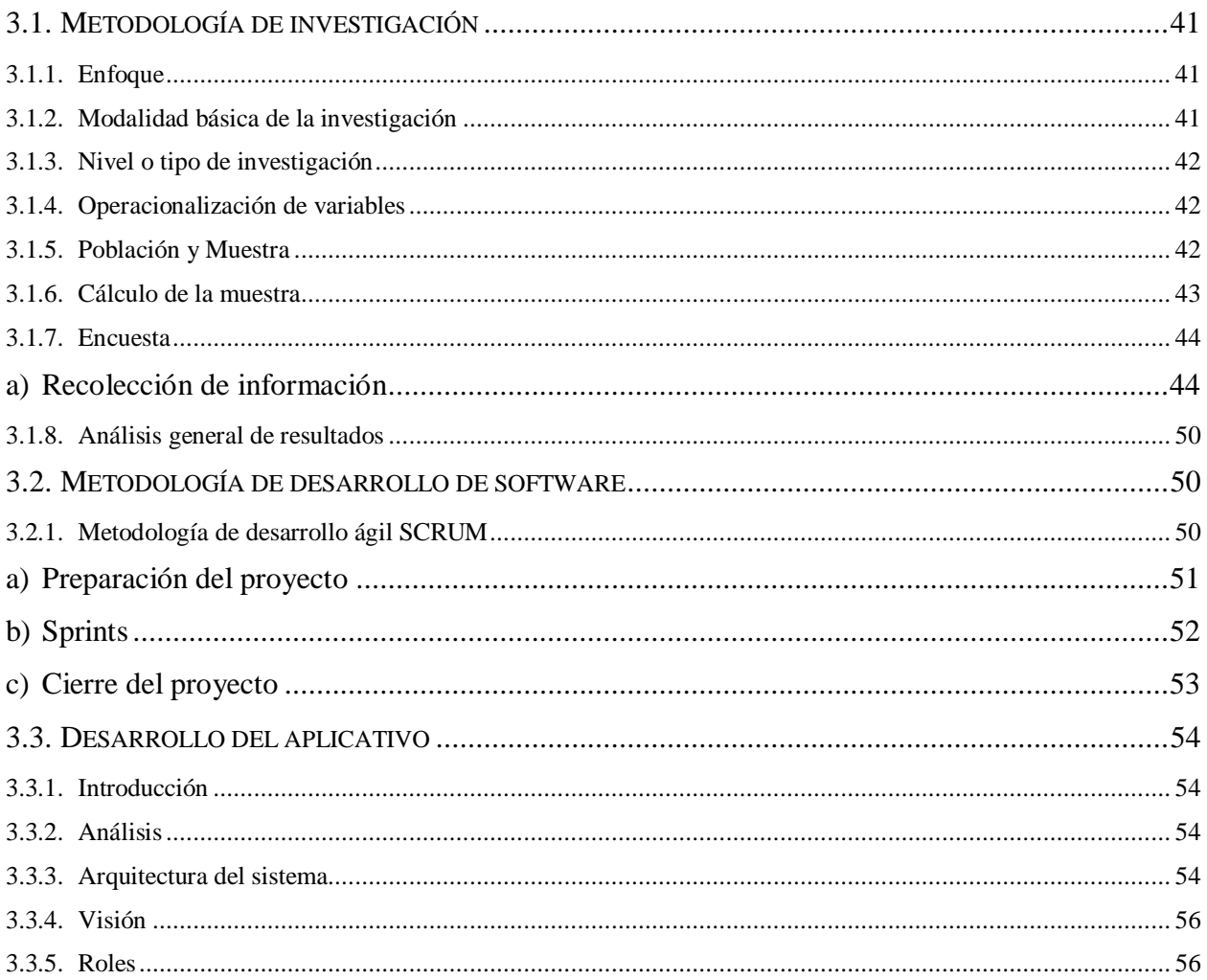

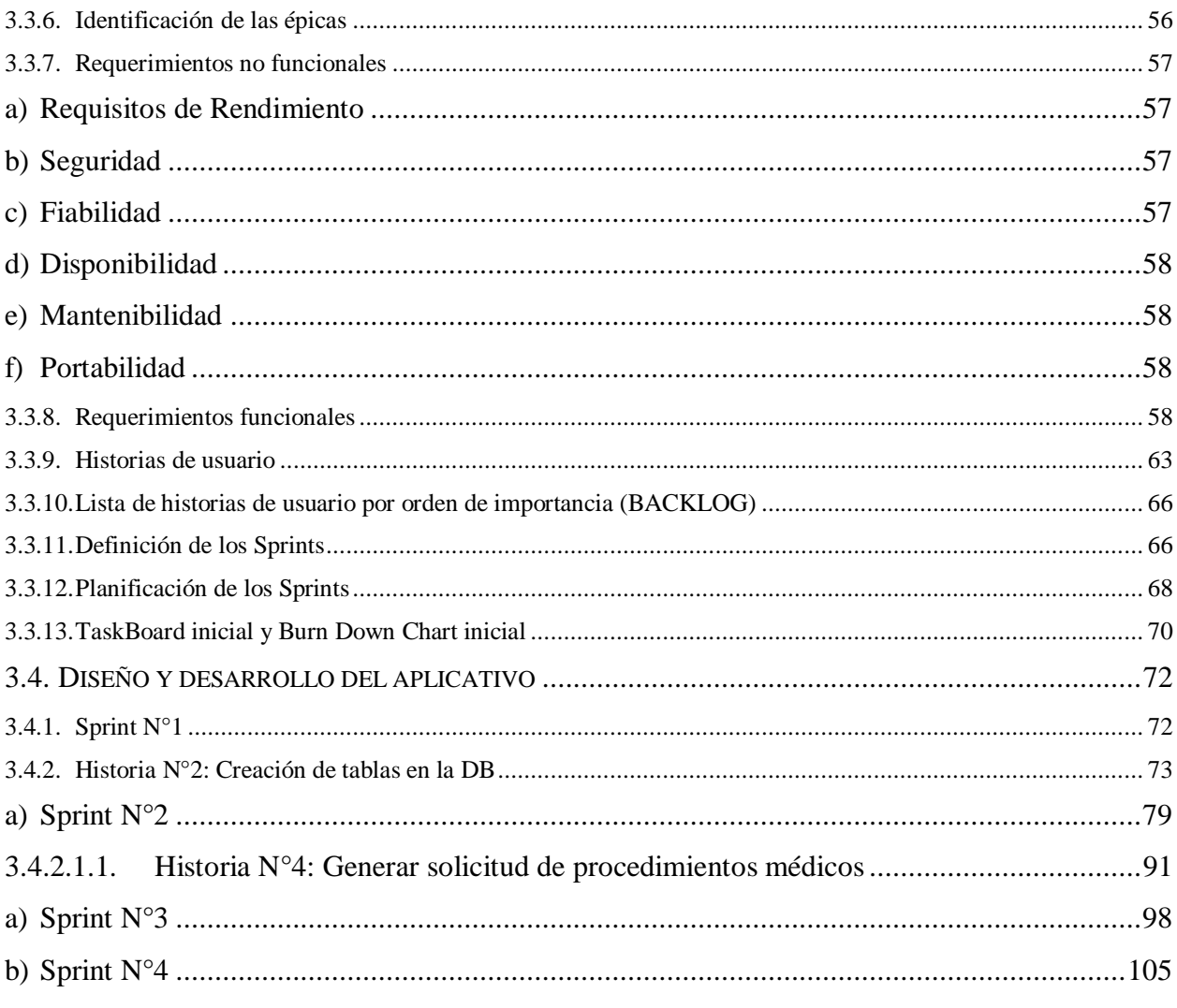

# **CAPÍTULO IV**

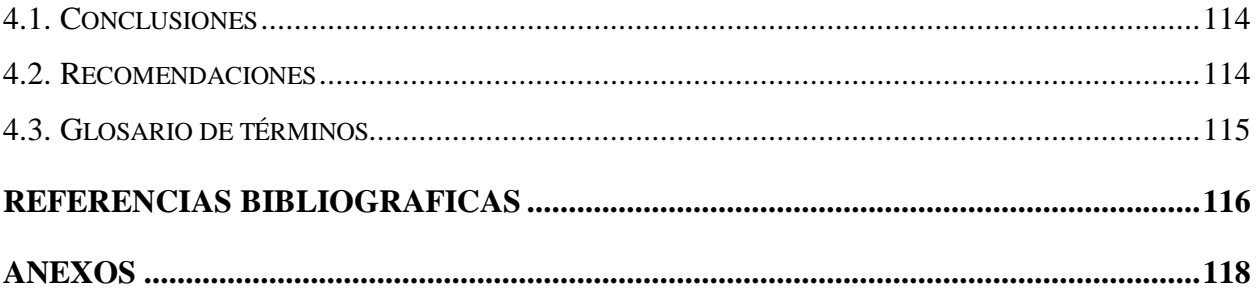

# <span id="page-9-0"></span>**ÍNDICE DE FIGURAS**

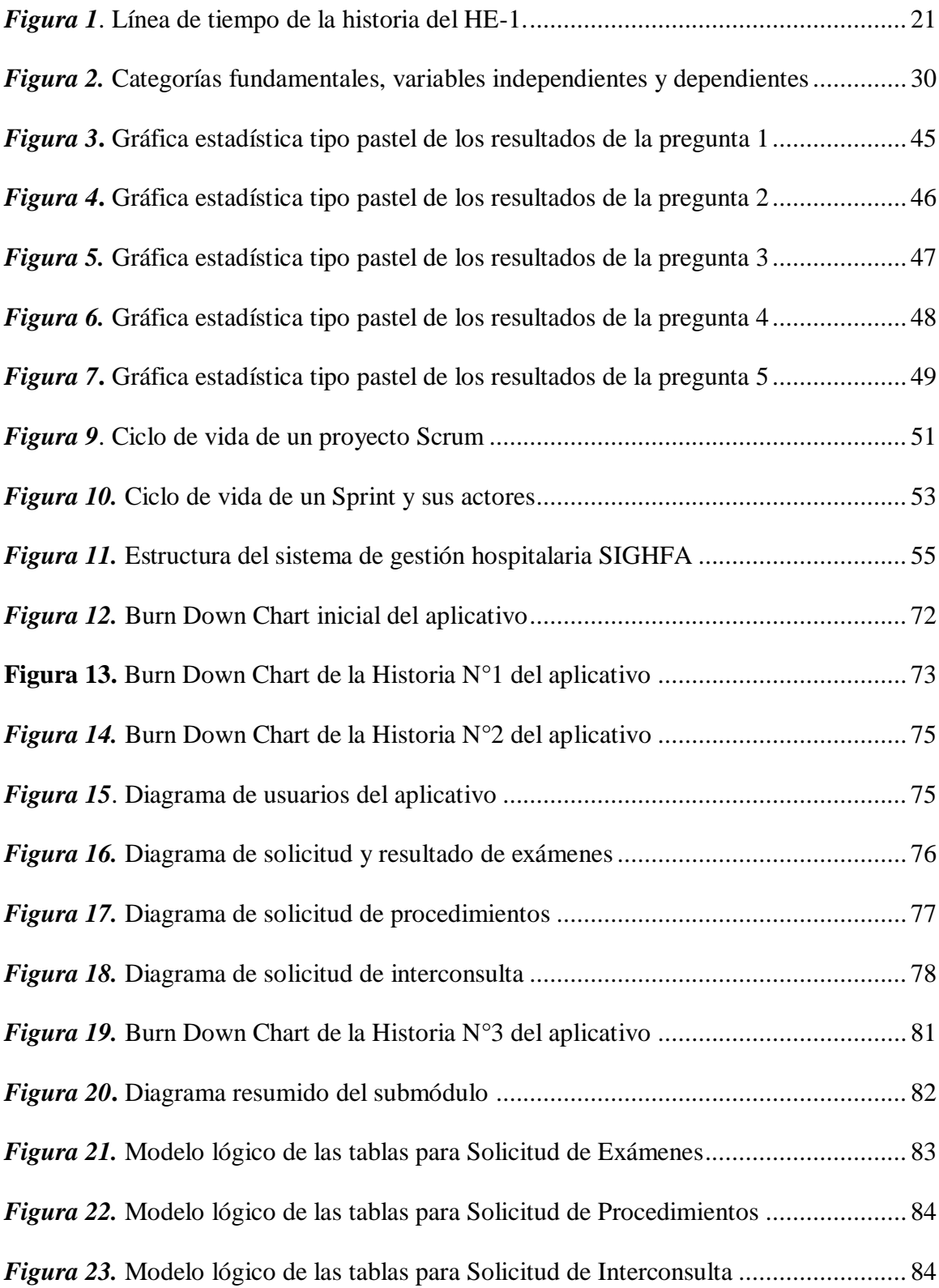

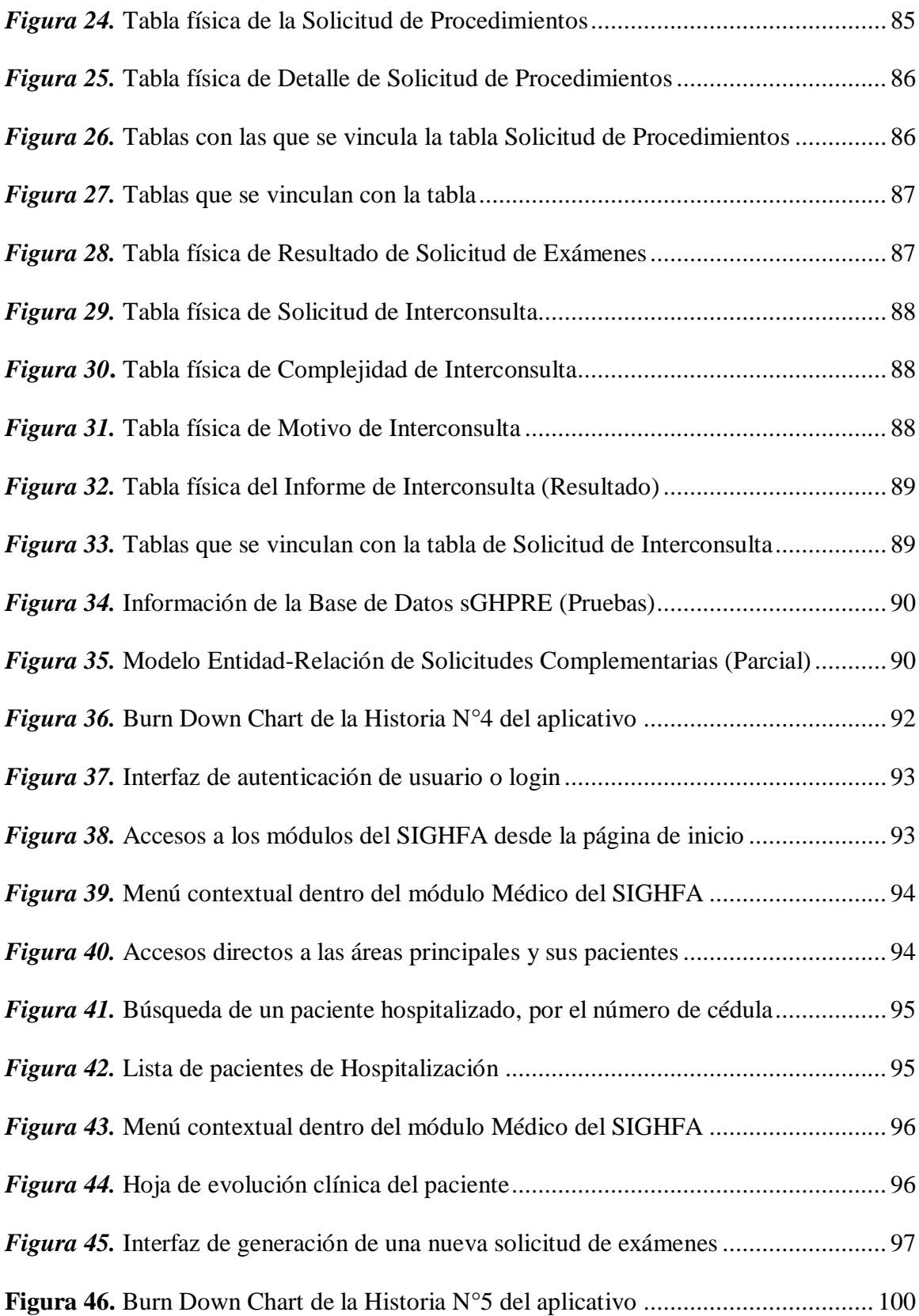

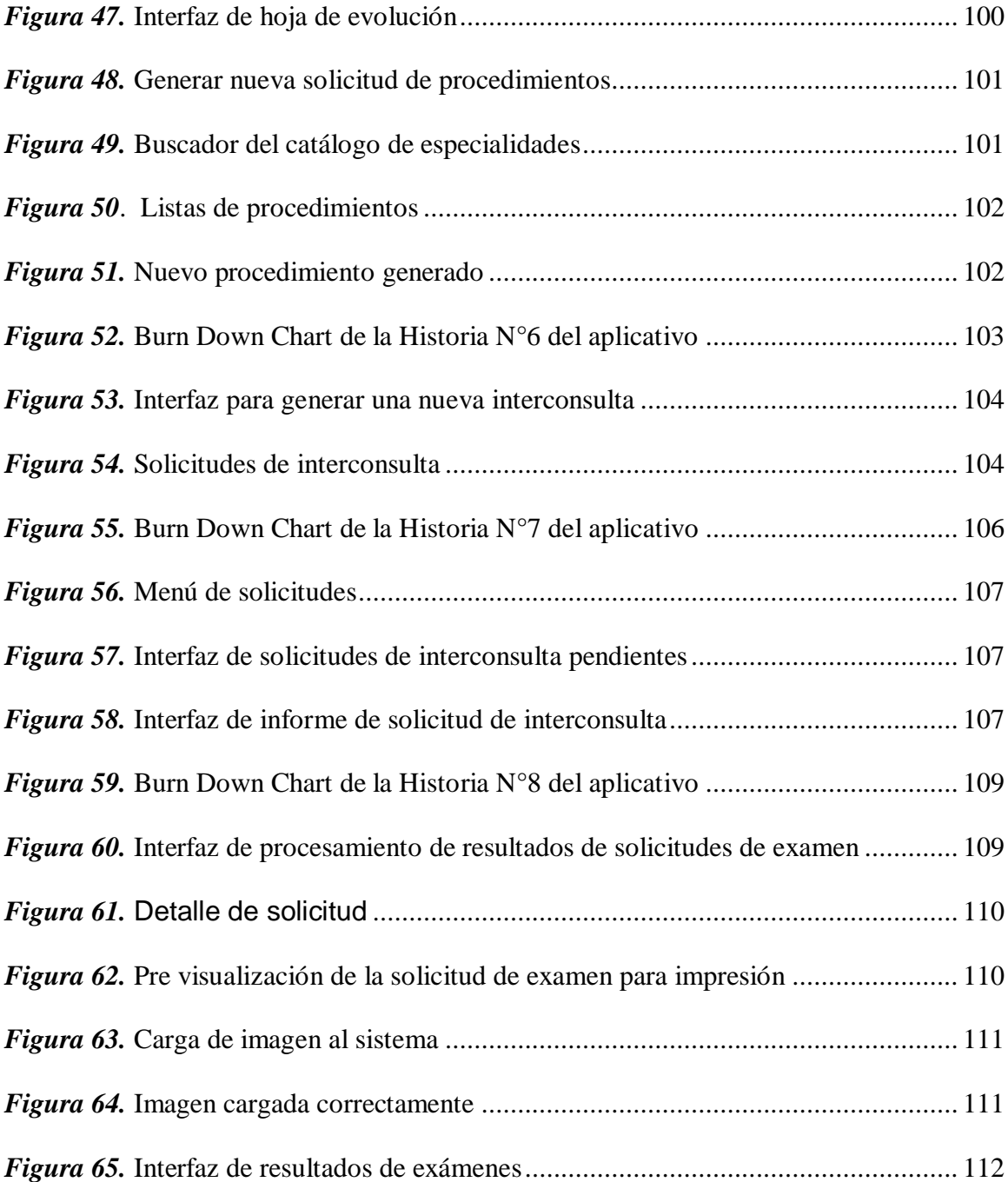

## **ÍNDICE DE TABLAS**

<span id="page-12-0"></span>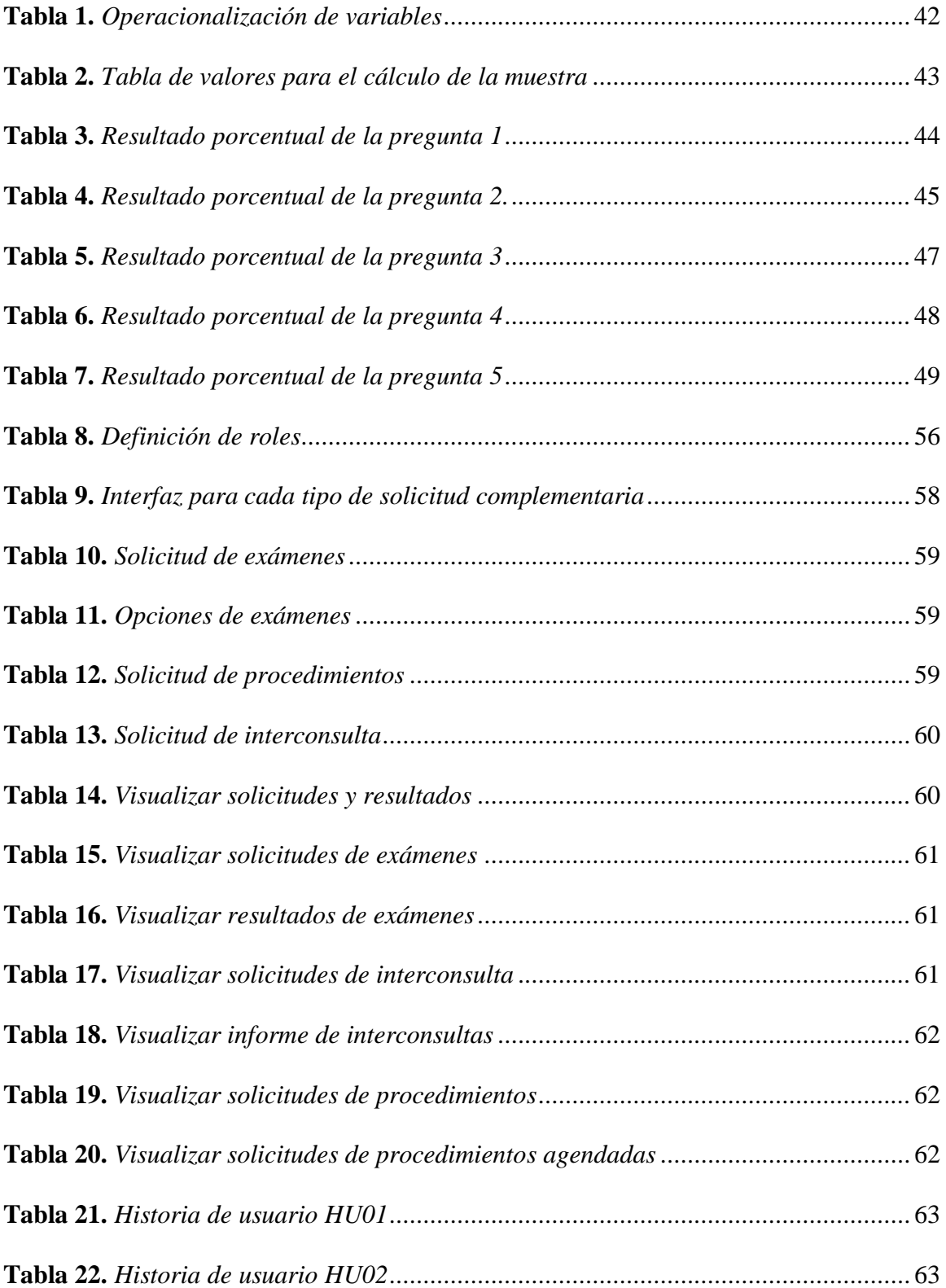

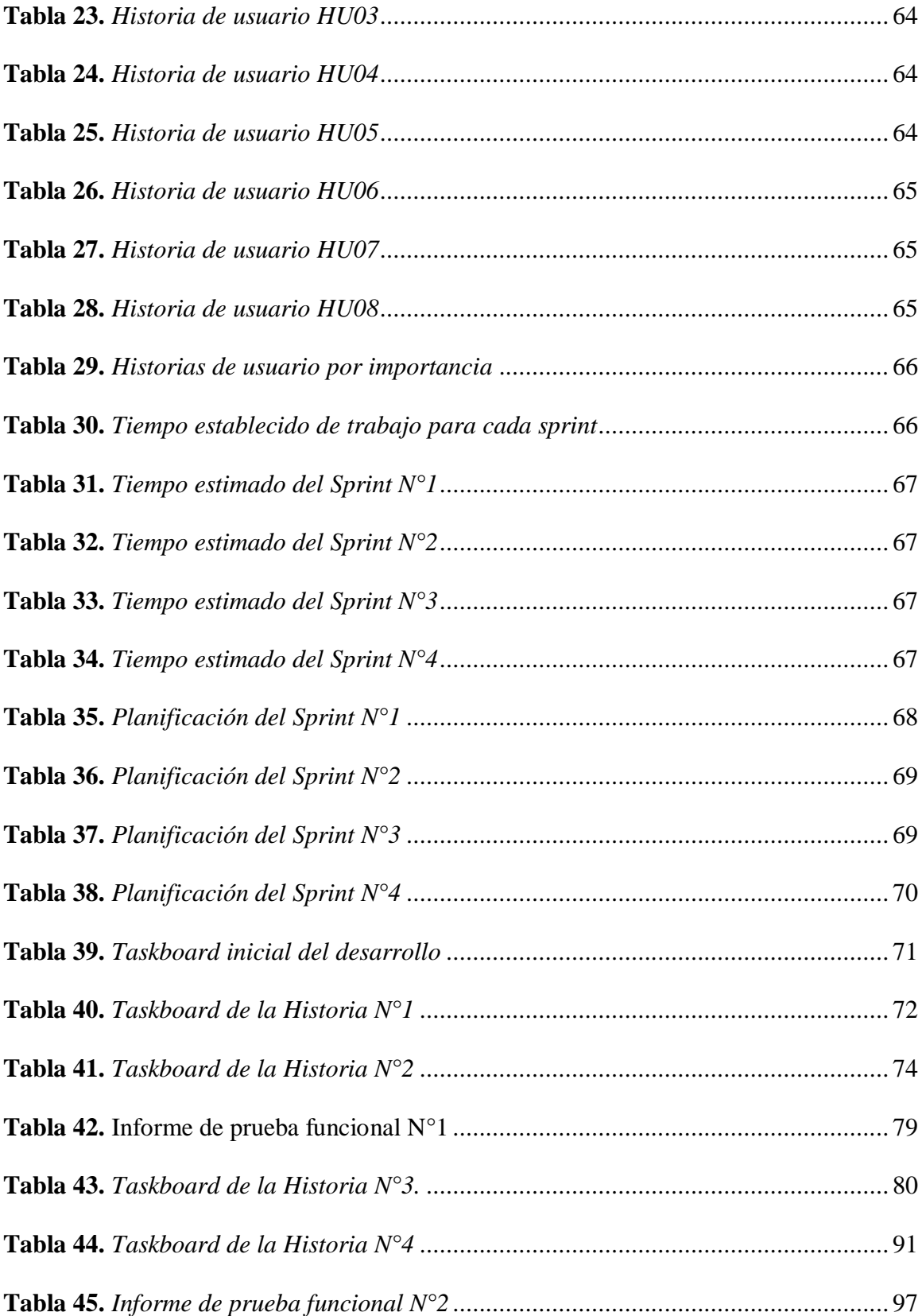

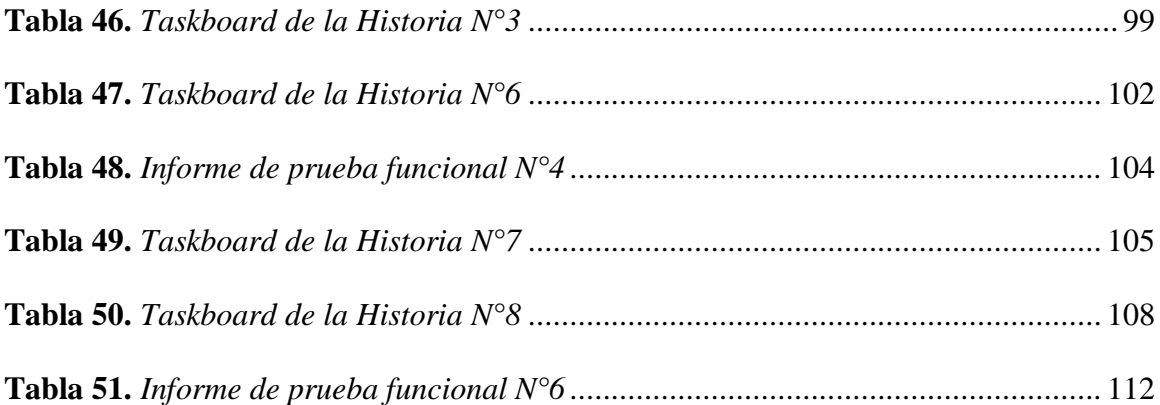

#### **RESUMEN**

<span id="page-15-0"></span>La calidad en la atención médica en el Ecuador siempre ha sido un tema muy conflictivo entre las Casas de Salud y sus pacientes, debido a que cada cierto tiempo los procesos han migrado de sistemas informáticos, pasando de tediosos registros manuales a computarizados servicios hospitalarios. Luego de haber observado estos cambios en el servicio de salud pública y privada, se presenta como propuesta esta investigación para la automatización de procesos de solicitudes complementarias a la atención médica del Hospital de Especialidades de las FF. AA. N° 1, mediante el desarrollo de una aplicación web en una plataforma llamada NetBeans, la misma que se basa en el lenguaje de programación Java; considerando que, además es un producto libre y sin restricciones de uso. Esta plataforma nos va a permitir desarrollar y administrar interfaces de usuario como menús, barras de herramientas, ventanas, diálogos paso a paso y otras aplicaciones más que ayudarán a que el proceso de solicitudes complementarias en la atención médica de los pacientes se desarrolle de forma más ágil y eficiente. Los resultados de dicha investigación indican que los programas y entornos informáticos ayudan a optimizar tiempo y esfuerzo en el procesamiento de solicitudes de tipo complementario en la atención médica.

#### **PALABRAS CLAVE**:

- **APLICACIÓN WEB**
- **PROCESO**
- **ATENCIÓN MÉDICA**
- **PLATAFORMA**

#### **ABSTRACT**

<span id="page-16-0"></span>The quality of medical attention in Ecuador has always been a very conflictive issue between the Health Houses and their patients, because every so often the processes have migrated from computer systems, from tedious manual records to computerized hospital services. After having observed these changes in the public and private health service, this research is presented as a proposal for the automation of processes of complementary applications to the medical attention of the Hospital de Especialidades de las FF.AA No.1, by means of the development of a web application in a platform called NetBeans, which is based on the Java programming language; considering that, in addition it is a free product without restrictions of use. This platform will allow us to develop and manage user interfaces such as: menus, toolbars, windows, step-by-step dialogues and some other applications that will help the process of complementary applications in the medical care of patients more quickly and efficiently. The results of this research indicate that software and environments help to optimize time and effort at the processing of complementary requests in medical care.

#### **Keywords:**

- **WEB APPLICATION**
- **PROCESS**
- **MEDICAL ATTENTION**
- **PLATFORM**

#### **CAPÍTULO I**

#### <span id="page-17-2"></span><span id="page-17-1"></span><span id="page-17-0"></span>**1.1.El problema de investigación**

#### **1.1.1. Tema de investigación**

DESARROLLO DE UNA APLICACIÓN WEB UTILIZANDO EL IDE DE DESARROLLO NETBEANS PARA LA GESTIÓN DE LOS PROCESOS DE SOLICITUDES COMPLEMENTARIAS EN LA ATENCIÓN MÉDICA DEL HOSPITAL DE ESPECIALIDADES DE LAS FF.AA N°.1

#### <span id="page-17-3"></span>**1.1.2. Planteamiento del problema**

#### **a) Contextualización.**

<span id="page-17-4"></span>El Hospital de Especialidades de las FF. AA N°1 tuvo sus inicios el 27 de diciembre de 1918, cuando se fundó el Hospital Militar en Quito, este funcionaba en las salas del antiguo Hospital San Juan de Dios, en ese entonces eran los únicos hospitales que prestaban servicios en el Ecuador. Al seguir con el transcurso de los años, se pudo observar el aumento de personal militar y de la mano con las nuevas tecnologías se motivaron al cambio en el año de 1974, donde ya se proyecta tener una nueva infraestructura. El 28 de enero de 1977 se inaugura la nueva sede hospitalaria que ocupa actualmente, con el nombre de Hospital General de las Fuerzas Armadas, el cual es considerado, a mi criterio, como uno de los mejores hospitales del Ecuador al servicio del público en general.

Esta noble casa de salud ha sido uno de los pilares fundamentales al servicio de la patria, institución que ha evolucionado de la mano del desarrollo social, tecnológico y científico; para actualmente ser considerado como un hospital al servicio de todos los ecuatorianos.

En la actualidad se evidencia en el campo profesional de la Salud, el desarrollo de aplicaciones con nuevas tecnologías que permiten a los pacientes de distintas instituciones de salud agendar sus citas médicas mediante páginas web, las mismas que agilitan los procesos de solicitudes de diferentes tipos como de emergencia, consulta externa y hospitalización donde antes se conllevaba mucha pérdida de tiempo al realizar estos procesos de forma tradicional. En el Ecuador los hospitales de ciertas dependencias como por ejemplo el IESS en donde con el transcurso del tiempo ha migrado la información de varios años atrás de todos sus afiliados a un sistema completo para poder facilitar los procesos de agendamiento de citas médicas y de la misma forma el registro de los pacientes que ingresan por emergencia y las historias clínicas para la hospitalización de los pacientes.

Las TIC han permitido el cambio de todos los procesos o registros hospitalarios en un sin número de instituciones tanto públicas o como privadas. Con referente a este tema se ha puesto en manifiesto algunas referencias de investigaciones, tales como:

El proyecto desarrollado por (Molina Segovia, 2008) en la Escuela Politécnica Nacional, con el tema: "DESARROLLO E IMPLEMENTACIÓN DEL SISTEMA DE GESTIÓN DE TURNOS PARA CONSULTA EXTERNA DEL HOSPITAL DE ESPECIALIDADES EUGENIO ESPEJO", donde menciona que este, se centra en el desarrollo, implementación e implantación de un nuevo sistema para gestión de turnos que busque terminar con el malestar existente por parte de los cientos de pacientes de consulta externa (en su mayoría personas de edad avanzada) que diariamente acceden a la entidad en búsqueda de un turno sin obtener respuesta, perdiendo tiempo valioso y con madrugadas innecesarias.

Se puede concluir con esta referencia que la optimización de tiempo en los procesos sobre todo médicos es fundamental para evitar molestias en los pacientes, en el caso de los afiliados y familiares que se hacen atender en el hospital de las FF. AA sería muy eficiente para que cuando se necesite de procesos de solicitudes como por ejemplo exámenes médicos o de laboratorio, o a su vez el debido proceso para la hospitalización de un paciente.

Según (Urrutia Matheus, 2017), en la Universidad Católica de Santiago de Guayaquil, con el tema: "CREACIÓN DE SISTEMA DE AGENDAMIENTO DE CITAS MÉDICAS PRESENCIAL Y VIRTUAL PARA EL ÁREA DE CONSULTA EXTERNA", donde hace referencia a la problemática actual en el área de consulta externa del Hospital "León Becerra" en la ciudad de Guayaquil, la cual se presenta especialmente cuando existen picos elevados de tiempos de espera debido a la alta demanda de pacientes. Ante esto se concluye que, la elaboración de estos entornos de páginas web o el desarrollo de estas aplicaciones ayudarán con la facilidad de recopilación de información de los pacientes y además integrar con otras aplicaciones, de esta forma las personas verán una viabilidad en la atención médica evitando trámites engorrosos.

Ante todo, lo manifestado de las nuevas aplicaciones realizadas en varias instituciones de salud ya sean públicas o privadas se puede observar la importancia de desarrollar los respectivos aplicativos dentro de la página web que maneja el HOSPITAL DE ESPECIALIDADES FF. AA N°.1; este proyecto ayudará a hacer que los procesos de hospitalización, consulta externa y emergencia sean más eficientes considerando que la institución de salud antes mencionada es de gran concurrencia por la población nacional. Hay que recordar que la misión del Hospital de Especialidades de las FF. AA N°.1 es, "Proporcionar atención médica con calidad y calidez, en apoyo de la sanidad a las operaciones militares, mediante los procesos de evaluación médica." (Hospital de Especialidades FF.AA. N°1, s.f.)

#### **b) Análisis crítico.**

<span id="page-20-0"></span>Como se recalca en la historia del Hospital en cada una de las décadas recorridas va incrementando la demanda de pacientes para su atención, esto ha exigido que se disponga de un sistema informático para poder tener las historias clínicas actualizadas, pero sin cambiar el proceso de solicitudes para la atención médica y sobre todo para agilitar el proceso de ingreso al área de emergencia. Se realiza un registro manual de las actividades de pedidos de examen de laboratorio, causando esto un atraso en su distribución para que los médicos tratantes pueden dar su diagnóstico y análisis de la situación.

Este problema afecta en la atención rápida de los pacientes y, sobre todo, en la ejecución de los procesos que conlleva la consulta externa o emergencia sino puede ser el caso de hospitalización.

Los pacientes siempre presentan inconformidades en la atención médica, pero esto se debe a que la información que solicitan los médicos como son exámenes de Laboratorio, radiografías, ecos y otros, no son entregados a la brevedad del caso y los pacientes deben estar caminando a cada una de las dependencias a consultar al personal del Hospital si ya se encuentran los resultados de los exámenes en el sistema, para que puedan ser aprobados por los médicos tratantes.

Con la implementación del sistema de solicitudes para los diferentes exámenes en los laboratorios se puede llevar un mejor control en cada proceso, por ende, un resultado más ágil.

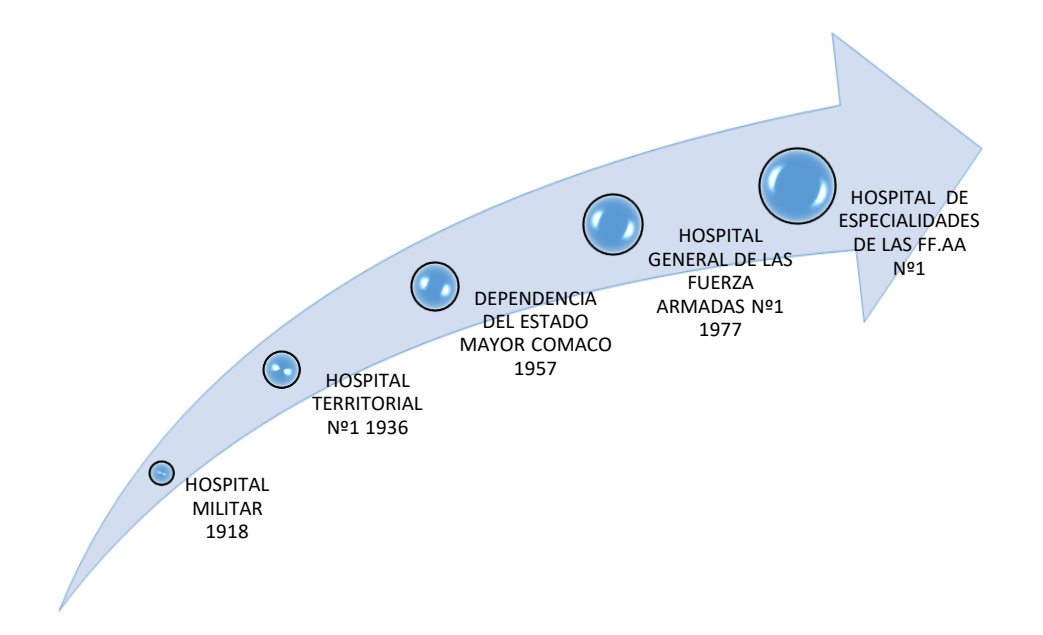

*Figura 1*. Línea de tiempo de la historia del HE-1.

#### <span id="page-21-2"></span>**c) Prognosis.**

<span id="page-21-0"></span>En caso de no implementarse la aplicación web que se propone en el presente proyecto, se dificultaría enormemente el resto de procesos hospitalarios en desarrollo; puesto que, no se contaría con la forma de realizar solicitudes a los laboratorios encargados de realizar los distintos exámenes y procedimientos quirúrgicos a los pacientes, de una manera eficiente y automatizada.

#### <span id="page-21-1"></span>**d) Interrogantes.**

Como preguntas esenciales se han planteado las siguientes:

¿Cuáles son las áreas médicas que se benefician directamente con este aplicativo?

¿Quiénes se benefician con la implementación del presente aplicativo?

¿De qué manera se verían beneficiados los implicados en el inciso anterior?

¿Cuáles son las principales funciones que cumpliría el aplicativo?

#### <span id="page-22-0"></span>**e) Delimitación del objeto de estudio.**

#### <span id="page-22-1"></span>**1.1.3. Delimitación espacial.**

Ecuador, en la ciudad de Quito, en el Hospital De Especialidades FF.AA N°1

#### **1.1.4. Delimitación temporal.**

<span id="page-22-2"></span>Para la presente investigación se utilizará *información documental* del Hospital de hace aproximadamente 7 años, en vista que, desde ese período se está utilizando ya un sistema informático privado para el manejo de los datos de los pacientes y los distintos procesos que nos atañen en el presente trabajo investigativo. Además, este proyecto no contempla un estudio posterior o evolutivo de resultados en el futuro, adicionales a los resultados que se expusieren aquí.

#### <span id="page-22-3"></span>**a) Unidades de observación.**

El proceso de gestión y elaboración de una solicitud de examen

Cantidad de solicitudes de exámenes emitidas diariamente.

El grado de automatización que se aplica a los procesos antes mencionados.

Nivel de aceptación de la interface por parte del usuario.

La capacidad de almacenamiento de los registros.

Nivel de seguridad y restricción de acceso a los registros.

Estos son algunos de los parámetros que se evaluarán a lo largo del desarrollo del presente proyecto.

#### **1.1.5. Justificación.**

<span id="page-22-4"></span>El presente proyecto se desarrolla con la finalidad de evitar varios procesos de registros de pacientes en los sectores de consulta externa, emergencia y hospitalización de forma manual o tradicional, evitando que el paciente se encuentre afectado por la tardanza en la respuesta a sus requerimientos de salud, logrando alcanzar excelentes procesos y actuar de la mano de la tecnología innovadora y el manejo de las TIC, esto hará posible que todo se lleve a un entorno gráfico, amigable con el usuario.

Gracias a los adelantos de la tecnología se han establecido diversas técnicas y métodos que contribuyen al progreso de las organizaciones; el cual tiene como objetivo el empleo de las TIC (Tecnologías de la Información y Comunicación) en la asistencia de salud. Mediante este estudio se probará desarrollar y evaluar el uso de un sistema informático que cumpla con los requerimientos y estándares de ley, que ayude en la administración de la información del paciente, así como del laboratorio.

La transparencia de la información y la automatización de procesos son requisitos indispensables y de vital importancia para el Hospital de Especialidades FF.AA N°.1.

En los últimos tiempos se ha dado una gran innovación en las TIC, así se ha podido gestionar de mejor manera la información y automatizar procesos de gran volumen con los sistemas de información, que pueden ser, generales o muy específicos como es el caso de este proyecto de titulación que se enfoca principalmente en mejorar la experiencia del usuario (Pacientes y Doctores) en el área de la Salud Pública.

En los procesos internos pre analíticos en la zona distrital del área de Salud de Pichincha (Distrito 17D04), donde se encuentra el HE-1, en el área de laboratorios, las solicitudes de exámenes de laboratorio son de vital importancia para el control y verificación de los distintos servicios que son brindados (Cepeda Gómez & Ortega Cárdenas, 2017). Actualmente todo este proceso se lo realiza de manera manual por lo que se ha propuesto una automatización que brindará una disminución en el tiempo invertido en el control y verificación. Sabiendo que la Salud es un derecho constitucional, es fundamental brindar un mejor servicio al usuario externo como lo son los pacientes quienes tienen derecho a una atención con calidad, equidad e integralidad por parte del Hospital de Especialidades FF.AA N°.1, el usuario externo conocerá los servicios que brinda el Ministerio de Salud Pública.

Por lo antes mencionado se ve la necesidad de desarrollar un sistema informático con un enfoque de desarrollo integral que permita manejar la información y mejorar la gestión de servicios de hospitalización y el registro de la solicitud en el caso de una emergencia, así tanto los pacientes como los doctores quienes son usuarios finales del sistema podrán reducir el tiempo que actualmente les toma realizar este proceso.

De igual manera al tener la información almacenada digitalmente se podrá utilizar la misma para el control de inventario, realizar análisis estadísticos y eventualmente ayude en la toma de decisiones. Adicional, su implementación e integración en cualquier unidad de salud de las FF.AA. a nivel nacional.

Siendo así, la aplicación se realizará bajo plataformas de código libre para brindar los siguientes beneficios: reducción de costos ya que no será necesario adquirir licencias para su utilización y por su versatilidad, seguridad, estabilidad, escalabilidad y soporte multiplataforma que ofrecen.

#### <span id="page-24-0"></span>**1.1.6. Objetivos**

#### **a) Objetivo general.**

<span id="page-24-1"></span>Desarrollar una aplicación web utilizando el IDE NetBeans para la automatización de los procesos de solicitudes complementarias a la atención médica, del Hospital de Especialidades FF. AA N°1

#### **b) Objetivos específicos.**

<span id="page-24-2"></span>Analizar los requisitos que necesita el software en relación con la programación JAVA y el manejo de información.

Diseñar una plataforma interactiva para el manejo de los procesos de solicitudes en el Hospital de Especialidades FF. AA N°1.

Codificar los requerimientos analizados en relación con la información que proporcione la base de datos de los posibles pacientes.

Establecer la conexión de la base de datos Oracle 12 con la plataforma desarrollada en JAVA para dar inicio a su utilización y correcto funcionamiento.

### **CAPÍTULO II**

#### <span id="page-26-1"></span><span id="page-26-0"></span>**MARCO TEÓRICO**

#### <span id="page-26-2"></span>**2.1. Antecedentes de la investigación**

La presente investigación se basa en el diseño y desarrollo de un aplicativo web que formaría parte del MÓDULO MÉDICO del nuevo Sistema Integrado de Gestión Hospitalaria Fuerzas Armadas (SIGHFA), el mismo que actualmente se encuentra prácticamente en desarrollo. El SIGHFA es la solución que se plantea para reemplazar el actual sistema de gestión hospitalaria denominado SOFTCASE, antiguamente SKYDATA, que es de carácter privado y por el cual se cancela un monto de dinero muy considerable que varía cada año (más de cien mil dólares americanos), solo por el software y su correspondiente soporte técnico.

El proyecto SIGHFA está bajo la responsabilidad del Departamento de Tecnologías de la Información y Comunicación (DTIC) del área de Logística del H.E.1, que, a su vez, es parte del Comando Conjunto de las Fuerzas Armadas del Ecuador (CC.FF.AA.). El SIGHFA lleva varios años en desarrollo tomado en cuenta que, ha sufrido ciertas intermitencias por cuestiones presupuestarias, por el movimiento del personal por los pases en cada Fuerza y por su misma complejidad.

Actualmente cuenta con un equipo de trabajo de cuatro desarrolladores, tres seniors y un junior, de acuerdo a su experiencia laboral, y su desarrollo va en alrededor del 50%, encontrándose ya en producción varios módulos, tales como el módulo Administrativo, Seguridad, Fisiatría, Odontología, entre otros.

El presente proyecto contempla las fases de investigación, análisis, modelamiento, diseño, desarrollo e integración en ambiente de pruebas. Cabe mencionar que este aplicativo se desarrolla

paralelamente a los submódulos que forman parte del Módulo Médico del SIGHFA, con los cuales se interrelaciona y complementa.

El SIGHFA está dirigido a sustentar la gestión de la mayoría de procesos que realiza el H.E.1 y todas las demás unidades de salud de las Fuerzas Armadas a nivel nacional, mediante su integración posterior.

#### **2.1.1. Fundamentación Filosófica.**

<span id="page-27-0"></span>La presente investigación va enfocada a solucionar un problema de carácter presupuestal, por un lado, y de carácter ético por otro, en razón que, al automatizar varios procesos administrativos y burocráticos, y consecuentemente se mejorará en gran medida la atención al paciente.

#### **2.1.2. Fundamentación legal**

<span id="page-27-1"></span>La presente investigación se encuentra legalmente sustentada en los siguientes artículos de la Constitución de la República del Ecuador que dicen:

**"**Art 3. - Garantizar sin discriminación alguna el efectivo goce de los derechos establecidos en la Constitución y en los instrumentos internacionales, en particular la educación, la salud, la alimentación, la seguridad social y el agua para sus habitantes." (Asamblea Constituyente, 2008)

"Art. 32. - La salud es un derecho que garantiza el Estado, cuya realización se vincula al ejercicio de otros derechos, entre ellos el derecho al agua, la alimentación, la educación, la cultura física, el trabajo, la seguridad social, los ambientes sanos y otros que sustentan el buen vivir. El Estado garantizará este derecho mediante políticas económicas, sociales, culturales, educativas y ambientales; y el acceso permanente, oportuno y sin exclusión a programas, acciones y servicios de promoción y atención integral de salud, salud sexual y salud reproductiva. La prestación de los

servicios de salud se regirá por los principios de equidad, universalidad, solidaridad, interculturalidad, calidad, eficiencia, eficacia, precaución y bioética, con enfoque de género y generacional." (Asamblea Constituyente, 2008)

"Art. 298. - Se establecen preasignaciones presupuestarias destinadas a los gobiernos autónomos descentralizados, al sector salud, al sector educación, a la educación superior; y a la investigación, ciencia, tecnología e innovación en los términos previstos en la ley. Las transferencias correspondientes a pre asignaciones serán predecibles y automáticas. Se prohíbe crear otras pre asignaciones presupuestarias." (Asamblea Constituyente, 2008)

Además, en los siguientes artículos de la Ley Orgánica de Salud:

"Art. 7. - Toda persona, sin discriminación por motivo alguno, tiene en relación a la salud, los siguientes derechos:

a) Acceso universal, equitativo, permanente, oportuno y de calidad a todas las acciones y servicios de salud;

f) Tener una historia clínica única redactada en términos precisos, comprensibles y completos; así como la confidencialidad respecto de la información en ella contenida y a que se le entregue su epicrisis;

j) Ser atendida inmediatamente con servicios profesionales de emergencia, suministro de medicamentos e insumos necesarios en los casos de riesgo inminente para la vida, en cualquier establecimiento de salud público o privado, sin requerir compromiso económico ni trámite administrativo previos; " (EL CONGRESO NACIONAL, 2015)

"Art. 9. - Corresponde al Estado garantizar el derecho a la salud de las personas, para lo cual tiene, entre otras, las siguientes responsabilidades:

h) Garantizar la asignación fiscal para salud, en los términos señalados por la Constitución Política de la República, la entrega oportuna de los recursos y su distribución bajo el principio de equidad; así como los recursos humanos necesarios para brindar atención integral de calidad a la salud individual y colectiva; e,

i) Garantizar la inversión en infraestructura y equipamiento de los servicios de salud que permita el acceso permanente de la población a atención integral, eficiente, de calidad y oportuna para responder adecuadamente a las necesidades epidemiológicas y comunitarias." (EL CONGRESO NACIONAL, 2015)

Por último, de la misión del H.E.1, que en su sitio web expone:

"Proporcionar atención médica integral de tercer nivel con calidad y calidez, al personal militar para el cumplimiento de las operaciones militares y complementariamente con su capacidad disponible en articulación a la red pública integral de salud" (Hospital de Especialidades FF.AA.  $N^{\circ}1$ , s.f.)

### <span id="page-30-0"></span>**2.2. Categorías fundamentales**

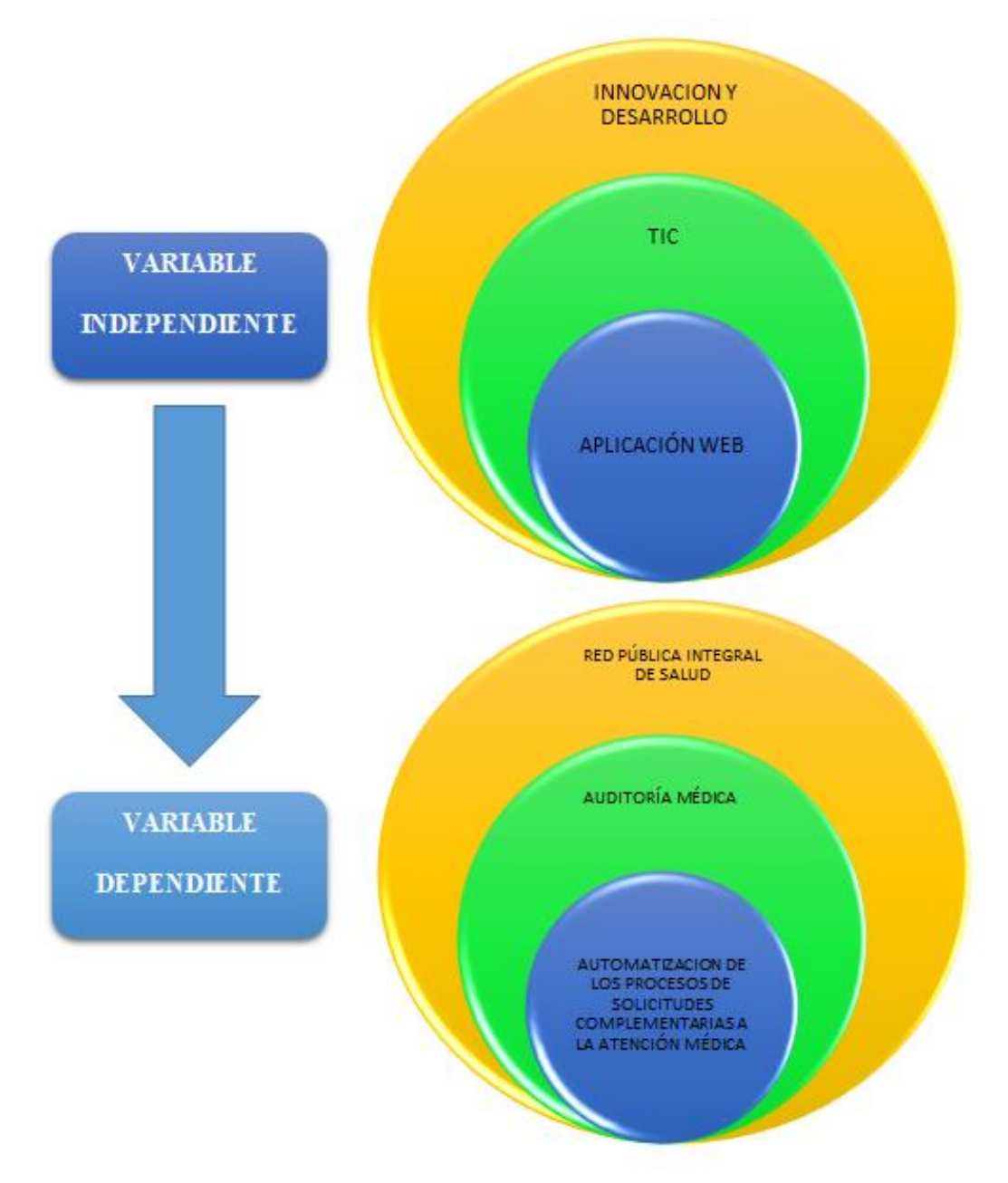

<span id="page-30-1"></span>*Figura 2.* Categorías fundamentales, variables independientes y dependientes

#### **2.2.1. Innovación y desarrollo.**

<span id="page-31-0"></span>Según (Revista Líderes, 2019) "El estudio desarrollado por la Secretaría de Educación Superior, Ciencia, Tecnología e Innovación (Senescyt) y el Instituto Nacional de Estadística y Censos (INEC) muestra también los objetivos que persiguen las empresas que innovan. Los cinco primeros son: mejorar la calidad de bienes o servicios; aumentar la capacidad para producir bienes o servicios; incrementar la participación de mercado; aumentar la variedad de bienes o servicios; y mejorar la salud o seguridad ocupacional de sus empleados."

Además (Anderson, 1996) en su libro traducido al español e intitulado Desarrollo y Diversidad Social, define que el "Desarrollo es un objetivo universal para todas las sociedades, el crecimiento, aumento, reforzamiento, progreso, desenvolvimiento o evolución de algo, desarrollo hace referencia a un proceso en desenvolvimiento, sea que se trate de un asunto de orden físico, moral o intelectual, por lo cual puede aplicar a una tarea, una persona, una sociedad, un país o cualquier otra cosa."

Aunque nuestro país aún se encuentra a años luz de la innovación tecnológica de otros países, se puede afirmar que la investigación en las universidades es la que más aporta a nuestro escaso, pero no ausente índice de innovación a nivel mundial, y este proyecto investigativo es una muestra de aquello.

#### **2.2.2. TIC**

<span id="page-31-1"></span>"Las Tecnologías de la información y Comunicación son un conjunto de tecnologías que permiten la adquisición, producción, almacenamiento, tratamiento, comunicación, registro y presentación de informaciones, en forma de voz, imágenes y datos contenidos en señales de naturaleza acústica, óptica o electromagnética." (encolombia.com, 2020) "Las TIC incluyen la electrónica como tecnología base que soporta el desarrollo de las telecomunicaciones, la informática y el audiovisual." (encolombia.com, 2020)

#### **2.2.3. Aplicación WEB**

<span id="page-32-0"></span>Según (Ramos Martín & Ramos Martín, 2014) en su libro titulado como Aplicaciones Web, se caracteriza principalmente por el gran despliegue de contenido multimedio y la gran interactividad con la que el usuario cuenta, dentro del sitio, en la actualidad somos usuarios de aplicaciones web, la mayoría de veces que entramos al internet accedemos a una página web, es aquella a la que accedemos a través de un navegador.

Análisis de las distintas posiciones teóricas sobre procesos informáticos:

#### *Servidor de aplicaciones*

Según (Ferrer Martínez, 2013) en su libro de "Implantación de aplicaciones web en entornos internet, intranet y extranet", nos dice que se denomina servidor de aplicaciones a un servidor en una red de computadoras que ejecuta ciertas aplicaciones en la actualidad cuando se programa una aplicación web normalmente también se considera servidor de aplicaciones, este ejecuta y controla la ejecución de nuestras aplicaciones web.

#### *WILDFLY*

Wildfly es un servidor de aplicaciones, pero para Java EE especialmente. Evoluciona a partir de Jboss y es de código abierto. "Al estar basado en Java, jboss puede ser utilizado en cualquier sistema operativo para el que esté disponible la máquina virtual de Java, es software libre y de código abierto, sujeto a los requisitos de la GNU" dice (Stansberry, 2020).

#### *NetBeans*

Según (Myatt, 2007) en su libro titulado NetBeans Enterprice Edition, nos dice que es una "Herramienta que se utiliza para desarrollar aplicaciones Web, Móvil y de Escritorio para diferentes lenguajes de programación como son Java, C++, Rubyy PHP entre otros". Además, simplifica alguna de las tareas que, sobre todo en proyectos grandes, son tediosas. Nos asiste (parcialmente) en la escritura de código, aunque no nos libera de aprender el lenguaje de programación.

#### *JAVA*

Según (Rojas, 2016), en su libro de "Introduccion a Java" nos dice que "Java es uno de lenguajes de programación más importantes hoy en día, además todo programa ejecutado en java debe ser compilado y el código generado debe ser interpretado por una máquina virtual". Esto quiere decir que, "El código compilado se puede ejecutar en máquinas virtuales independientemente de las plataformas en donde se haya realizado el proceso de compilación." (Rojas, 2016).

#### *JDK*

Según (Silva, 2017) en su libro de Java Básica nos muestra que "JDK (Java Development Kit)", es el "encargado de transformar un código fuente en código ejecutable y es un software para los desarrolladores de Java, Incluye el intérprete Java, clases Java y herramientas de desarrollo Java (JDT): compilador, depurador, desensamblador, generador de archivos de apéndice y generador de documentación."

#### *Framework*

Según (LAFOSSE, 2010), en su libro de Frameworks de desarrollo de Aplicaciones Java EE, nos dice que:

Es un conjunto de Bibliotecas, herramientas y normas a seguir que ayudan a desarrollar aplicaciones, los frameworks los desarrollan los programadores de sistemas, está compuesto por varios segmentos que interactúan los unos con los otros, las aplicaciones pueden escribirse de manera más eficaz si utilizamos un framework más adaptado al proyecto en lugar que tener que volver a inventar la rueda cada vez, además un frameworks Java proporciona un conjunto de características a partir de una implementación de objeto.

*Oracle* 

Según (Heurtel, 2009), en su libro titulado como "Oracle 11g", nos indica que:

Es una herramienta que nos permite crear formularios en local, es decir, mediante esta herramienta nosotros podemos crear formularios, compilarlos y ejecutarlos, pero si queremos que los otros trabajen sobre este formulario deberemos copiarlo regularmente en una carpeta compartida para todos, de modo que, cuando quieran realizar un cambio, deberán copiarlo de dicha carpeta y luego volverlo a subir a la carpeta, además todos los ficheros de datos se organizan en bloques Oracle y tienen un tamaño que es múltiplo del tamaño del bloque.

#### *Java Server Faces*

Según (BURRIS, 2009), en su libro de Java Server dos dice que "es el framework oficial de Java Enterprise para el desarrollo de interfaces de usuario avanzadas en aplicaciones web. La especificación de JSF ha ido evolucionando desde su lanzamiento en 2004 y se ha ido consolidando, introduciendo nuevas características y funcionalidades."

#### *Pool de conexiones*

Según (AUGUSTO, 2013), en su libro titulado como el estudio del lenguaje de desarrollo de aplicaciones nos dice que:

No es más que un conjunto de conexiones pre instanciadas cuando un cliente necesita una conexión simplemente se pide a pool, la utiliza y luego la devuelve, esa misma conexión más tarde podría ser prestada a otro cliente quien luego de utilizarla también la devolverá, además es análoga en funcionamiento de una biblioteca.

*TOAD*

Según (MILINA, Julio 2019), en su libro de del análisis al diseño, es una "herramienta muy intuitiva que posee varios componentes y barras que facilitan el diseño de base de datos, (…) hace el desarrollo de bases de datos y aplicaciones mucho más fácil y rápido, (…) simplifica las tareas cotidianas de administración."

*Base de datos* 

Según (Mariscal, 2009) en su libro titulado como Diseño de Base de Datos Relacionales nos dice que:

Es un sitio donde se almacena un conjunto de datos o informaciones que pueden ser textos o imágenes, videos, sonidos etc. Estos datos e informaciones se encontraran relacionados entre sí y podrán ser consultados y estar accesibles en cualquier momento por los usuarios que tengan acceso a estos, además almacena los datos o informaciones de forma organizada para poder seleccionar las informaciones o datos por separado.

#### **2.2.4. Red Pública Integral de Salud (RPIS).**

<span id="page-35-0"></span>Es la unión o conjunto organizado, de las instituciones públicas para prestar un continuo, coordinado e integral servicio de salud a la población ecuatoriana, según (MSP, s.f.)
### **2.2.5. Auditoría Médica.**

Es un procedimiento de evaluación del funcionamiento de los distintos procesos médicos que se realizan en una determinada unidad de salud.

Según (Tobar, 2014) muestra que:

La atención Médica es la prestación integral de servicios de salud a las personas, e incluye acciones de promoción, protección, recuperación y rehabilitación realizadas tanto por el médico, como por otro personal de salud (enfermeras, odontólogos, terapistas, auxiliares sanitarios, etc.) es por esta razón que la Auditoría Médica juega un papel fundamental en la atención médica, en razón que, evalúa y corrige, de ser el caso, los procedimientos inmersos en este campo, así como a los autores de los mismos y su correcto proceder.

# **2.2.6. Automatización de los procesos de solicitudes complementarias a la atención médica.**

Según las (normas ISO 9000) se define a un proceso como un "conjunto de actividades mutuamente relacionadas o que interactúan las cuales trasforman elementos de entrada en resultados."

El HE-1 maneja una amplia variedad de solicitudes complementarias, pero las que nos atañen en el presente trabajo investigativo son tres:

### *Solicitud de exámenes*

Entre las solicitudes de exámenes podemos encontrar las de laboratorio y las de imagen, básicamente.

Según (mauro, 2017) los exámenes de laboratorio o imagen "son los que constituyen una herramienta útil en la actividad médica, (…) se ordenan para confirmar o descartar un diagnóstico clínico, para prevenir enfermedades, para dar seguimiento a la evolución de una enfermedad."

#### *Solicitud de procedimientos*

Es el procedimiento mediante el cual el médico puede solicitar y agendar una intervención menor (sin sala estéril) para un paciente.

#### *Solicitud de interconsultas*

Es el proceso mediante el cual, el médico tratante busca una segunda opinión o valoración exhaustiva en su paciente, de parte de un colega especialista.

A continuación, describimos las áreas principales del HE-1 en las cuales tiene pertinencia nuestra investigación:

#### *Emergencia*

O Urgencias, es el área donde se recepta en primera instancia a los pacientes gravemente heridos o enfermos sin derivación a hospitalización ni cita previa. Aquí se brindan los primeros auxilios hasta estabilizar al paciente y se registra al paciente en el sistema hospitalario (en caso de no estarlo) para el registro de los servicios y procedimientos médicos, y facturación posterior. Si el paciente se encuentra estable, se le asigna un turno para ingresar a triaje primero.

#### *Consulta Externa*

Es el área destinada a la atención médica ambulatoria de individuos dentro de cada Especialidad Médica. Aquí se asiste únicamente con una cita previa y hoja de referencia de una Unidad de Salud de un nivel inferior, o con una cita de turno extra o subsecuente que la facilita el médico tratante.

#### *Hospitalización*

Esta área está destinada a los pacientes que requieren mayor tiempo de atención por lo que se ingresa a una habitación donde será observado, medicado, intervenido quirúrgicamente y/o examinado si no se tiene un diagnóstico claro. Una vez recuperado el paciente, este será dado de alta con su medicación o tratamiento correspondiente; así como una cita posterior para control de correcta recuperación.

### *Exámenes De Laboratorio*

Para su estudio, en el HE-1 existen los diferentes laboratorios que definiremos a continuación:

### *Laboratorio De Inmunología*

Según (Sysmex, 2020), nos dice que "estudia todos los mecanismos fisiológicos de defensa de la integridad biológica del organismo."

#### *Laboratorio De Patología*

Según (Patología, 2020), la patologia es "el estudio histopatológico de las muestras de tejido tomadas de los pacientes con el objetivo de establecer un diagnóstico específico o en su defecto, contribuir a explicar la etiopatogenia de la enfermedad."

#### *Laboratorio De Endocrinología*

Según (Salazar, 2019), nos manifiesta que la Endocrinología es "una de las especialidades médicas, que estudia la función y las alteraciones de glándulas endocrinas que son los órganos que producen las hormonas."

#### *Laboratorio De Genética*

Según (commons, 2016), nos muestra que "en la mayoria de los análisis genéticos examinan el ADN, la molécula de nuestras células que contiene la información necesaria para que nuestro organismo se desarrolle, crezca y funcione adecuadamente."

#### *Laboratorio De Hematología*

Según (García, 2014), "la hematologia es la parte más interna de la medicina interna que se encarga del estudio de las células de la sangre y sus precursores, así como de los trastornos estructurales y bioquímicos de estos elementos, que puedan conducir a una enfermedad."

#### *Laboratorio De Microbiología*

Según (García Sánchez, García Sánchez, & Fresnadillo Martínez, 2010) "La microbiología clínica es un lugar habilitado para manejar y estudiar microorganismo, el trabajo debe realizarse de acuerdo con los estándares técnicos y de seguridad propios de un laboratorio de Microbiología Clínica".

#### *Laboratorio De Química*

Según (Ralac, 2018) nos dice que, es "aquel que hace referencia a la química y que estudia compuestos, mezclas de sustancias o elementos aquí se comprueba la validez de los principios químicos mediante la aplicación del método científico a través de experimentos generalmente planeados y organizados."

#### *Laboratorio De Sangre*

Según (NEMOURS, 2020), un examen de sangre, "es un tejido líquido compuesto por células, agua y sustancias disueltas que la sitúan como la mejor parte del organismo para saber de qué estamos hechos."

#### *Laboratorio Inmunohistoquímica*

Según (MEDICAL, 2002) "el estudio que sirve para marcar los tejidos con el fin de poder definir a qué tipo de tumor corresponde un tejido." "Utiliza el principio de la reacción antígenoanticuerpo, el cual es muy específico. La expresión inmunohistoquímica de algunos antígenos es el resultado de productos de expresión genética secundarios a translocaciones específicas" (MEDICAL, 2002).

### *Laboratorio De Imagen*

Según (Ilaslan, 2015 ) un examen de imagen son las "pruebas de imagen que ayudan a los médicos a diagnosticar los trastornos, a determinar la gravedad de las enfermedades, y a controlar a los pacientes una vez diagnosticados."

### **2.2.7. Hipótesis**

El aplicativo web permite gestionar de manera eficiente los procesos de solicitudes complementarias a la atención médica del H.E.1 mediante su automatización, y como consecuencia, una mejor atención sanitaria.

# **CAPÍTULO III**

#### **3.1.Metodología de investigación**

La metodología no es más que las herramientas que necesitamos para garantizar un acercamiento eficiente y eficaz a una hipótesis plateada, dentro del proceso de la investigación científica y nos ayuda a desarrollarla adecuadamente.

#### **3.1.1. Enfoque**

Se aplicará todas las etapas de la investigación científica en rigor, tomando en cuenta que este proyecto es mayoritariamente de carácter cualitativo. La primera etapa de planificación se encuentra plasmada en los primeros capítulos donde podemos encontrar la definición del tema, su delimitación, objetivos e hipótesis.

En el presente apartado se tratará la siguiente etapa que es la ejecución, donde se plantea que la forma más adecuada para encarar esta problemática, es a través de la investigación de campo y la observación para la recolección de información suficiente para plantearse un panorama más completo y acercado a la realidad. Luego se procede a realizar una encuesta a personal médico y adicionalmente, a través de la técnica de la entrevista focalizada y la observación, de las personas encargadas de manejar, gestionar y dar soporte al actual sistema hospitalario SOFTCASE, el mismo que maneja ya varios procesos enmarcados dentro del presente trabajo investigativo.

Luego se procederá a procesar la información por medio del método Analítico-Sintético y emplearlo para la "construcción" del aplicativo en el capítulo IV. Posteriormente, en el capítulo V se procederá a plasmar los resultados y conclusiones de la investigación.

#### **3.1.2. Modalidad básica de la investigación**

Se aplicará el método cartesiano (Analítico-sintético) en pos de demostrar la hipótesis plateada de características: alternativa, predictiva, experimental.

### **3.1.3. Nivel o tipo de investigación**

La presente investigación es Aplicada, puesto que más allá del conocimiento que se adquiera, intenta dar solución a un tema práctico que es, mejorar la atención médica mediante la automatización de varios procesos operativos y administrativos en el área médica en el HE-1. Se reconoce que los resultados serán más exactos a mediano y largo cuando entre en producción el software propuesto; de ahí, solamente se puede obtener datos de resultados de las pruebas aplicadas en un entorno de desarrollo.

### **3.1.4. Operacionalización de variables**

#### **Tabla 1.**

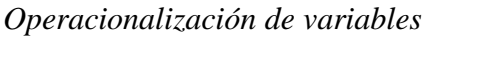

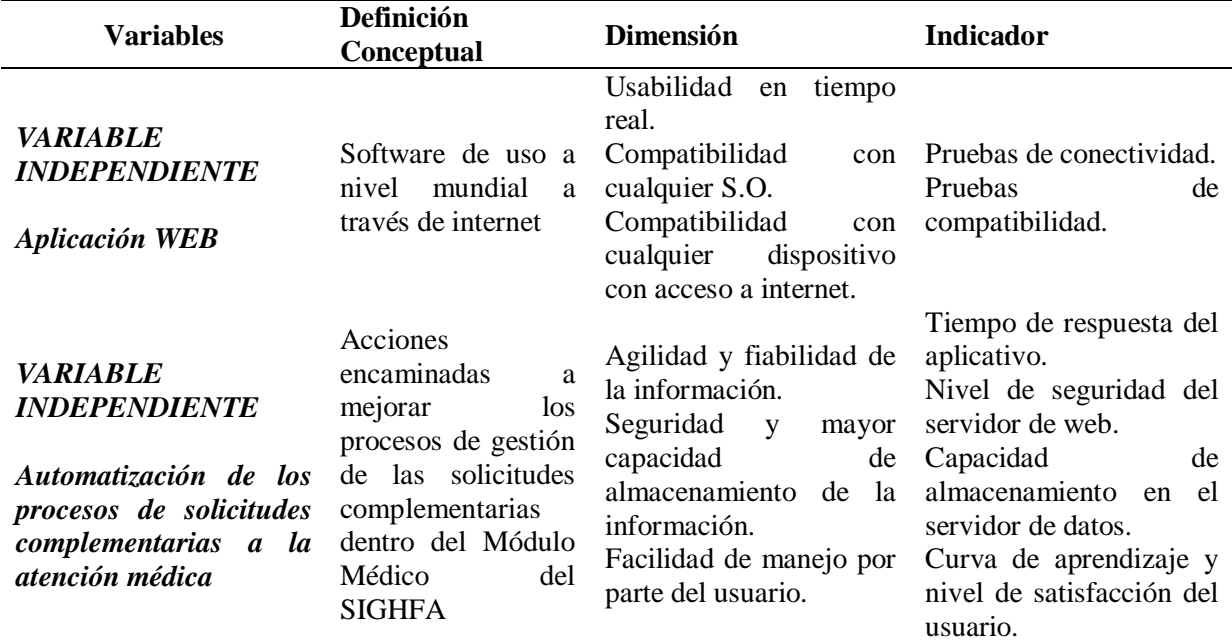

### **3.1.5. Población y Muestra**

La población de donde se tomará la muestra para aplicar la técnica de la encuesta para la presente investigación es de 300 personas aproximadamente, que componen el personal de médicos y técnicos de los laboratorios de imagen y químico. Tomando en cuenta que son los usuarios del sistema y beneficiarios directos. Por otro lado, los beneficiarios indirectos son las decenas de miles pacientes a los que brinda atención médica el HE-1, pero estos no se tomarán en cuenta para el muestreo.

#### **3.1.6. Cálculo de la muestra**

A continuación, se procede calcular la muestra para realizar la encuesta a una población de 300 personas, con un nivel de confianza del 90% y un margen de error del 10% y donde se desconoce la probabilidad del evento.

$$
n=\tfrac{N\ast Z^2_a\ast p\ast q}{e^2\ast (N-1)+Z^2_a\ast p\ast q}
$$

n=Tamaño de muestra buscado

N=Tamaño de la población

Z=Parámetro estadístico que depende del nivel de confianza

e=Error de estimación máximo aceptado

p=Probabilidad de que ocurra el evento estudiado

# **Tabla 2.**

*Tabla de valores para el cálculo de la muestra*

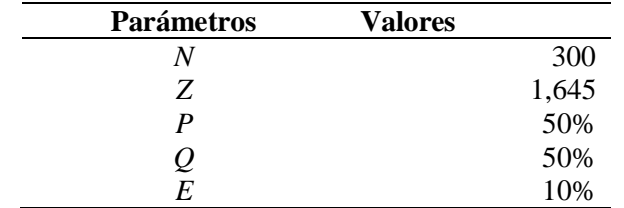

**Tamaño de la muestra=**55,35

De acuerdo al cálculo de la muestra, obtenemos que se debiera aplicar la encuesta a 55 individuos para conseguir un resultado fiable.

### **3.1.7. Encuesta**

## **a) Recolección de información**

En este apartado se describirán los resultados de las encuestas aplicadas de 5 preguntas cada una, con un breve análisis en cada una.

### **Pregunta 1.**

¿A qué área de la atención médica pertenece Ud.? Seleccione una respuesta:

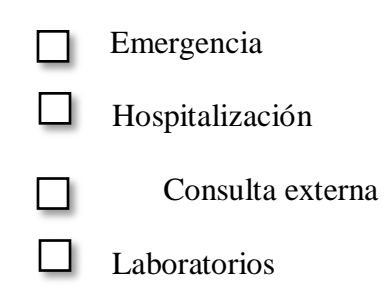

## **Tabla 3.**

*Resultado porcentual de la pregunta 1*

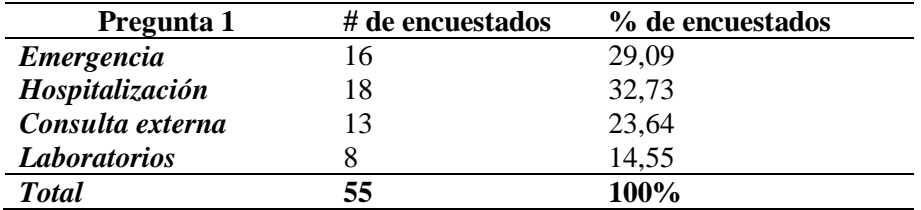

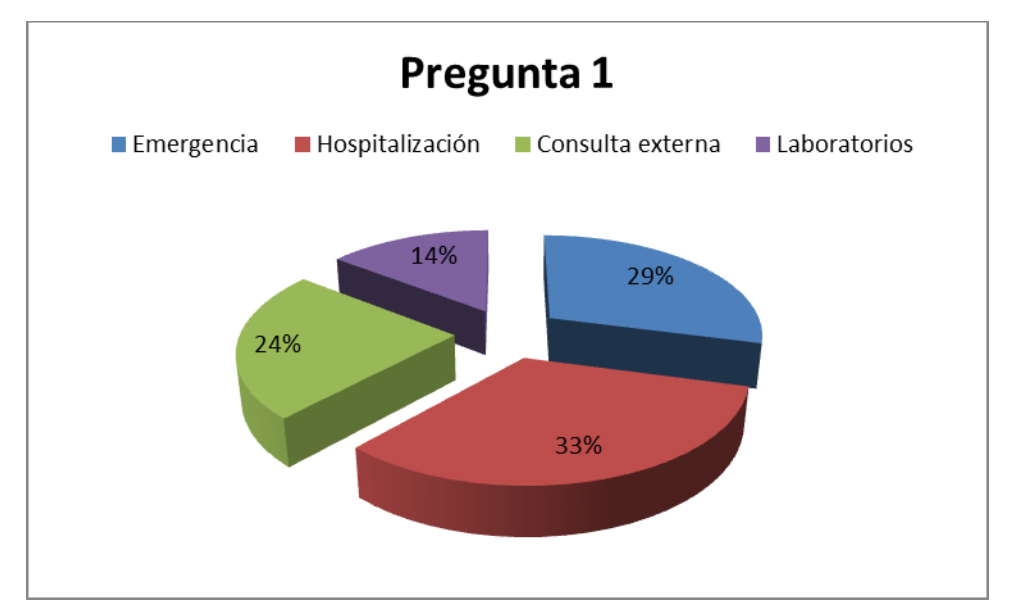

*Figura 3***.** Gráfica estadística tipo pastel de los resultados de la pregunta 1

**Análisis.** - De un total de 55 personas que representan el 100% de la muestra encuestada, la mayor parte pertenecen al área de hospitalización, pero cabe notar que los resultados son casi homogéneos puesto los individuos fueron tomados aleatoriamente.

# **Pregunta 2.**

¿Con qué frecuencia realiza Ud. ¿Actualmente las solicitudes de tipo complementario en sus consultas diariamente? Seleccione una respuesta:

- Una vez
- Hasta 10 veces
- Más de 10 veces
- Ninguna vez

# **Tabla 4.**

### *Resultado porcentual de la pregunta 2.*

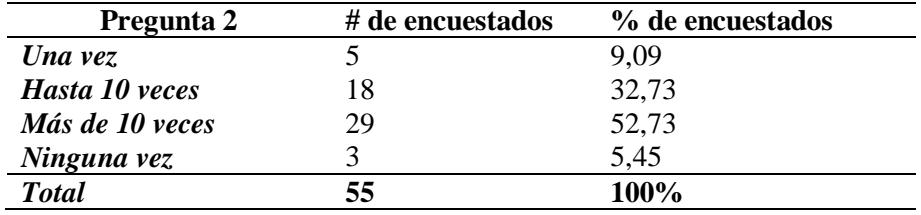

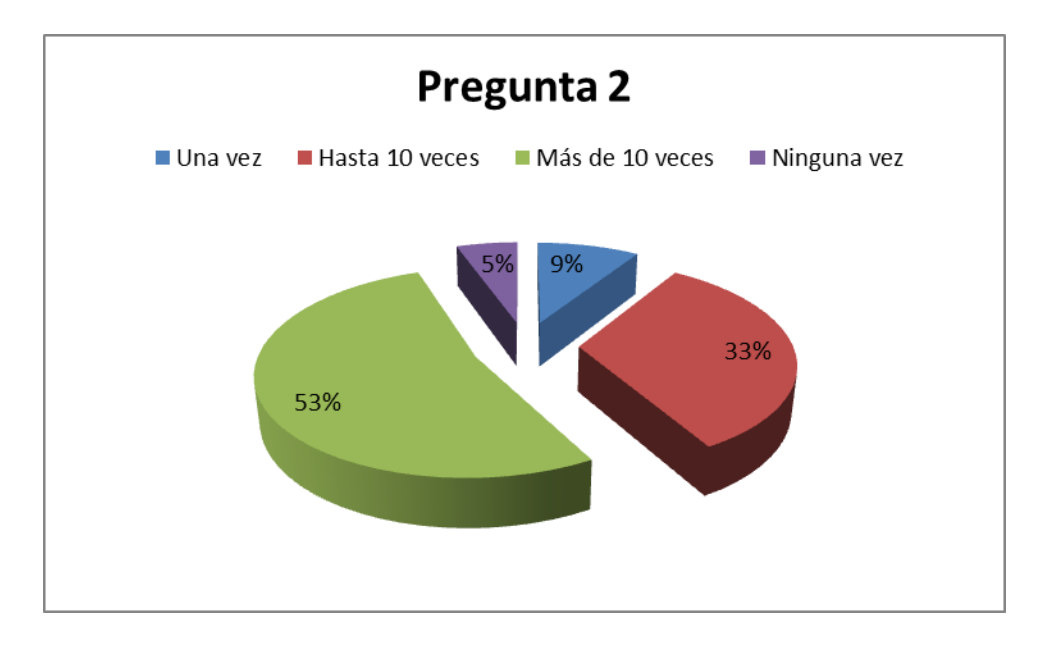

*Figura 4***.** Gráfica estadística tipo pastel de los resultados de la pregunta 2

**Análisis. -** Según los resultados, podemos deducir que la mayoría del personal de médicos está utilizando el servicio de solicitudes complementarias más de diez veces al día, por lo se sugiere que la importancia del presente proyecto es alta.

### **Pregunta 3.**

¿Considera Ud. ¿Qué el sistema que usa actualmente satisface todas sus necesidades en el ámbito de las solicitudes complementarias? Seleccione una respuesta:

> Sí No

## **Tabla 5.**

*Resultado porcentual de la pregunta 3*

| Pregunta 3   | # de encuestados | % de encuestados |
|--------------|------------------|------------------|
|              |                  | 27.27            |
| $\bm{N}$     | 40               | 72,73            |
| <b>Total</b> | 55               | 100%             |

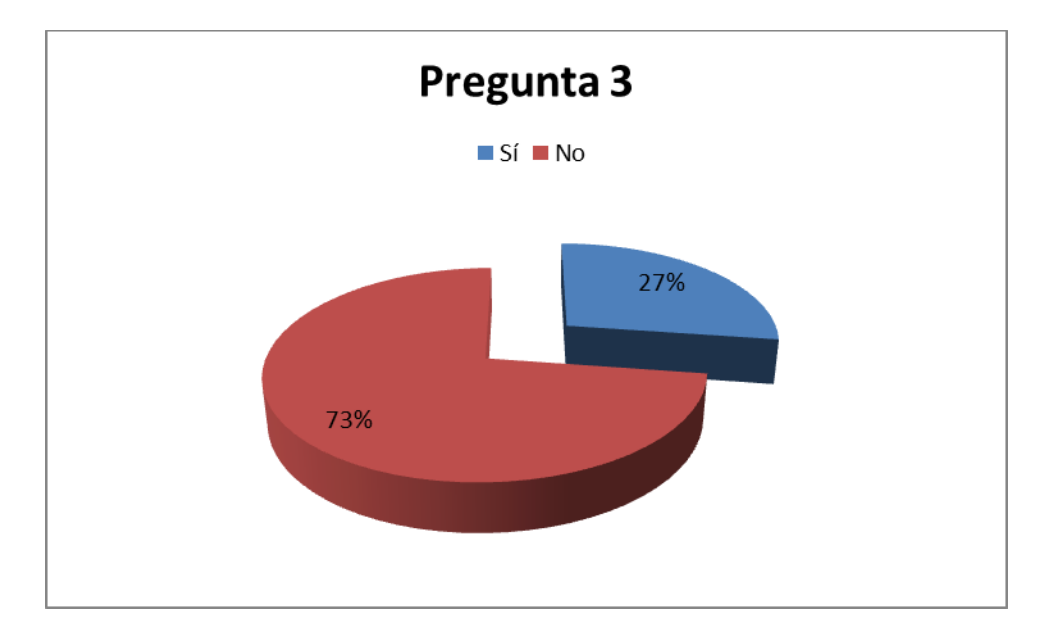

*Figura 5.* Gráfica estadística tipo pastel de los resultados de la pregunta 3

**Análisis. -** De acuerdo a los resultados obtenidos, se puede concluir que cerca de las tres cuartas partes del personal encuestado considera que el sistema hospitalario actual no satisface completamente sus necesidades.

#### **Pregunta 4.**

¿Qué aspecto considera Ud. ¿Qué es primordial mejorar o cambiar en el sistema hospitalario actual, con respecto de las solicitudes complementarias? Seleccione una respuesta:

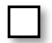

Interfaz gráfica de usuario

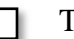

Tiempo de respuesta

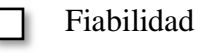

Todos los anteriores

# **Tabla 6.**

*Resultado porcentual de la pregunta 4*

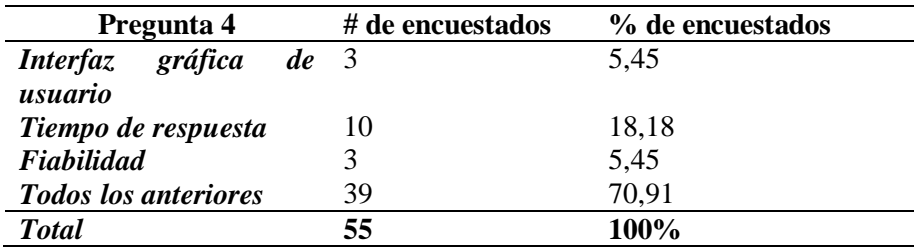

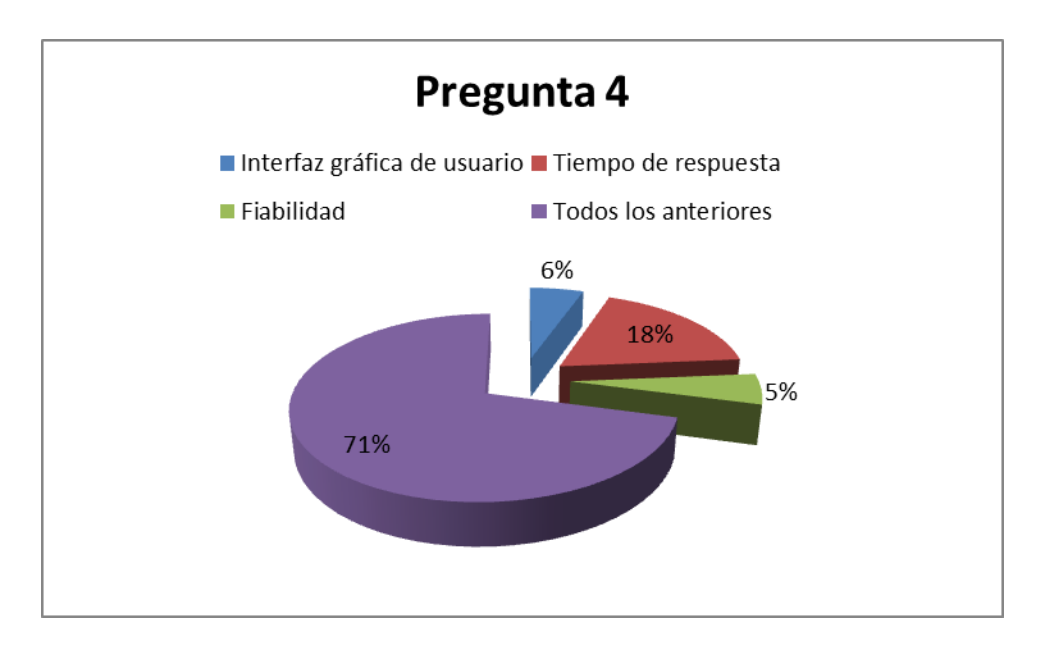

*Figura 6.* Gráfica estadística tipo pastel de los resultados de la pregunta 4

**Análisis. -** Como podemos observar en la gráfica, más del setenta por ciento de los encuestados opina que se debería mejorar en todos los aspectos planteados.

# **Pregunta 5.**

¿Estaría de acuerdo con reemplazar el sistema de gestión hospitalaria actual (SOFTCASE)

por uno nuevo, tomando en cuenta que tendría que capacitarse nuevamente en su uso? Seleccione una respuesta:

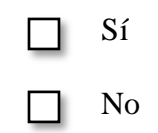

# **Tabla 7.**

*Resultado porcentual de la pregunta 5*

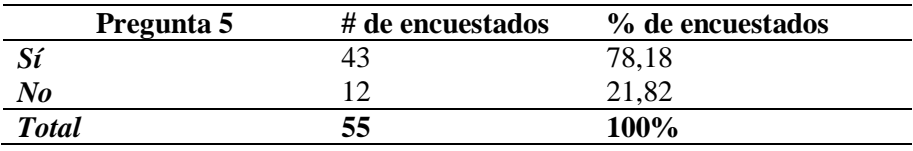

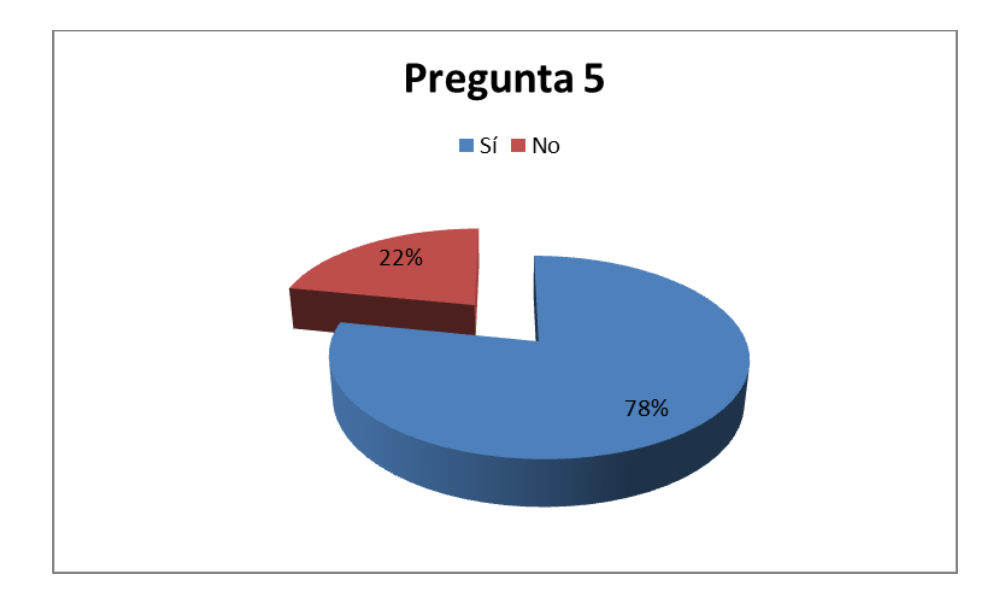

*Figura 7***.** Gráfica estadística tipo pastel de los resultados de la pregunta 5

**Análisis. -** Como podemos observar en la gráfica anterior, solo una quinta parte de los encuestados se muestra en desacuerdo a la propuesta planteada. Se podría conjeturar que se debe al "problema" de tener que capacitarse nuevamente y están acostumbrados al sistema actual.

#### **3.1.8. Análisis general de resultados**

En base al análisis de los resultados obtenidos mediante la técnica aplicada (encuesta), podemos concluir que la mayor parte del personal encuestado manifiesta lo siguiente:

El servicio de solicitudes complementarias es utilizado con mucha frecuencia en sus respectivas áreas y que además presenta muchas falencias, por lo tanto, estos están de acuerdo en que se debería reemplazar el sistema actual por otro más fiable, ágil y con una interfaz gráfica amigable. Estas conclusiones apoyan la razón de ser de este trabajo investigativo, en tanto que, se denota una necesidad apremiante para su desarrollo.

### **3.2.Metodología de desarrollo de software**

La metodología para el desarrollo de software en la manera de planear, desarrollar y administrar un proyecto de software y así lograr los objetivos planteados exitosamente; todo de manera sistemática.

Independientemente de la metodología que se utilice, una metodología bien aplicada permite varios aspectos como: Facilitar la planificación y seguimiento de un proyecto, optimiza el uso de recursos, mejora la evaluación de resultados y cumplimiento de los objetivos, y la comunicación entre los usuarios y los desarrolladores. Además, ayuda al mantenimiento del producto final y la reutilización de partes del producto. Para el presente proyecto, se determinado utilizar una metodología de desarrollo ágil por sus ventajas como: la sencillez de sus reglas y prácticas, su orientación a pequeños equipos de desarrollo, su flexibilidad y colaboración constante.

#### **3.2.1. Metodología de desarrollo ágil SCRUM**

Scrum es un proceso ágil que se puede usar para gestionar y controlar desarrollos complejos de software y productos usando prácticas iterativas e incrementales. Es un proceso incremental e iterativo que se ejecuta en sprints de una semana a un mes de duración donde se tiene que entregar un resultado completo. Tiene tres actores principales que son el *Product Owner,* el *Scrum Master*  y el *Development Team*, aunque también podemos encontrar el cliente y los usuarios.

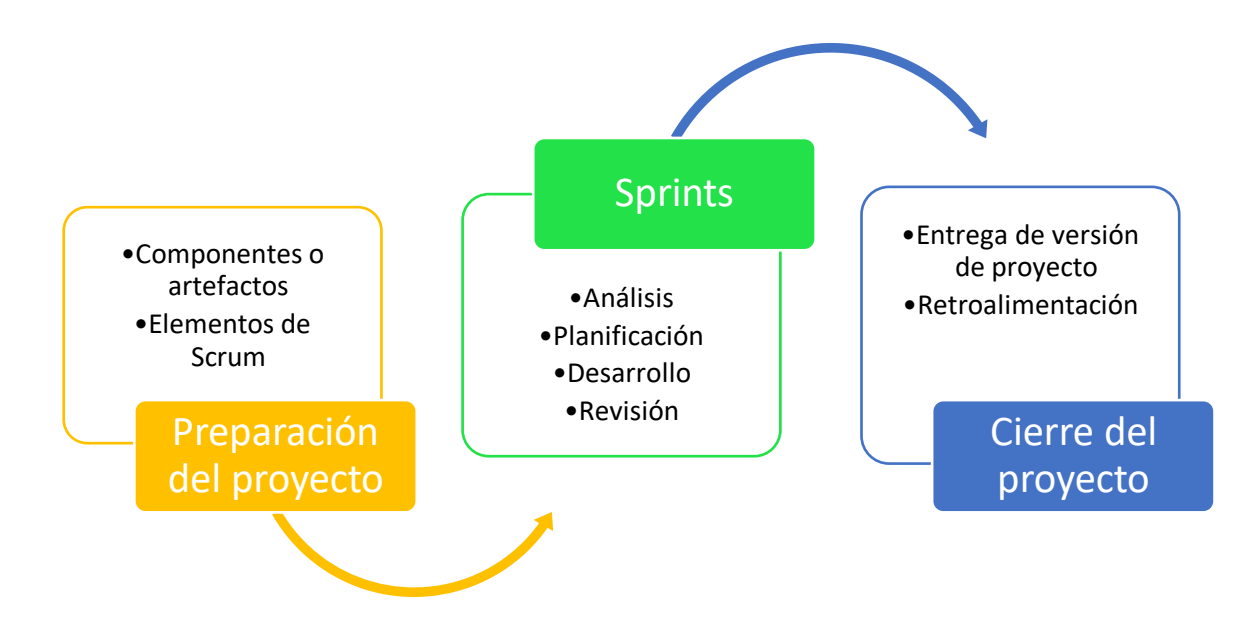

*Figura 8*. Ciclo de vida de un proyecto Scrum

#### **a) Preparación del proyecto**

En esta fase se da inicio a un nuevo proyecto se empieza por definir los siguientes aspectos, que pueden tener ciertas modificaciones en el desarrollo del proyecto:

**Componentes o Artefactos**. - Las reuniones que nos permiten planificar el Backlog, seguimiento del sprint y realizar la revisión de cada sprint. Otro componente son los roles que vienen a ser las personas que intervienen en el proyecto como el Product Owner, Scrum Master, Development Team, usuarios, Stakeholders, Managers.

**Elementos de Scrum**. - Aquí encontramos el Product Backlog que es como una lista de necesidades del cliente, el Sprint Backlog, que es una lista de tareas que se realizan en cada sprint y se elaboran a partir de las historias de usuario, y el Incremento, que es el resultado de un sprint, una parte operativa (módulo) de todo el proyecto.

#### **b) Sprints**

En esta fase se desarrolla los sprints previamente planificados. Cada uno es un nuevo ciclo, similar a un proyecto miniatura, en el que podemos encontrar varias etapas (Figura 9) que se describen a continuación.

**Análisis. -** Se realiza un breve análisis para conformar el equipo de trabajo o en caso de ser necesario, coordinar una asesoría externa; adicionalmente gestionar alguna otra herramienta, equipo que se necesitare posteriormente.

**Planificación y estimación**. - Esta parte aclara las inquietudes del equipo de desarrollo y a este le compete por completo, se define el sprint backlog, se realizan estimaciones de tiempo y esfuerzo, se elabora el scrum Taskboard.

**Desarrollo**. - El desarrollo comprende las siguientes actividades como Reuniones diarias, implementación, testing, revisión y ajustes.

**Revisión**. - En una reunión de revisión, se realiza la entrega del producto desarrollado y probado, así como una revisión retrospectiva en el que se pueden añadir algún nuevo punto al backlog.

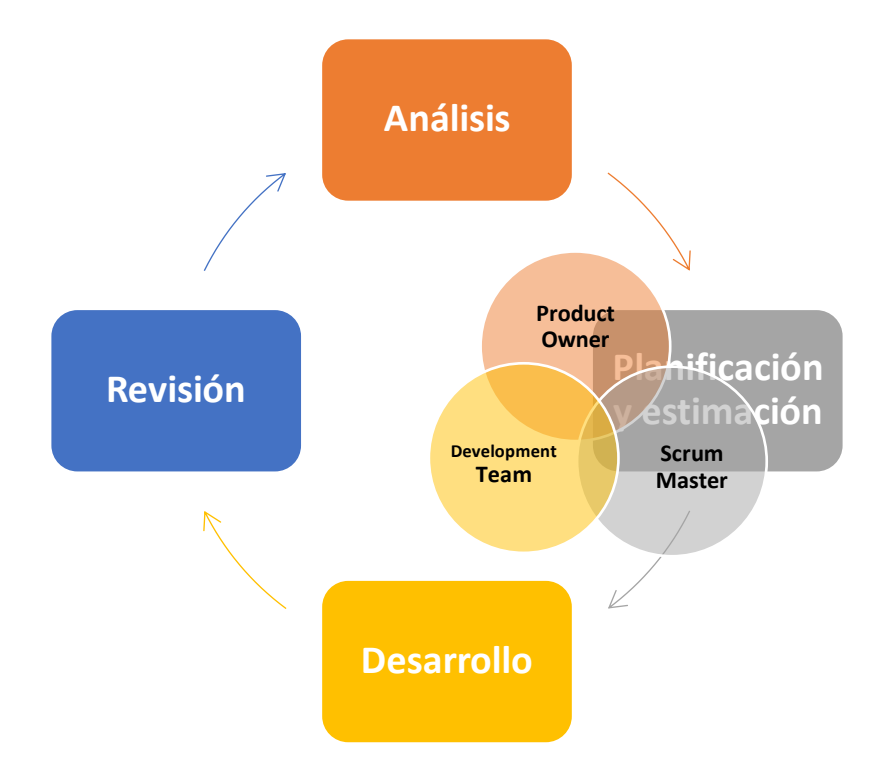

*Figura 9.* Ciclo de vida de un Sprint y sus actores

## **c) Cierre del proyecto**

La fase de cierre pretende dar finalización al proyecto, con la realización de las siguientes actividades:

**Entrega de versión de proyecto**. - Es la entrega del producto final al cliente, tomando en cuenta que se generarán más versiones posteriores denominadas mantenimiento. Además de la respectiva implementación y capacitación de usuarios.

**Retroalimentación**. - Se realiza una reunión en la que se busca solución a todos los problemas encontrados durante el desarrollo del proyecto, en pro de mejorar procesos, técnicas, herramientas en el siguiente proyecto. Incluye el incremento del repositorio de artefactos de software.

#### **3.3. Desarrollo del aplicativo**

#### **3.3.1. Introducción**

En este capítulo se desglosará paso a paso el desarrollo del aplicativo, desde el análisis hasta su implementación en el sistema SIGHFA aplicando la metodología de desarrollo ágil SCRUM, por sus ventajas como, que es propicia para sistemas complejos por su flexibilidad, ciclos de trabajo cortos y nos permite obtener un subproducto en cada sprint.

#### **3.3.2. Análisis**

La información preliminar tomada de las encuestas realizadas al personal de médicos, nos permite tener un preámbulo de los requerimientos del aplicativo. Después encontraremos la visión del producto y arquitectura del sistema. Cabe señalar que no se incluirán requerimientos esenciales como seguridades, acceso, administración; puesto que estos están enmarcados dentro de otros módulos del sistema SIGHFA y no nos compete en absoluto en esta investigación, puesto que estos ya han sido implementados.

Adicionalmente se ha realizado una serie de entrevistas para determinar los requerimientos formales del aplicativo. Estos se encuentran plasmados a continuación en tablas sin un orden específico. Para continuar con la metodología de desarrollo antes indicada, se ha incluido también épicas, las historias de usuario, sin un orden en especial, puesto que, estas serán valoradas a continuación y ordenadas de acuerdo a la prioridad del cliente. La planificación de los sprints y su posterior desarrollo, revisión y entrega iterativos, permitirán cerrar el ciclo de vida del producto.

### **3.3.3. Arquitectura del sistema**

El aplicativo solo podrá ser ejecutado en el sistema SIGHFA, en vista que forma parte de este. El SIGHFA maneja el patrón de arquitectura Modelo-vista-controlador (MVC), esto quiere decir que, el sistema está formado por capas que se relacionan entre sí, pero que, a la vez, son totalmente independientes y pueden ser modificadas sin alterar el funcionamiento de cualquier otra capa.

El sistema SIGHFA también está distribuido por módulos. El aplicativo del presente proyecto es parte del Módulo médico, el que se encarga de gestionar todos los procesos que competen a esta área. Indirectamente también depende del Módulo de seguridad y el administrativo, puesto que los procesos dependen del tipo de rol que tenga el usuario que ha ingresado al sistema, pero no profundizaremos sobre estos módulos en vista que no son de nuestra competencia directa.

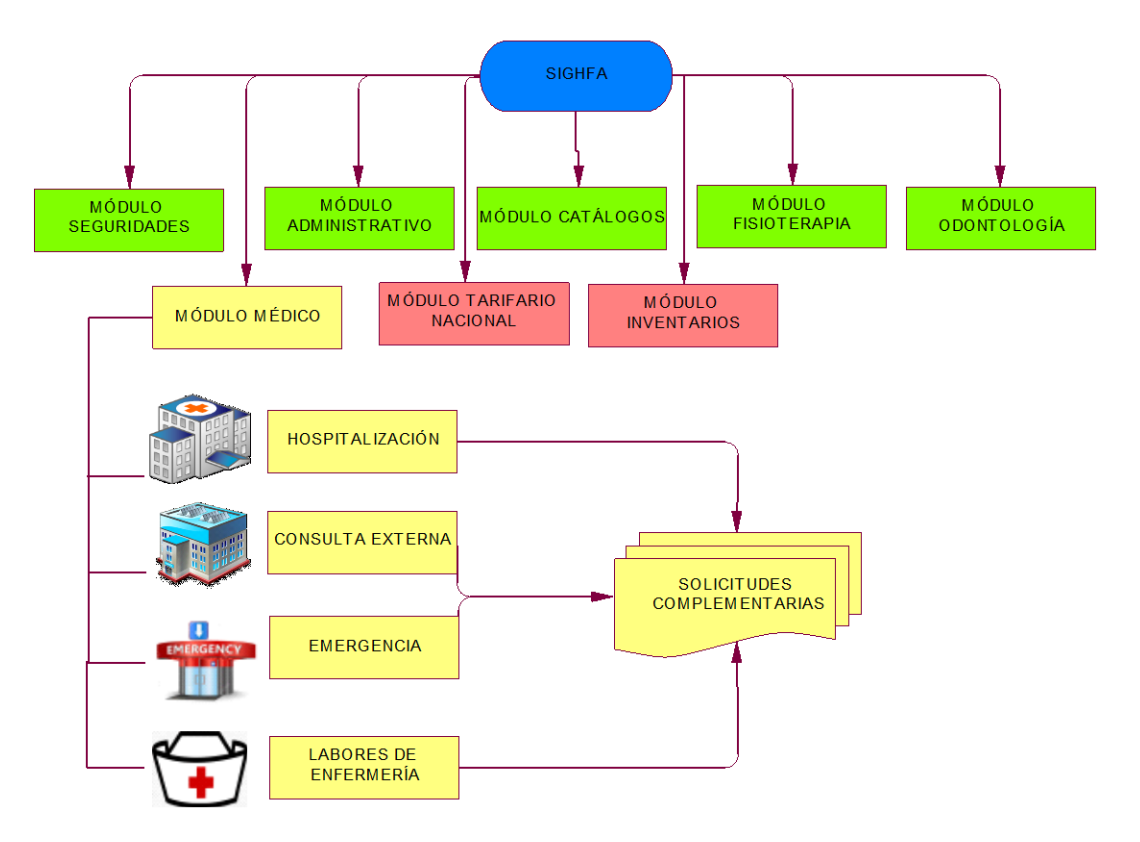

*Figura 10.* Estructura del sistema de gestión hospitalaria SIGHFA

#### **3.3.4. Visión**

El aplicativo se integrará al sistema web SIGHFA como parte del nódulo Médico y permitirá al personal médico del HE-1 elaborar solicitudes de exámenes, procedimientos e interconsultas, así como poder visualizarlas o anularlas. Además, les permitirá visualizar los resultados o generar un informe de resultados.

#### **3.3.5. Roles**

#### **Tabla 8.**

*Definición de roles*

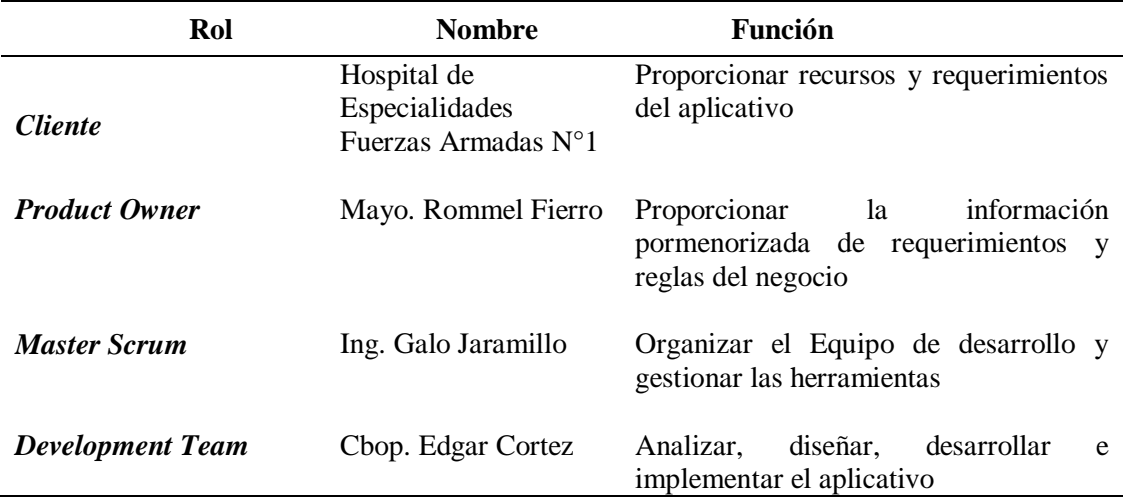

### **3.3.6. Identificación de las épicas**

Épica 1. - Se requiere de un aplicativo que permita a los galenos autorizados del HE-1, generar solicitudes de carácter complementario en el Módulo Médico del sistema SIGHFA, por medio de cualquier dispositivo con acceso a internet.

Épica 2. - Este aplicativo debe permitir generar solicitudes para realizar exámenes de laboratorio/imagen, solicitudes de procedimientos médicos y solicitudes de interconsulta en las

áreas de Consulta Externa, Hospitalización y Emergencia, utilizando un catálogo de opciones precargado, para su facilidad.

Épica 3. - El aplicativo permitirá elaborar, visualizar, buscar, verificar, anular las solicitudes de exámenes complementarios, así como las respuestas a dichas solicitudes, de acuerdo a los permisos de su perfil de usuario del SIGHFA (rol).

Épica 4. - El aplicativo debe ser totalmente compatible y manejar los mismos estándares de desarrollo del SIGHFA en todas sus características, incluyendo la arquitectura del sistema y modelo de base de datos, permitiendo integrarse a este y haciendo uso de los mismos recursos.

## **3.3.7. Requerimientos no funcionales**

#### **a) Requisitos de Rendimiento**

Garantizar que el diseño de las consultas u otro proceso no afecte el desempeño de la base de datos, ni considerablemente el tráfico de la red.

#### **b) Seguridad**

Garantizar la confiabilidad, la seguridad y el desempeño del sistema informático a los diferentes usuarios. En este sentido la información almacenada o registros realizados podrán ser consultados y actualizados permanentemente y simultáneamente, sin que se afecte el tiempo de respuesta. Garantizar la seguridad del sistema con respecto a la información y datos que se manejan tales sean documentos, archivos y contraseñas. Facilidades y controles para permitir el acceso a la información personal autorizado a través de internet, con la intención de consultar y subir información pertinente para cada una de ellas.

### **c) Fiabilidad**

El sistema debe tener una interfaz de uso intuitiva y sencilla. La interfaz de usuario debe ajustarse a las características de la web de la Institución.

#### **d) Disponibilidad**

La disponibilidad del sistema debe ser continua con un nivel de servicio para los usuarios de 7 días por 24 horas, garantizando un esquema adecuado que permita la posible falla en cualquiera de sus componentes, contar con una contingencia.

### **e) Mantenibilidad**

El sistema debe disponer de una documentación fácilmente actualizable que permita realizar operaciones de mantenimiento con el menor esfuerzo posible. La interfaz debe estar complementada con un buen sistema de ayuda (la administración puede recaer en personal con poca experiencia en el uso de aplicaciones informáticas)

### **f) Portabilidad**

El sistema será implantado en servidores bajo plataforma CentOS y será accesado por usuarios con diferentes plataformas.

### **3.3.8. Requerimientos funcionales**

Los requerimientos se establecieron en base al conocimiento del Product Owner acerca de las reglas del negocio del HE-1. A partir del análisis de la información recabada, se procedió a elaborar los requerimientos formales de cada proceso.

#### **Tabla 9.**

#### *Interfaz para cada tipo de solicitud complementaria*

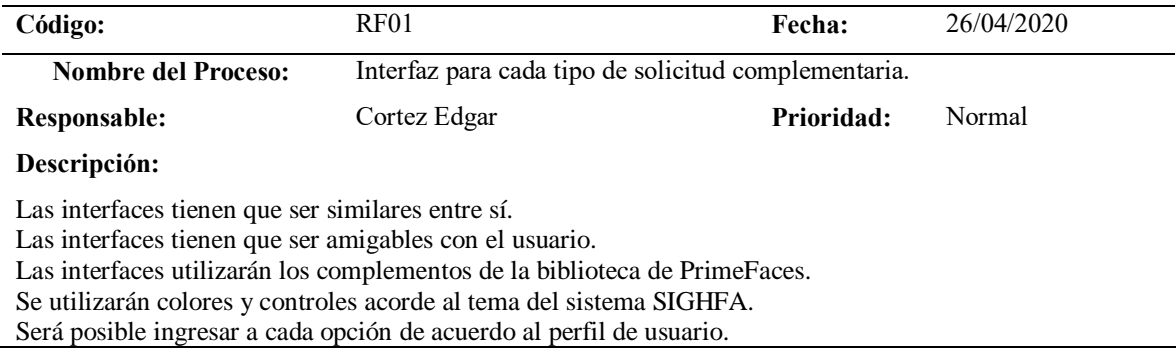

# **Tabla 10.**

# *Solicitud de exámenes*

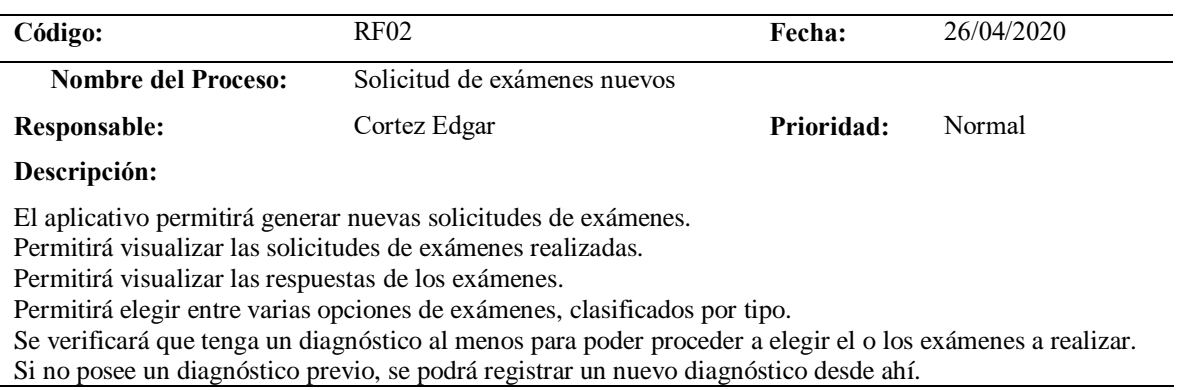

# **Tabla 11.**

# *Opciones de exámenes*

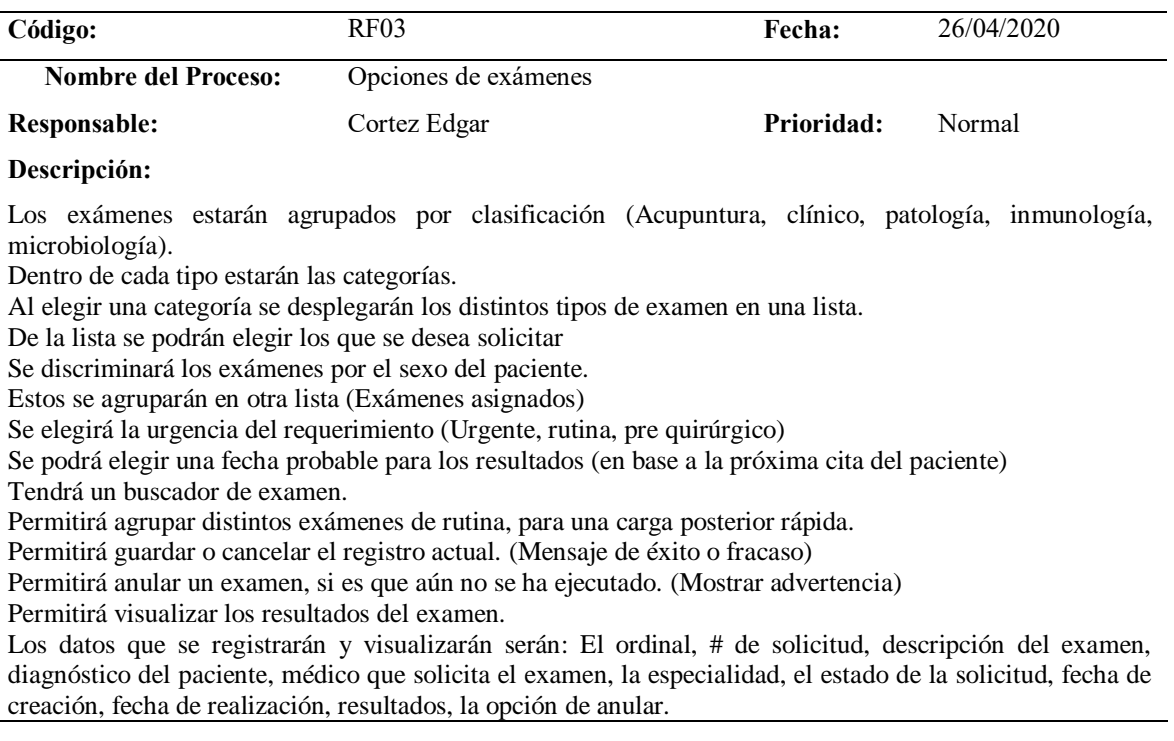

# **Tabla 12.**

*Solicitud de procedimientos*

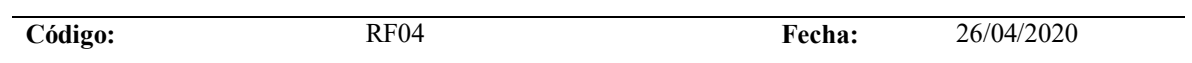

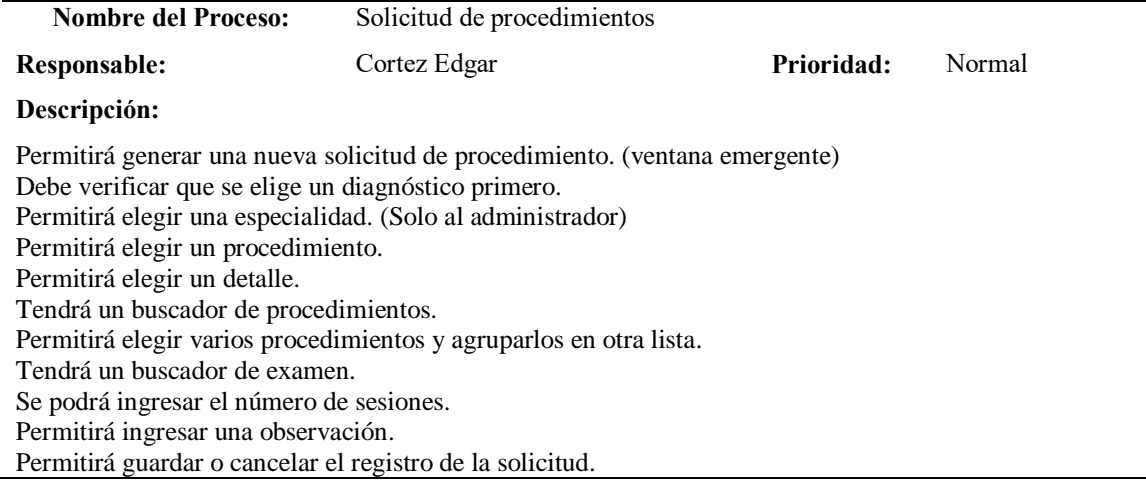

# **Tabla 13.**

# *Solicitud de interconsulta*

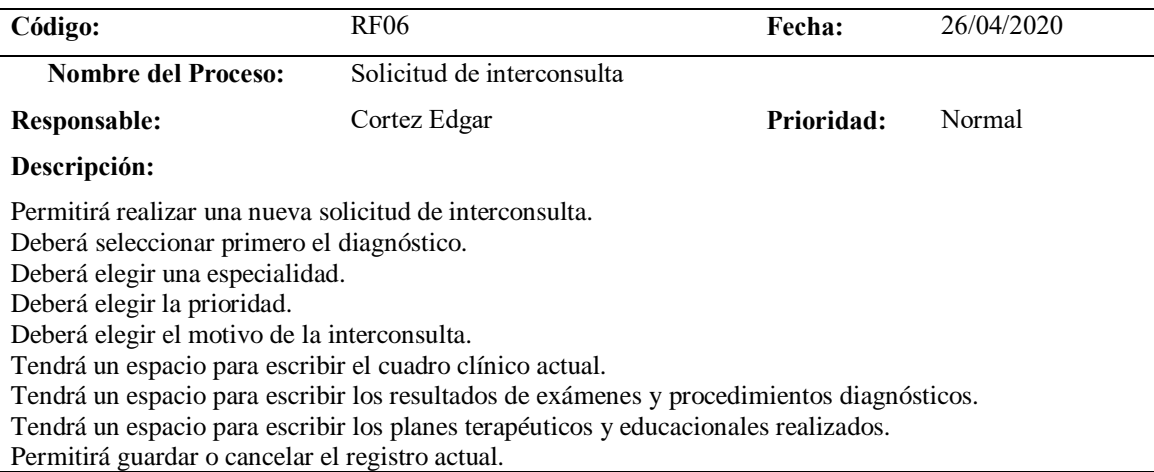

# **Tabla 14.**

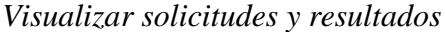

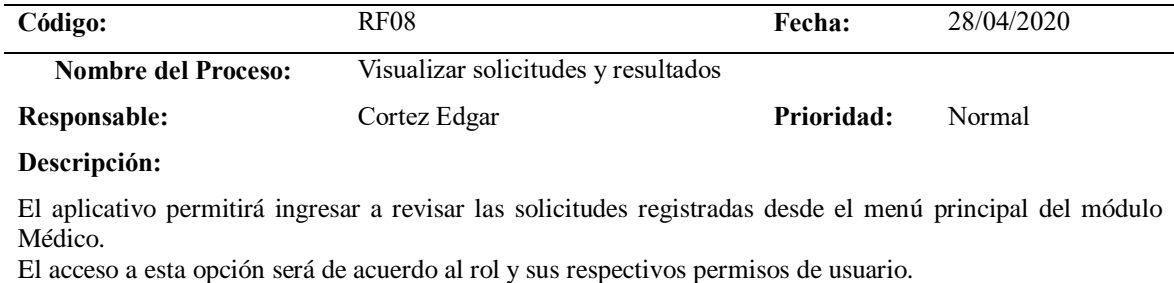

Los resultados se visualizarán en la misma solicitud, en la parte derecha.

÷,

# **Tabla 15.**

# *Visualizar solicitudes de exámenes*

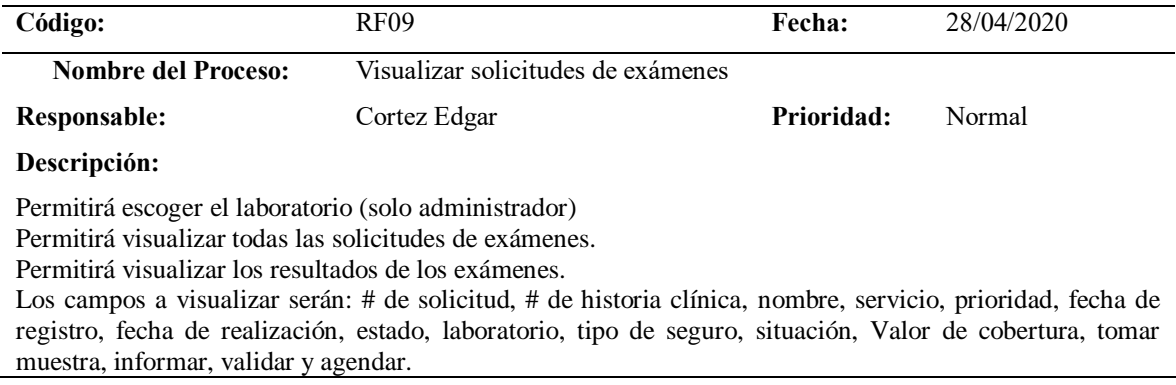

# **Tabla 16.**

# *Visualizar resultados de exámenes*

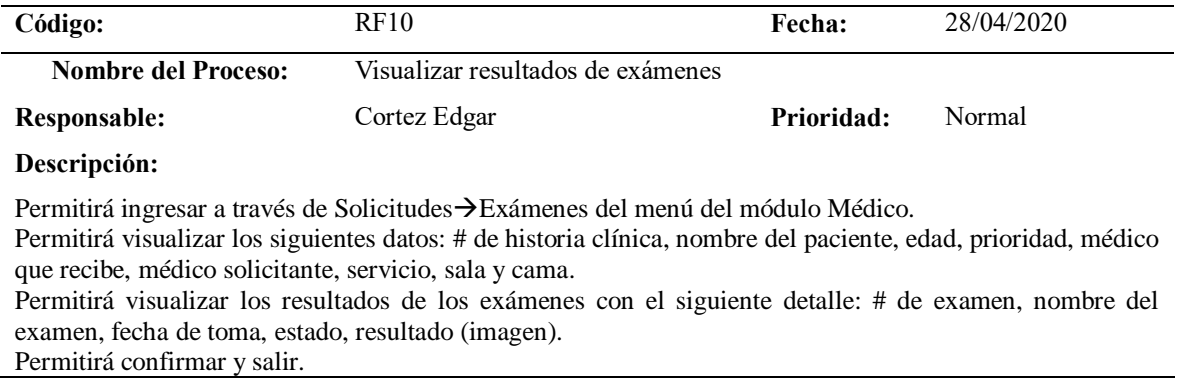

# **Tabla 17.**

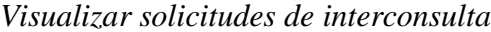

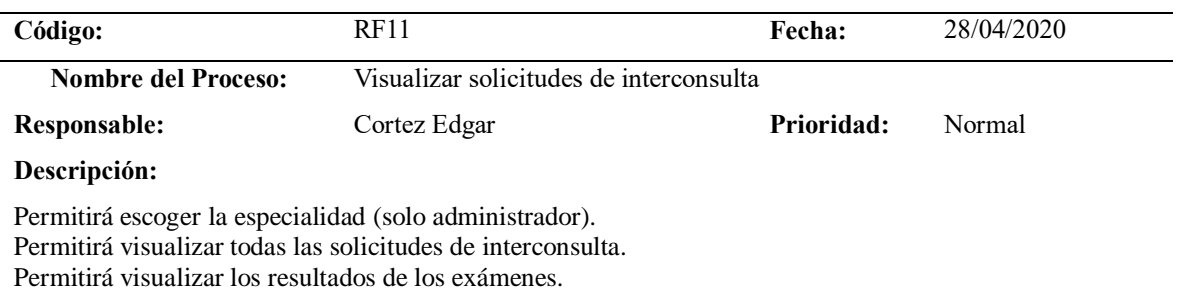

Los campos a visualizar serán: # de historia clínica, nombre del paciente, especialidad que solicita, motivo, prioridad, # de solicitud, fecha, estado, informe y nota de evolución.

### **Tabla 18.**

*Visualizar informe de interconsultas*

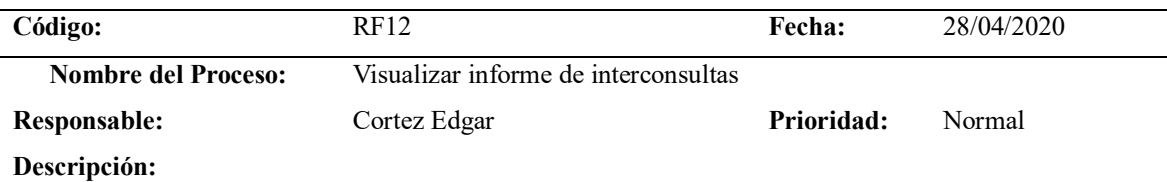

Permitirá ingresar a través de las solicitudes de interconsultas. Permitirá visualizar los siguientes datos: nombre del paciente, # de solicitud, motivo, prioridad. Permitirá visualizar el informe de interconsulta con el siguiente detalle: Complejidad, podrá ingresar un nuevo diagnóstico o usar el de la solicitud. Permitirá escribir un cuadro clínico, un resumen de criterio clínico, exámenes complementarios propuestos y un plan de tratamiento propuesto. Permitirá guardar y cancelar.

#### **Tabla 19.**

*Visualizar solicitudes de procedimientos*

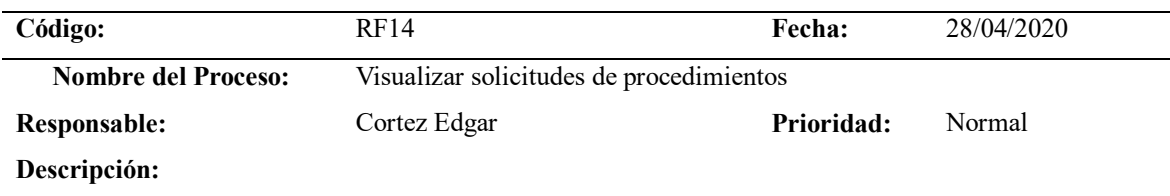

Permitirá ingresar a través de Solicitudes > Procedimientos del menú del módulo Médico. Permitirá visualizar todas las solicitudes de procedimientos según su especialidad. Permitirá visualizar los siguientes datos: # de historia clínica, diagnóstico, sesiones, procedimiento, nombre del paciente, médico, fecha, servicio, # de solicitud, motivo y anular un procedimiento. Permitirá agendar un procedimiento y en diferente servicio.

### **Tabla 20.**

*Visualizar solicitudes de procedimientos agendadas*

| Código:                    | RF15<br>Fecha:                                    |            | 28/04/2020 |  |
|----------------------------|---------------------------------------------------|------------|------------|--|
| <b>Nombre del Proceso:</b> | Visualizar solicitudes de procdimientos agendadas |            |            |  |
| <b>Responsable:</b>        | Cortez Edgar                                      | Prioridad: | Normal     |  |
| Descripción:               |                                                   |            |            |  |

Permitirá visualizar las solicitudes de sesiones agendadas con el siguiente detalle: # de historia clínica, DNI, nombre del paciente, # de sesiones, # de solicitud. Tendrá las opciones de Imprimir y Eliminar. Permitirá buscar por paciente o por fechas de solicitud.

# **3.3.9. Historias de usuario**

Las historias de usuarios se realizaron a partir de las necesidades extraídas de las reuniones con el Product Owner del proyecto. Para la estimación de los datos se han tomado los siguientes criterios: Prioridades en el Negocio (PN). Se medirá en función al rango de: Alta, Media y Baja, las cuales, serán asignadas por el Produc Owner; Importancia del Desarrollo (ID). Se ponderará ente 1 y 100 en base al criterio del Product Owner y los miembros del equipo Scrum; Por último, el Tiempo Estimado (TS). Sera ponderado entre 1 a 20 por el Product Owner y los miembros del equipo Scrum.

#### **Tabla 21.**

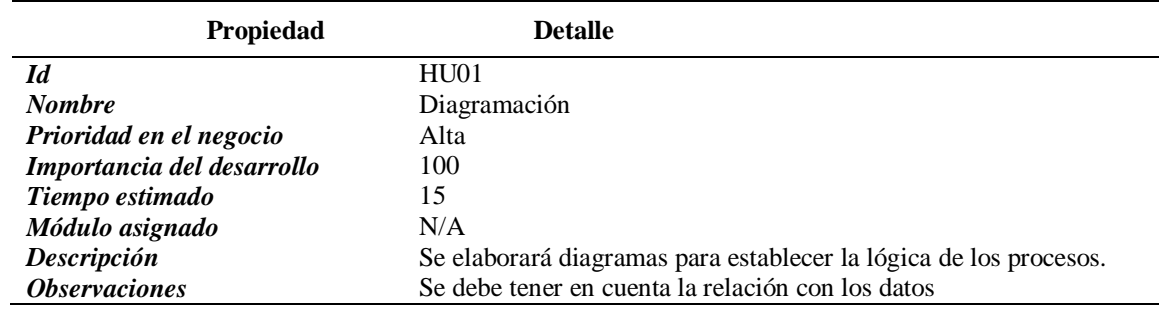

*Historia de usuario HU01*

### **Tabla 22.**

*Historia de usuario HU02*

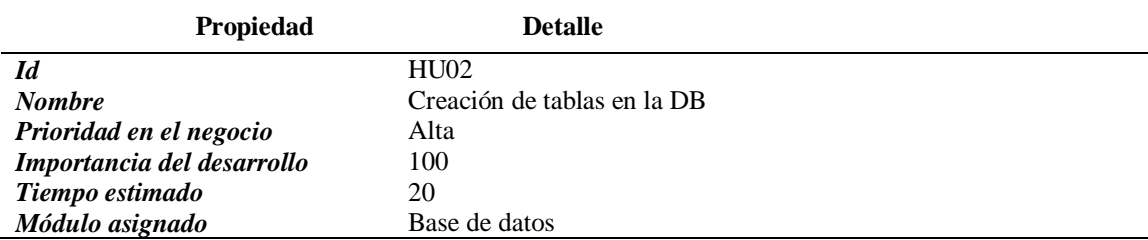

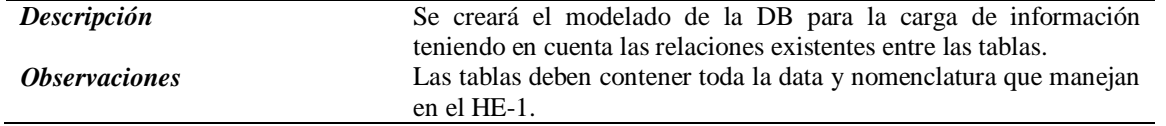

# **Tabla 23.**

*Historia de usuario HU03*

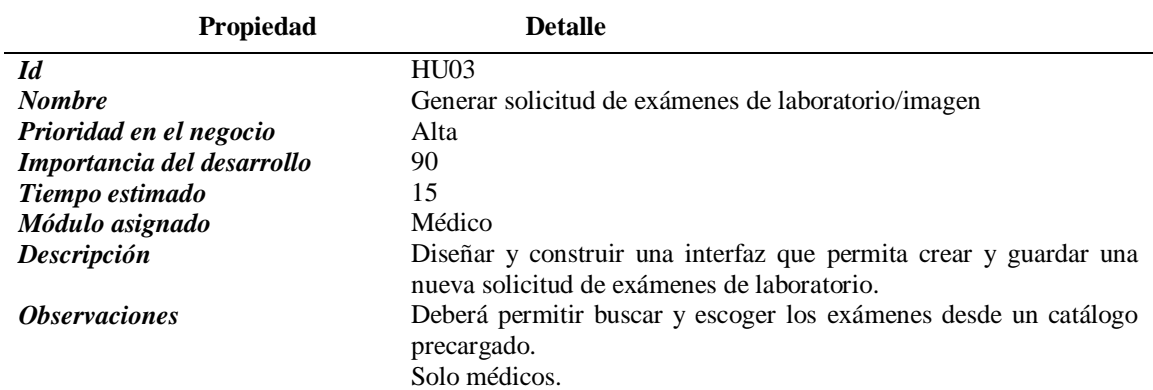

# **Tabla 24.**

*Historia de usuario HU04*

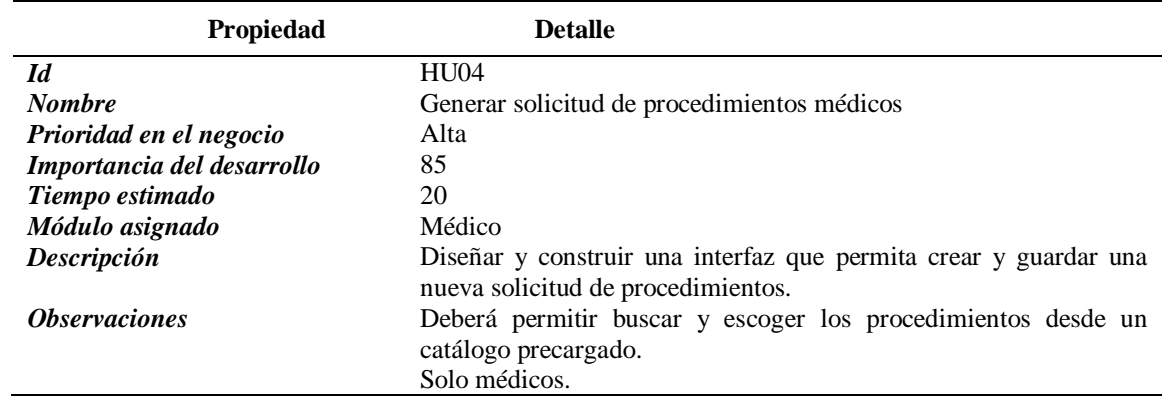

# **Tabla 25.**

*Historia de usuario HU05*

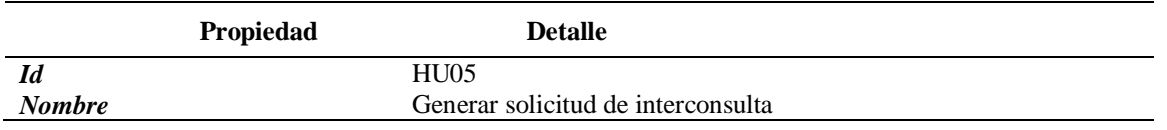

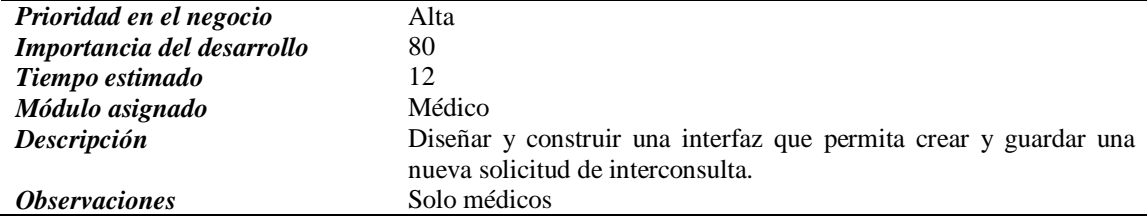

# **Tabla 26.**

# *Historia de usuario HU06*

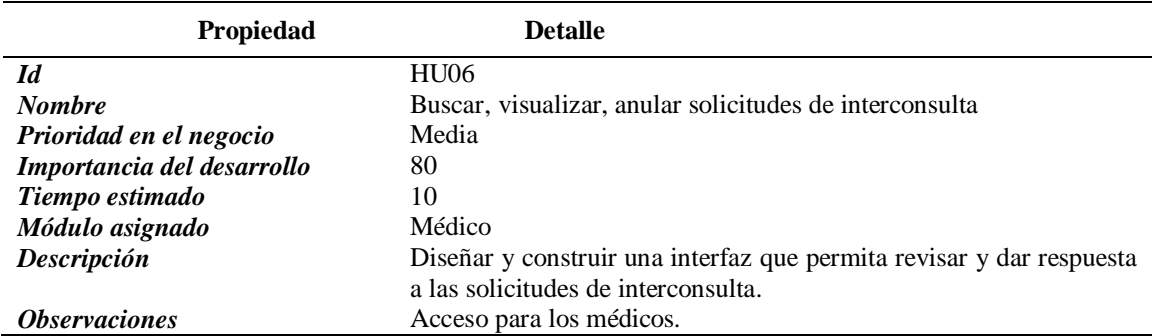

# **Tabla 27.**

*Historia de usuario HU07*

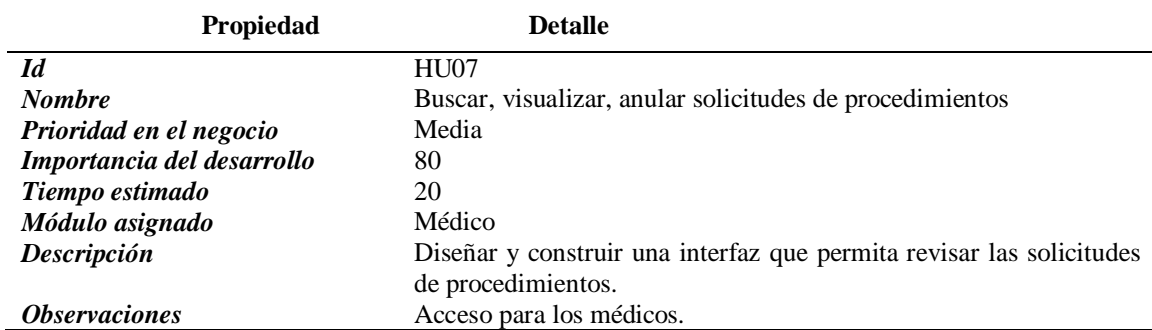

# **Tabla 28.**

*Historia de usuario HU08*

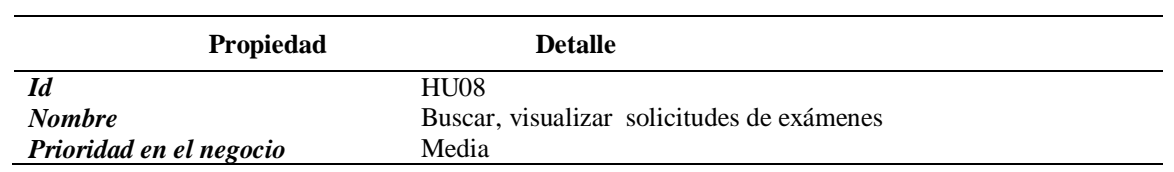

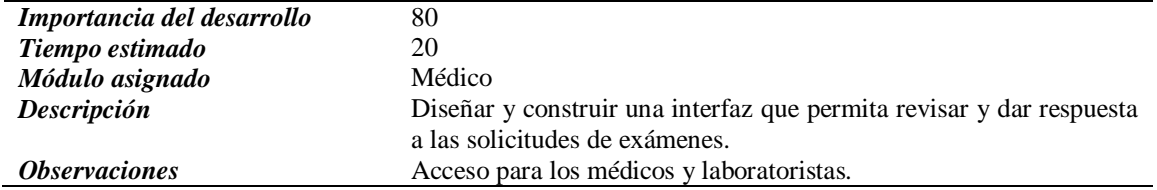

# **3.3.10. Lista de historias de usuario por orden de importancia (BACKLOG)**

### **Tabla 29.**

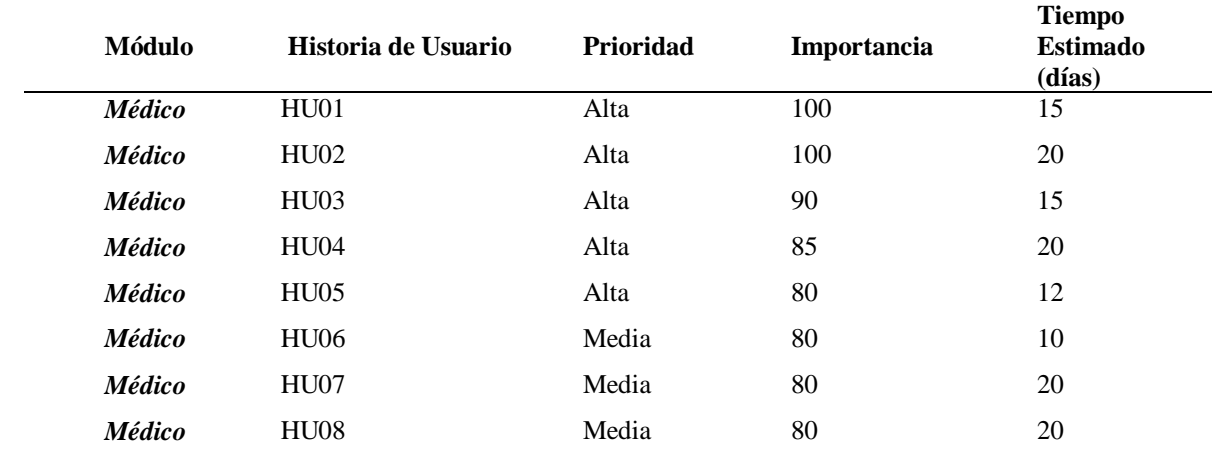

*Historias de usuario por importancia*

# **3.3.11. Definición de los Sprints**

Según la importancia de las historias de usuario y el tiempo de trabajo del equipo de Scrum para el proyecto y la dedicación que se le dará al mismo, se definirán los sprints. Se tomará en cuenta las jornadas laborales de 8 horas diarias, 5 días a la semana.

# **Tabla 30.**

*Tiempo establecido de trabajo para cada sprint*

| <b>Development</b><br><b>Team</b> | <b>Horas</b><br>de<br>trabajo por<br>día | <b>Días</b><br>trabajo<br>por<br>semana | de Total<br>de<br>semanas de<br>trabajo     | <b>Total</b><br>de<br>horas | días<br>Total<br>de<br><b>laborables</b><br>para el<br>provecto |
|-----------------------------------|------------------------------------------|-----------------------------------------|---------------------------------------------|-----------------------------|-----------------------------------------------------------------|
| <b>Edgar Cortez</b>               | 8 horas                                  | 5 días                                  | 27 semanas                                  | $1056$ horas                | 132 días                                                        |
|                                   |                                          |                                         | Total de días disponibles para el proyecto: |                             | 132 días                                                        |

Los sprints se definirán a continuación de acuerdo a cada historia de usuario:

### **Tabla 31.**

*Tiempo estimado del Sprint N°1*

| Módulo               | Historia de Usuario         | <b>Prioridad</b> | Importancia               | <b>Tiempo</b><br><b>Estimado</b> |
|----------------------|-----------------------------|------------------|---------------------------|----------------------------------|
| N/A                  | Diagramación                | Alta             | 100                       | 15 días                          |
| <b>Base de Datos</b> | Creación de tablas en la DB | Alta             | 100                       | 20 días                          |
|                      |                             |                  | Total de días del Sprint: | 35 días                          |

# **Tabla 32.**

*Tiempo estimado del Sprint N°2*

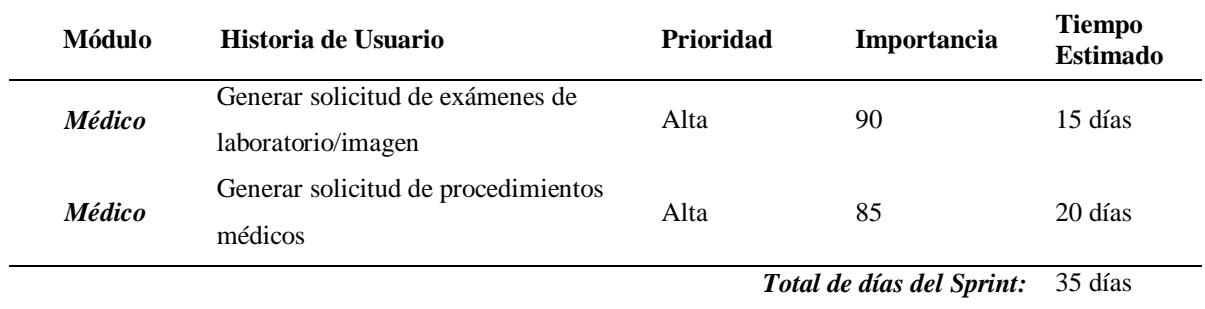

# **Tabla 33.**

*Tiempo estimado del Sprint N°3*

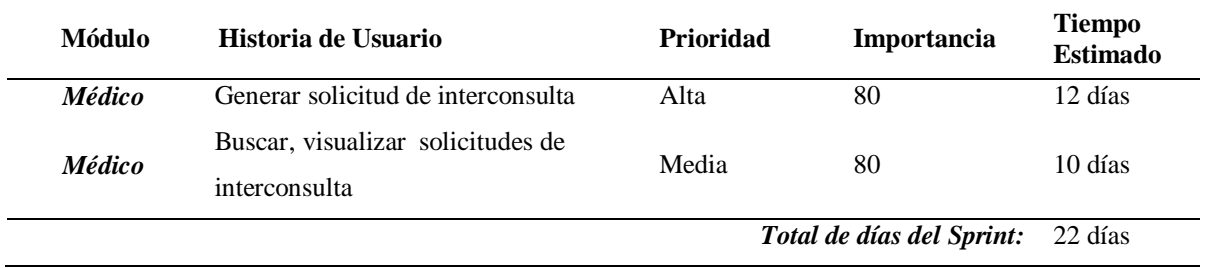

# **Tabla 34.**

*Tiempo estimado del Sprint N°4*

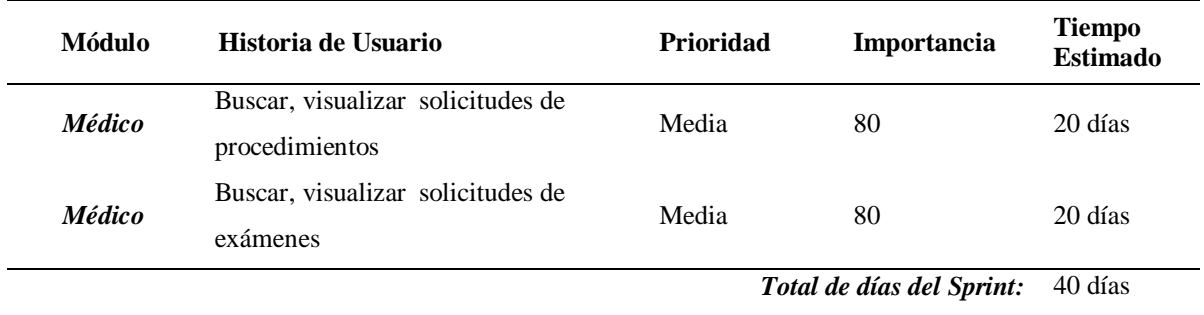

# **3.3.12. Planificación de los Sprints**

Para el desarrollo de cada Sprint se han planificado revisiones y entregables para validar los avances obtenidos del desarrollo programado y así generar de manera retrospectiva las acciones de mejora para los siguientes desarrollos.

# **Tabla 35.**

*Planificación del Sprint N°1*

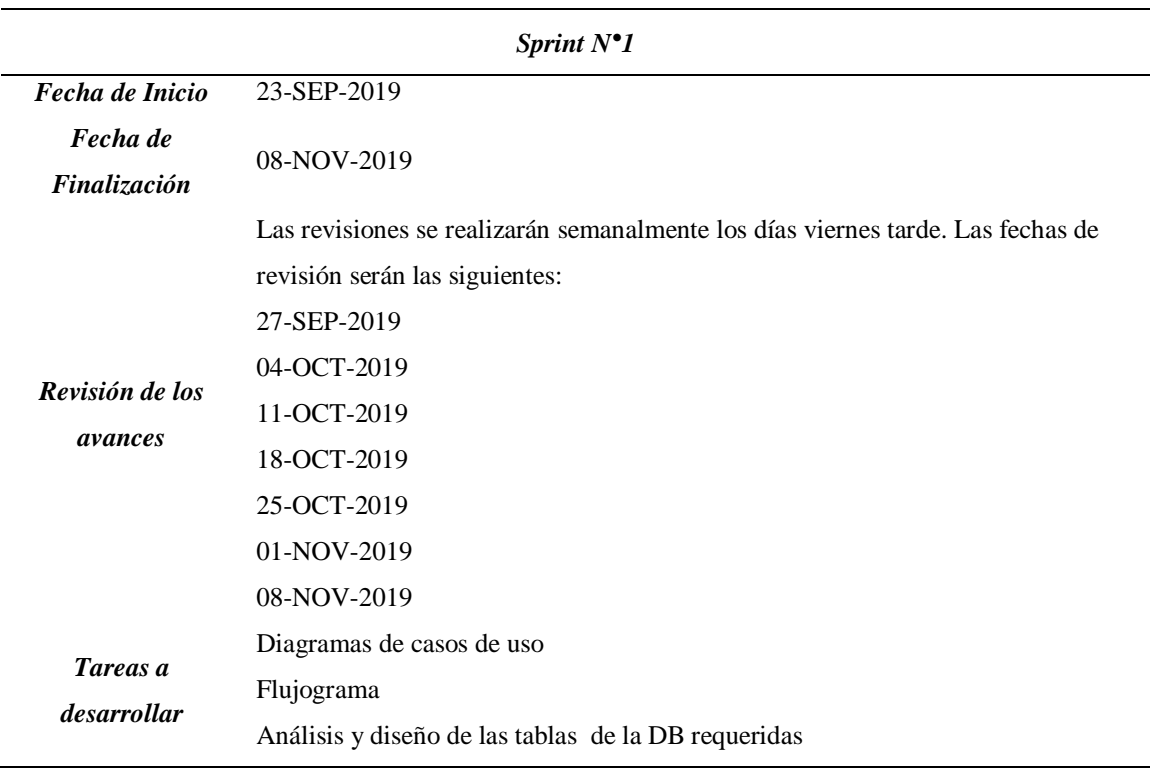

# **Tabla 36.**

*Planificación del Sprint N°2*

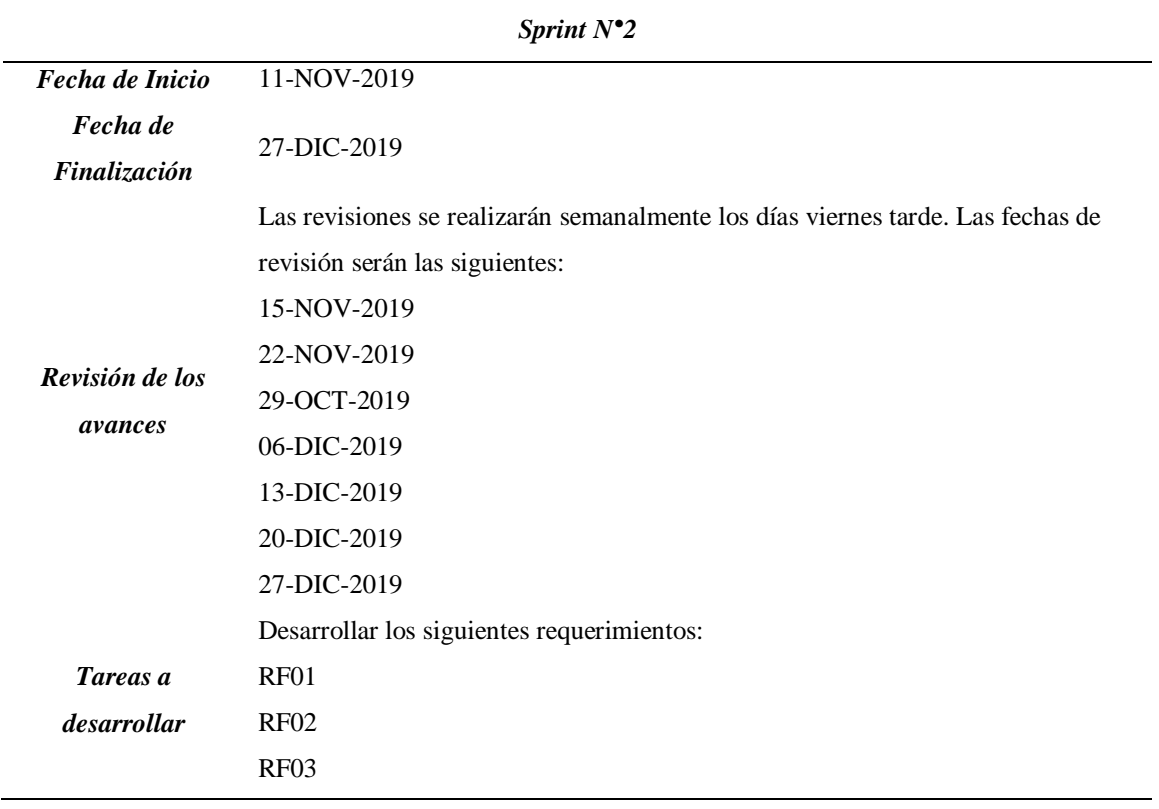

# **Tabla 37.**

*Planificación del Sprint N°3*

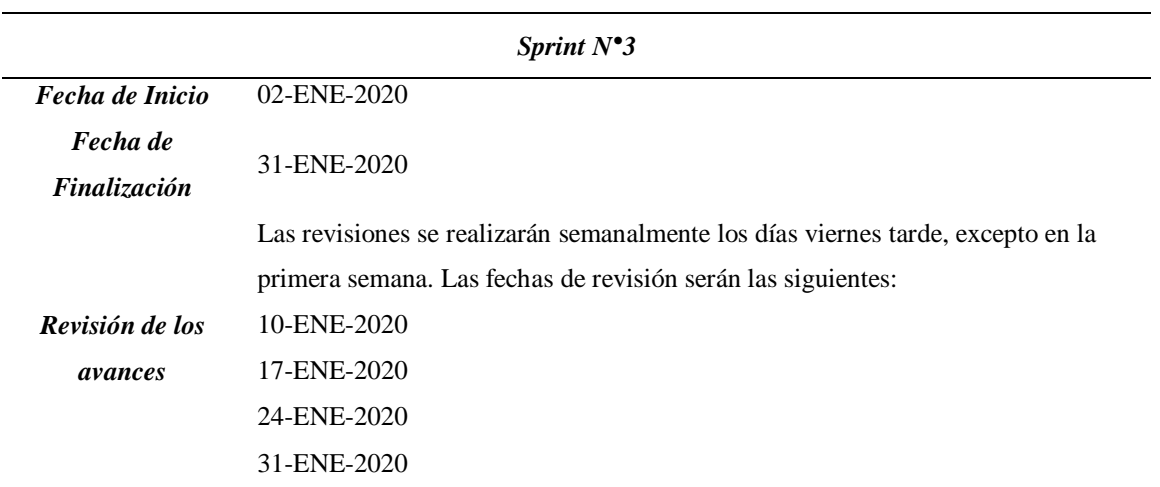

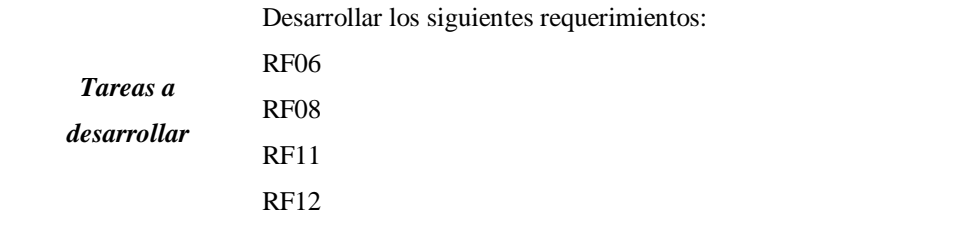

# **Tabla 38.**

*Planificación del Sprint N°4*

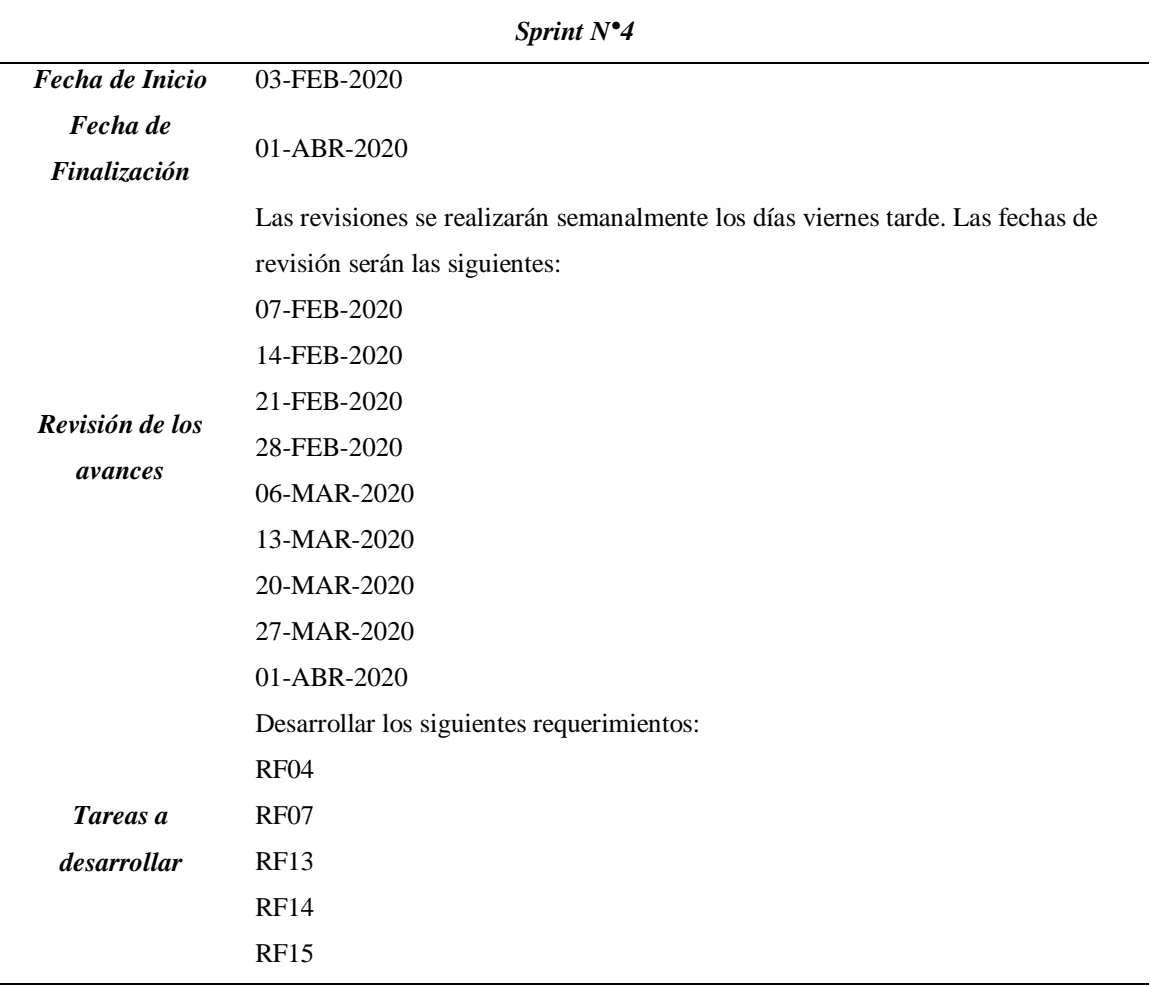

# **3.3.13. TaskBoard inicial y Burn Down Chart inicial**

Se presenta el Taskboard de desarrollo inicial del proyecto con todas las historias y la condición inicial de cada uno de los Sprint.

# **Tabla 39.**

| <b>Inicio:</b>        | 23-SEP-2019                                            | Nombre:                | <b>Edgar Cortez</b> |                      |
|-----------------------|--------------------------------------------------------|------------------------|---------------------|----------------------|
| Fin:                  | 01-ABR-2020                                            | Desarrollo del sistema |                     |                      |
| $N^{\circ}$ de Sprint | Historia de Usuario                                    | Pendiente              | En curso            | <b>Realizad</b><br>0 |
| $\boldsymbol{l}$      | Diagramación                                           |                        |                     |                      |
|                       | Creación de tablas en la DB                            |                        |                     |                      |
| $\boldsymbol{2}$      | Generar solicitud de exámenes de<br>laboratorio/imagen |                        |                     |                      |
|                       | Generar solicitud de procedimientos<br>médicos         | ✓                      |                     |                      |
| 3                     | Generar solicitud de interconsulta                     |                        |                     |                      |
|                       | Buscar, visualizar solicitudes de<br>interconsulta     |                        |                     |                      |
| 4                     | Buscar, visualizar solicitudes de<br>procedimientos    | ✓                      |                     |                      |
|                       | Buscar, visualizar solicitudes de<br>exámenes          | ✓                      |                     |                      |

*Taskboard inicial del desarrollo*

En la Figura N° 10 se muestra el Burn Down Chart inicial del proyecto y cuál es la velocidad estimada del proyecto.
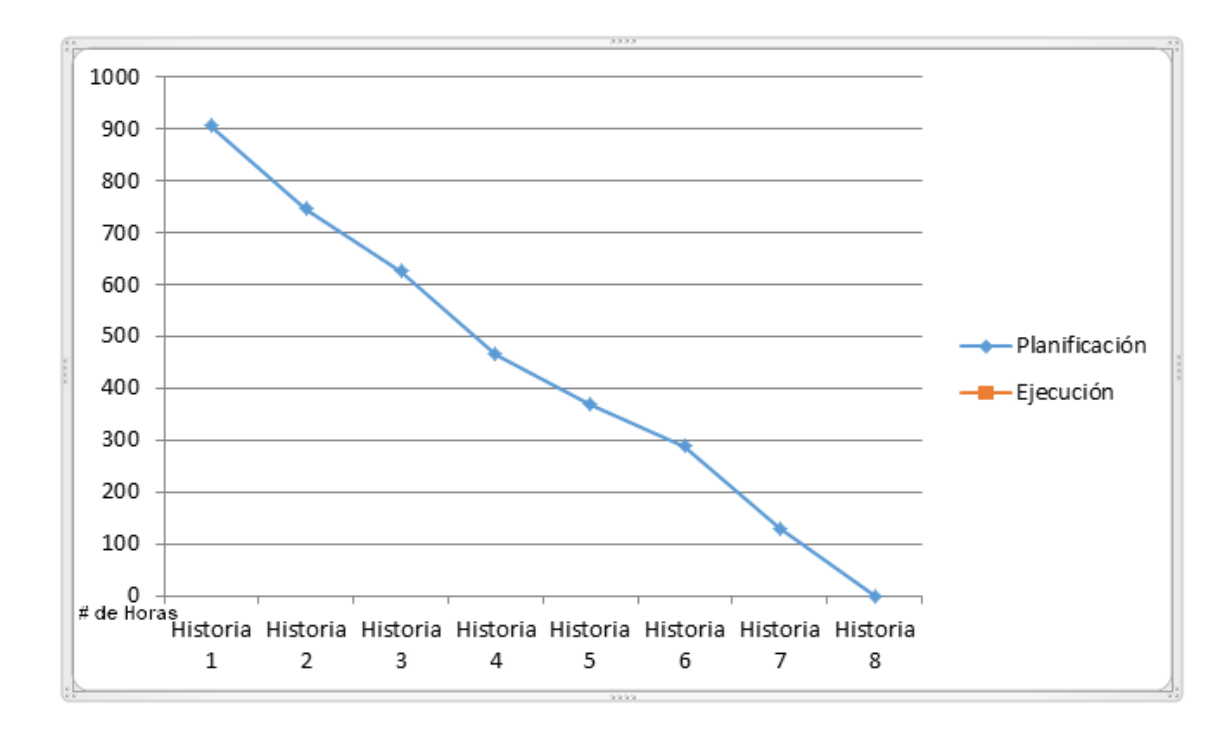

*Figura 11.* Burn Down Chart inicial del aplicativo

# **3.4. Diseño y desarrollo del aplicativo**

# **3.4.1. Sprint N°1**

**Historia N°1: Diagramación**. Se muestra el Taskboard de la Historia N°1 en donde la

marca de visto se encuentra en curso.

### **Tabla 40.**

*Taskboard de la Historia N°1*

| <b>Inicio:</b>        | 23-SEP-2019                      | Nombre:                | Edgar Cortez |                  |
|-----------------------|----------------------------------|------------------------|--------------|------------------|
| Fin:                  | $01 - ABR - 2020$                | Desarrollo del sistema |              |                  |
| $N^{\circ}$ de Sprint | Historia de Usuario              | <b>Pendiente</b>       | En curso     | <b>Realizado</b> |
| 1                     | Diagramación                     |                        | ✓            |                  |
|                       | Creación de tablas en la DB      | $\checkmark$           |              |                  |
| 2                     | Generar solicitud de exámenes de |                        |              |                  |
|                       | laboratorio/imagen               | ✓                      |              |                  |

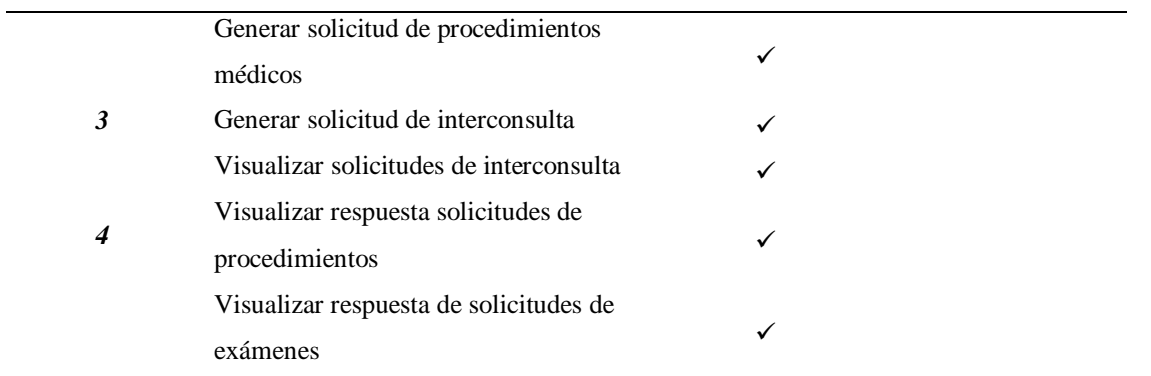

En la Figura Nº 11 se muestra el avance de la primera Historia, donde se aprecia que al estar las actividades pendientes y en curso aun no generan impacto dentro del Burn Down pero ya está incluida en el cronograma de desarrollo.

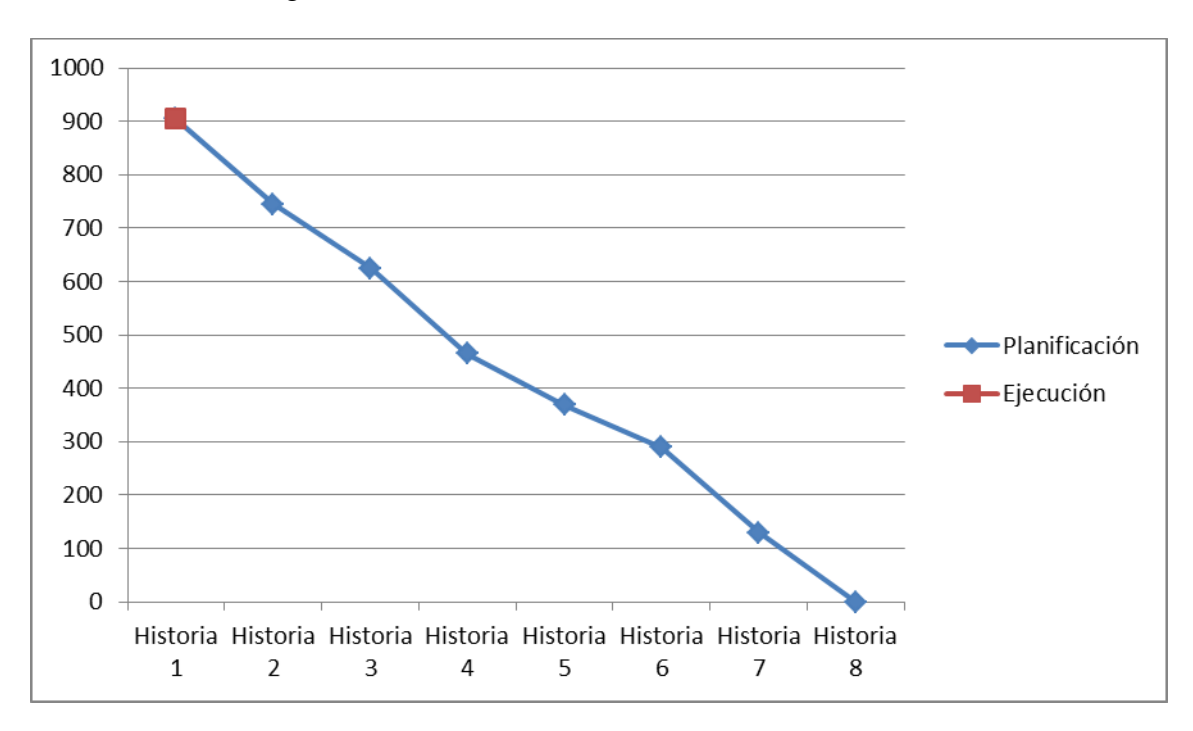

**Figura 12.** Burn Down Chart de la Historia N°1 del aplicativo

#### **3.4.2. Historia N°2: Creación de tablas en la DB**

Se muestra el Taskboard de la Historia N°2 en donde la marca de visto se encuentra en curso y la marca de la Historia N°1 se encuentra en Realizado.

# **Tabla 41.**

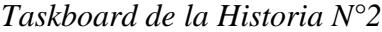

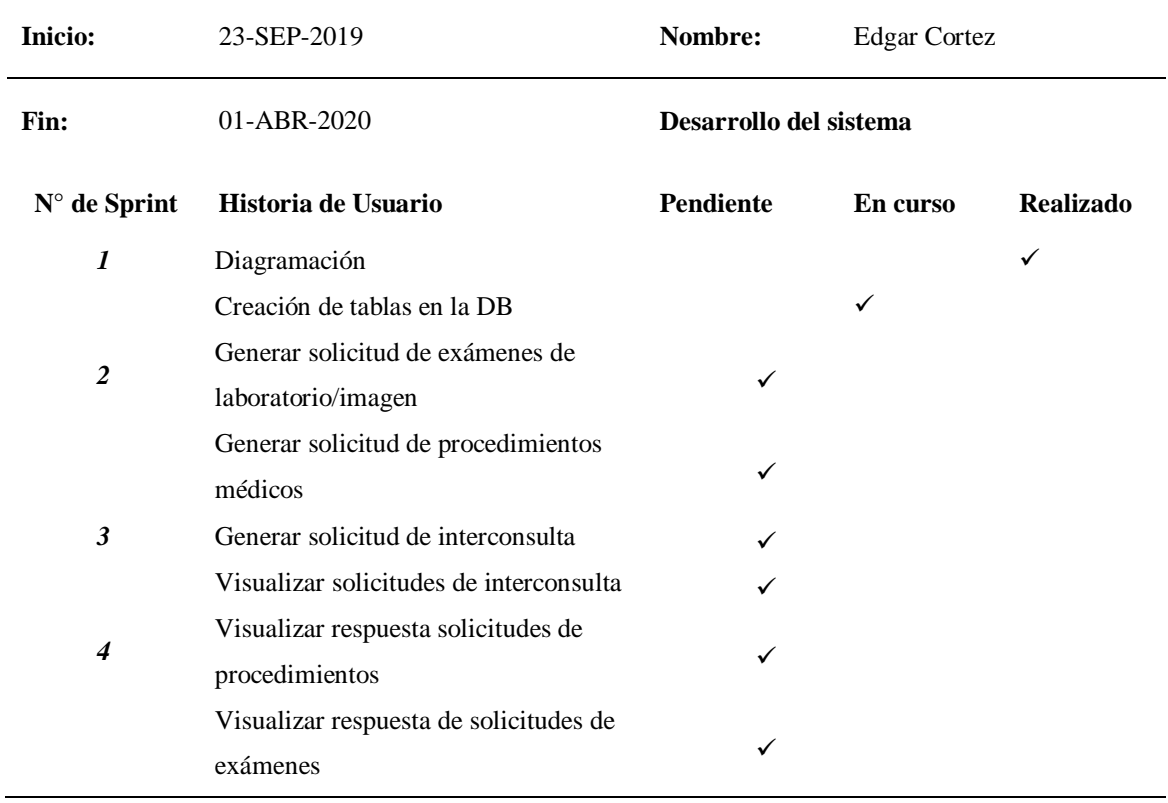

En la Figura Nº 13 se muestra el avance de la segunda Historia, donde se aprecia que ya existe un impacto dentro del Burn Down al estar ya concluida la Historia N°1.

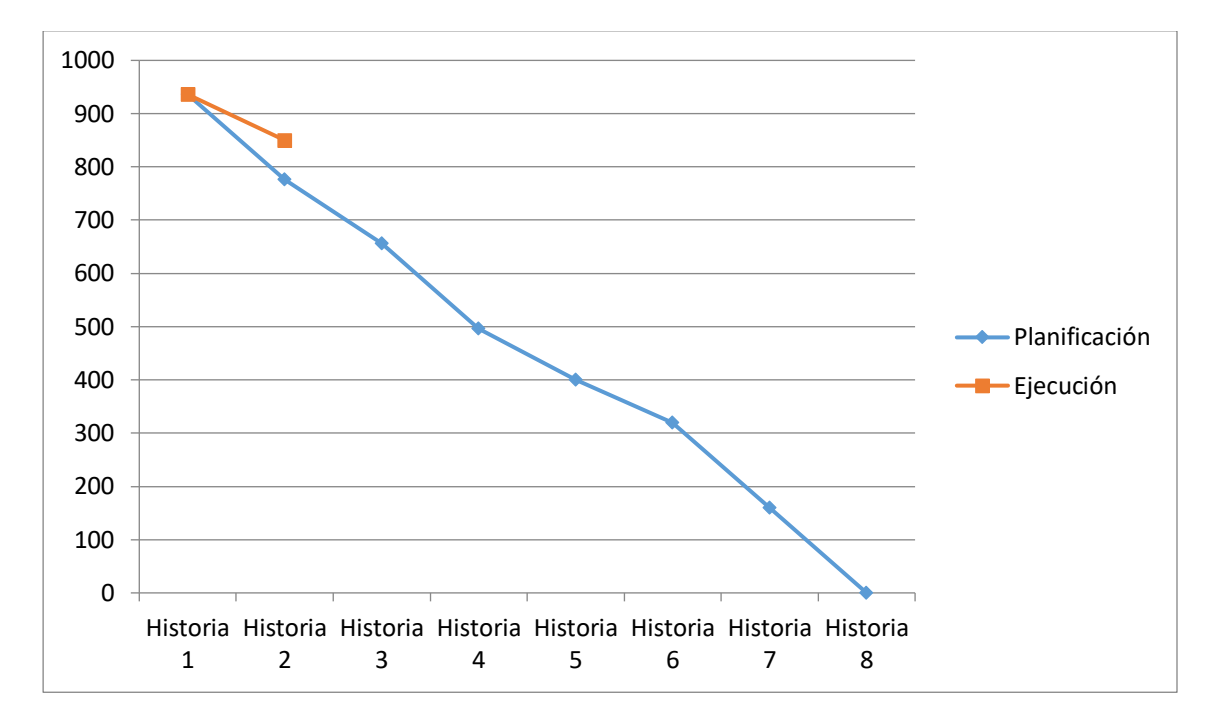

*Figura 13.* Burn Down Chart de la Historia N°2 del aplicativo

*Diagrama de usuarios del aplicativo*

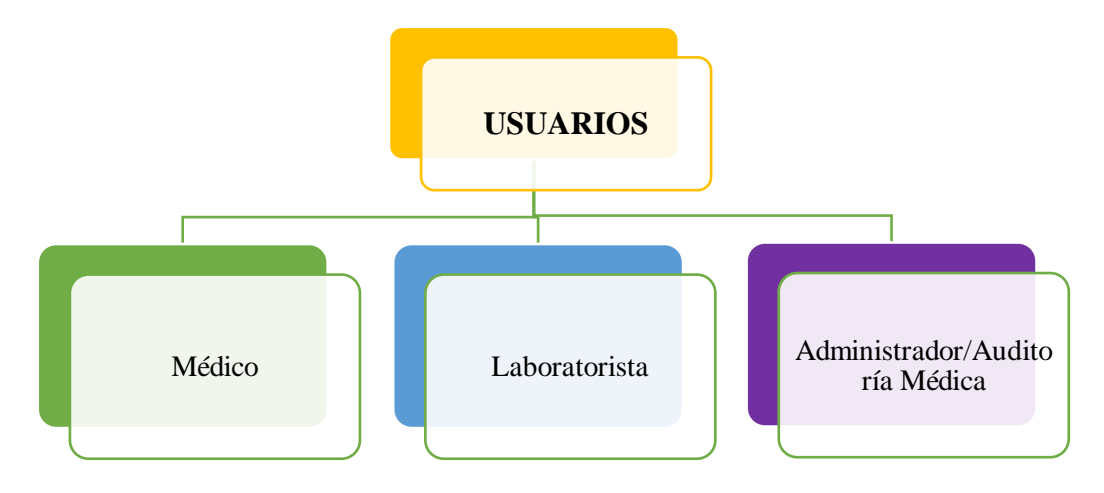

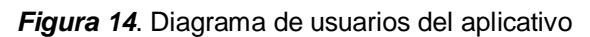

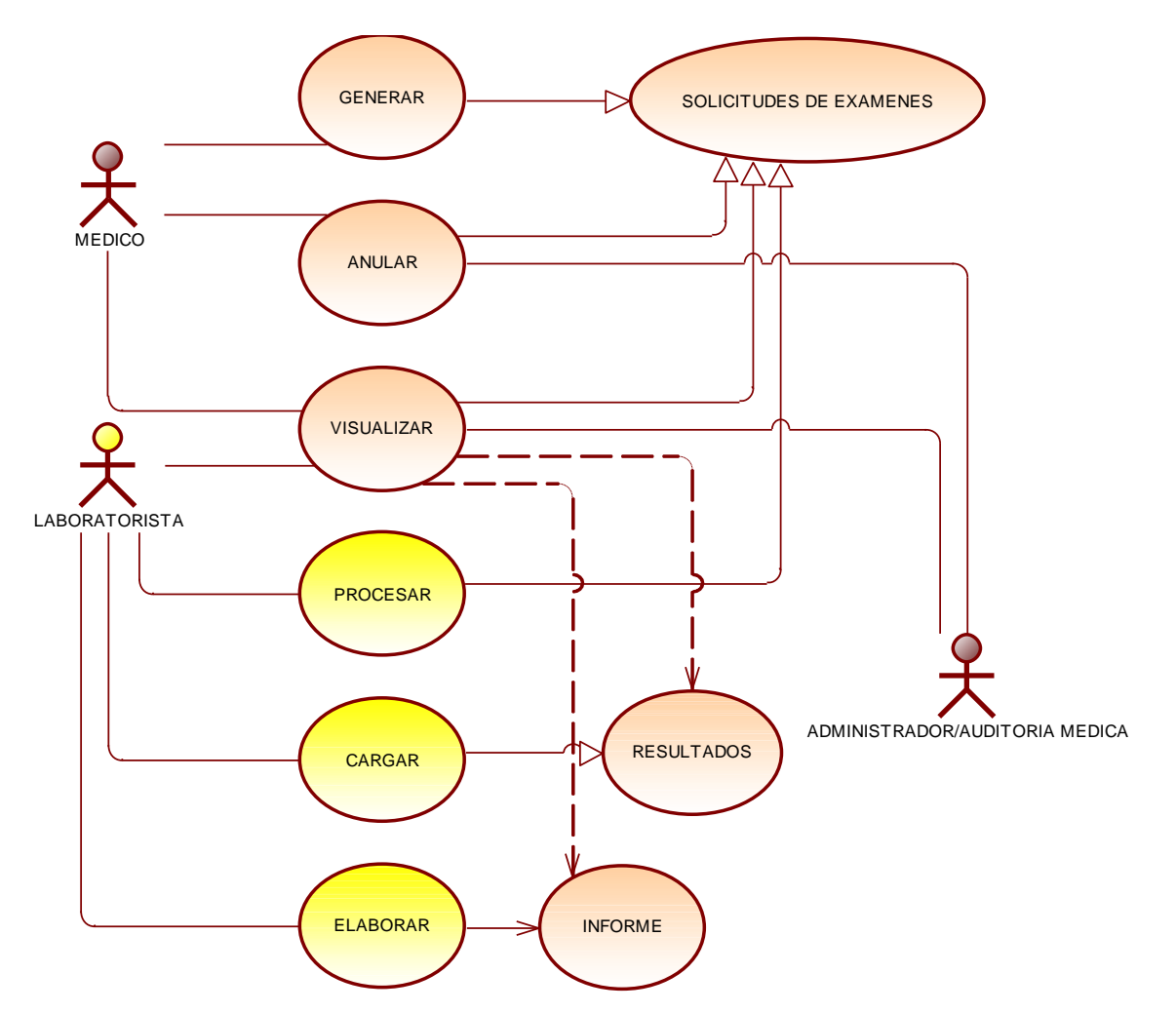

*Figura 15.* Diagrama de solicitud y resultado de exámenes

En la figura "Diagrama de solicitud y resultado de exámenes" podemos observar las actividades que realiza el usuario "MÉDICO". Estas son: Generar, anular, visualizar una solicitud de examen, así como, los resultados y el informe que presenta el usuario "LABORATORISTA". Cabe aclarar que, los objetos en color amarillo no son competencia de este proyecto, pero si están intrínsicamente relacionados con el tema, puesto que después de generar una solicitud de examen,

el laboratorista debe necesariamente elaborar un informe y cargar los resultados de las muestras procesadas o imágenes tomadas al paciente, para que el médico pueda visualizar los resultados, de igual manera el usuario "ADMINISTRADOR".

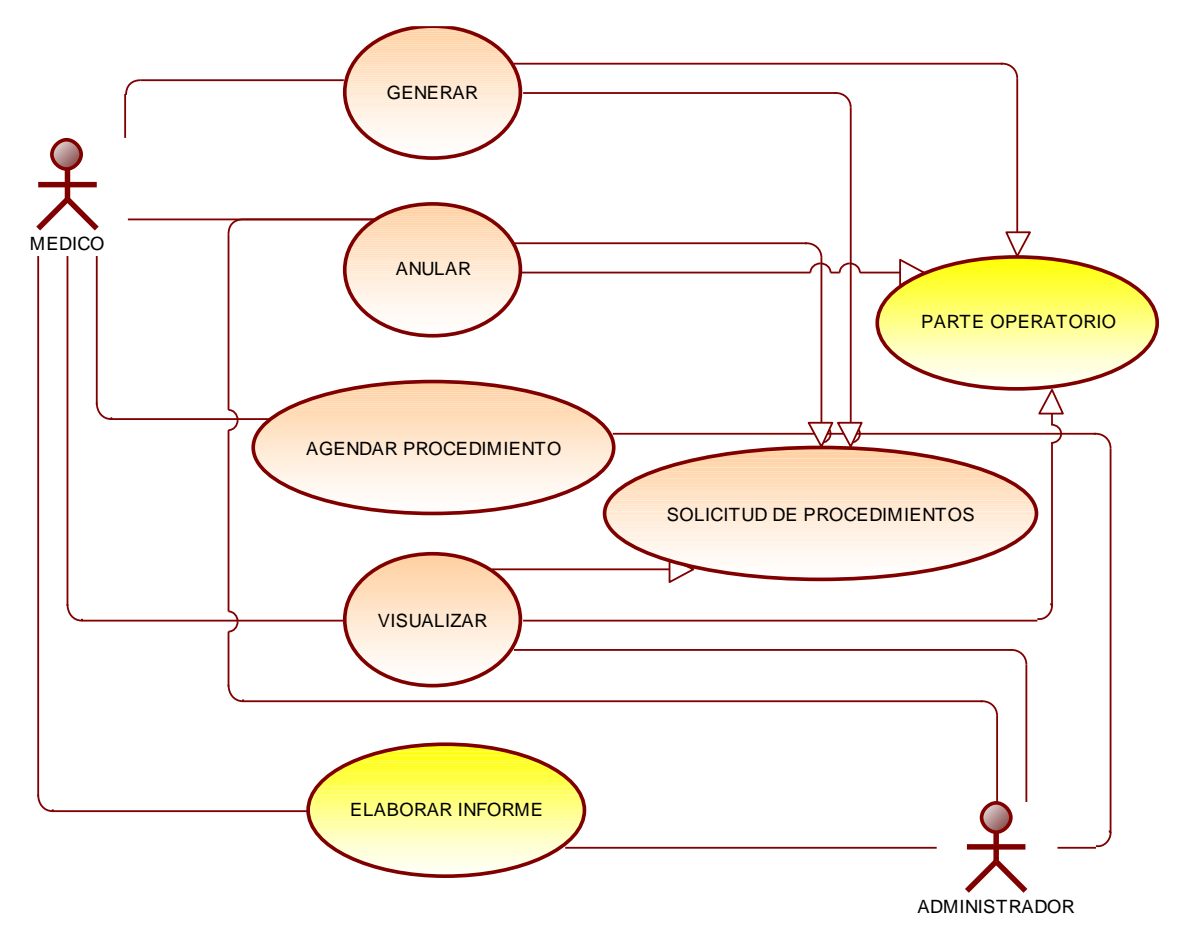

*Figura 16.* Diagrama de solicitud de procedimientos

De acuerdo a la figura 16, cabe aclarar que, si bien es cierto que algunos procedimientos menores, requieren de la generación de un PARTE OPERATORIO o ELABORAR INFORME, este no es parte del desarrollo del presente trabajo investigativo, puesto que, pertenece a otro submódulo dentro del módulo Médico y, por lo tanto, es competencia de otro desarrollador. Además, podemos observar las actividades que realiza el usuario "MÉDICO" y "ADMINISTRADOR" como generar, anular, visualizar solicitudes de procedimientos y agendar procedimiento, y visualizar el informe del procedimiento realizado. Solo puede anular una solicitud siempre y cuando aún no se haya generado un costo por dicha solicitud.

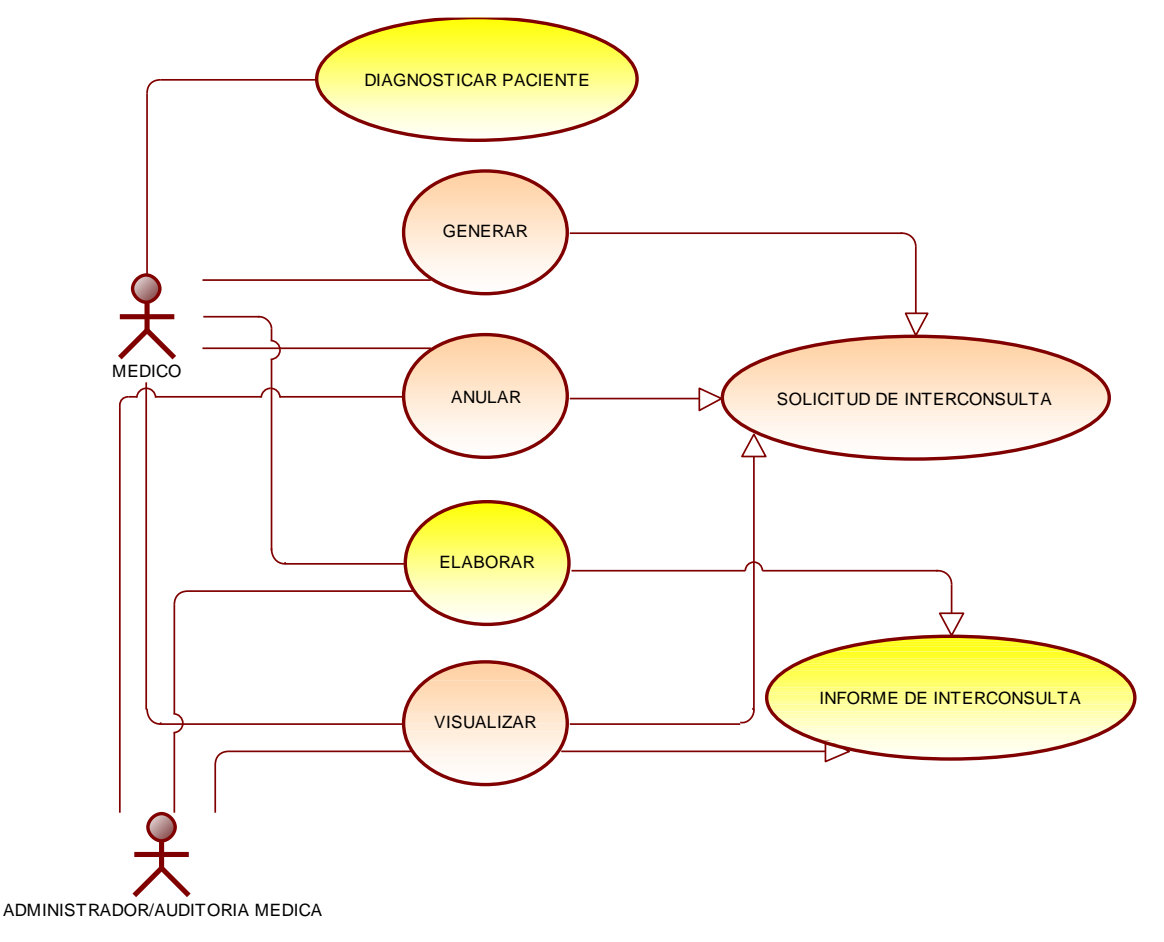

*Figura 17.* Diagrama de solicitud de interconsulta

Una solicitud de interconsulta la genera el usuario "MÉDICO", también puede anularla, visualizar la solicitud y visualizar el informe del especialista. En la parte DIAGNOSTICAR PACIENTE y ELABORAR un INFORME DE INTERCONSULTA, el médico puede hacerlo, pero no es parte del objetivo de esta tesis, pero una vez más, se relaciona directamente, por esa razón, la podemos ver en la figura anterior.

*Informe de funcionalidad N°1*

### **Tabla 42.**

Informe de prueba funcional N°1

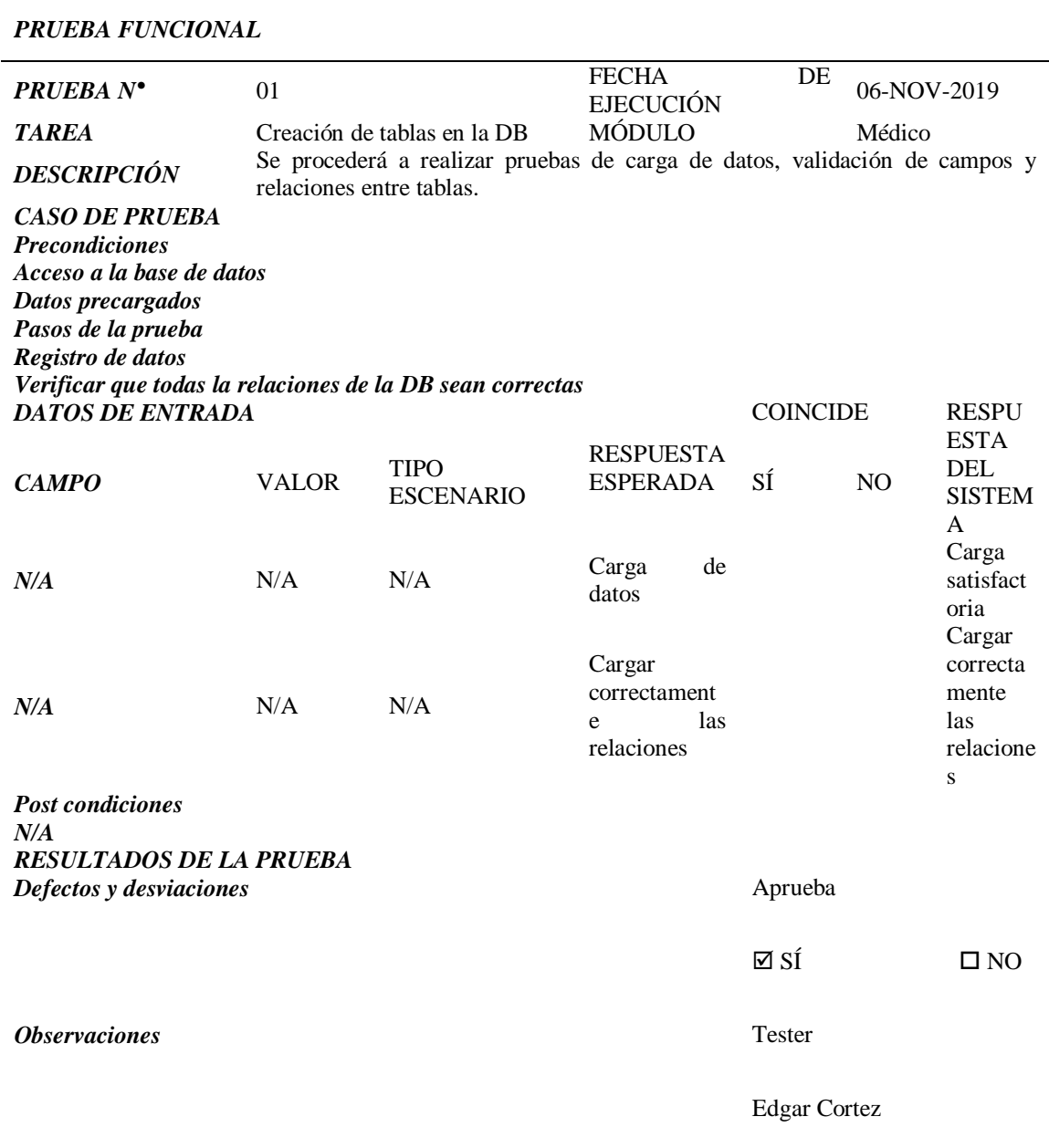

# **a) Sprint N°2**

**Historia N°3:** Generar solicitud de exámenes de laboratorio/imagen

Se muestra el Taskboard de la Historia N°3 en donde la marca de visto se encuentra en curso y la marca de la Historia N°1 y N°2 se encuentran en Realizado.

# **Tabla 43.**

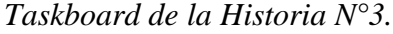

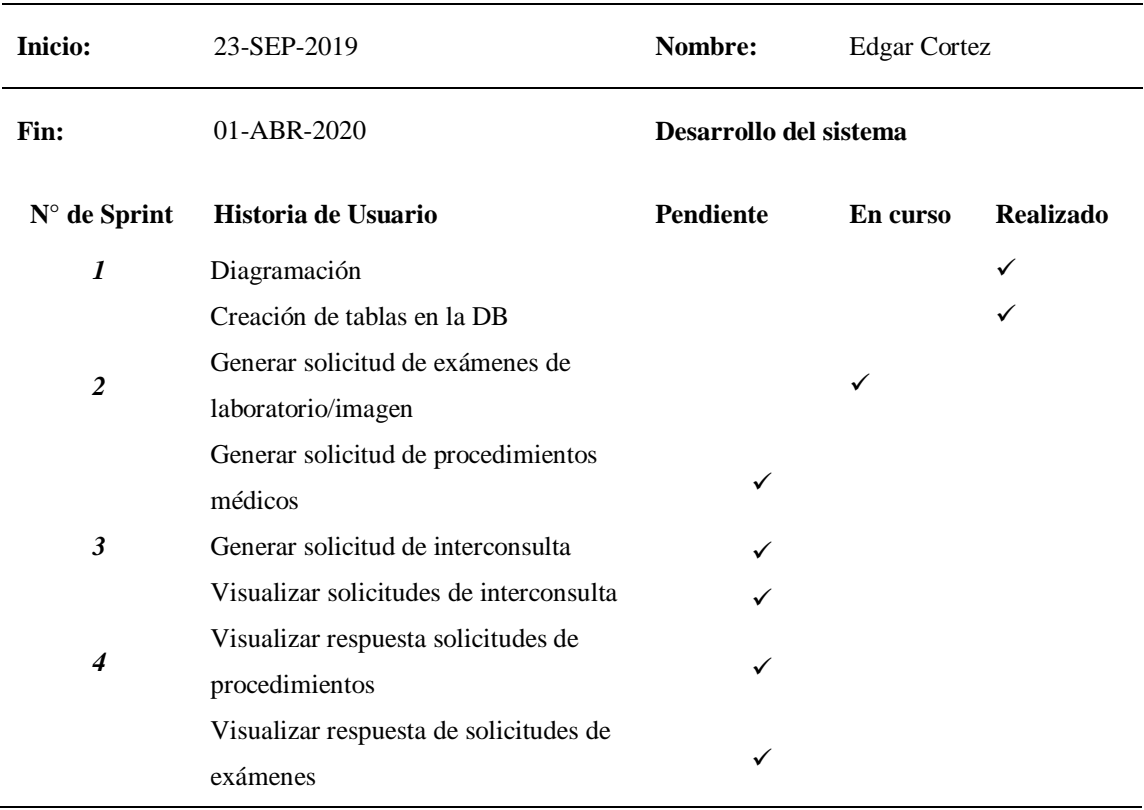

En la Figura Nº 18 se muestra el avance de la tercera Historia, donde se aprecia que las Historias N°1 y N°2 se encuentran concluidas y dentro del período esperado.

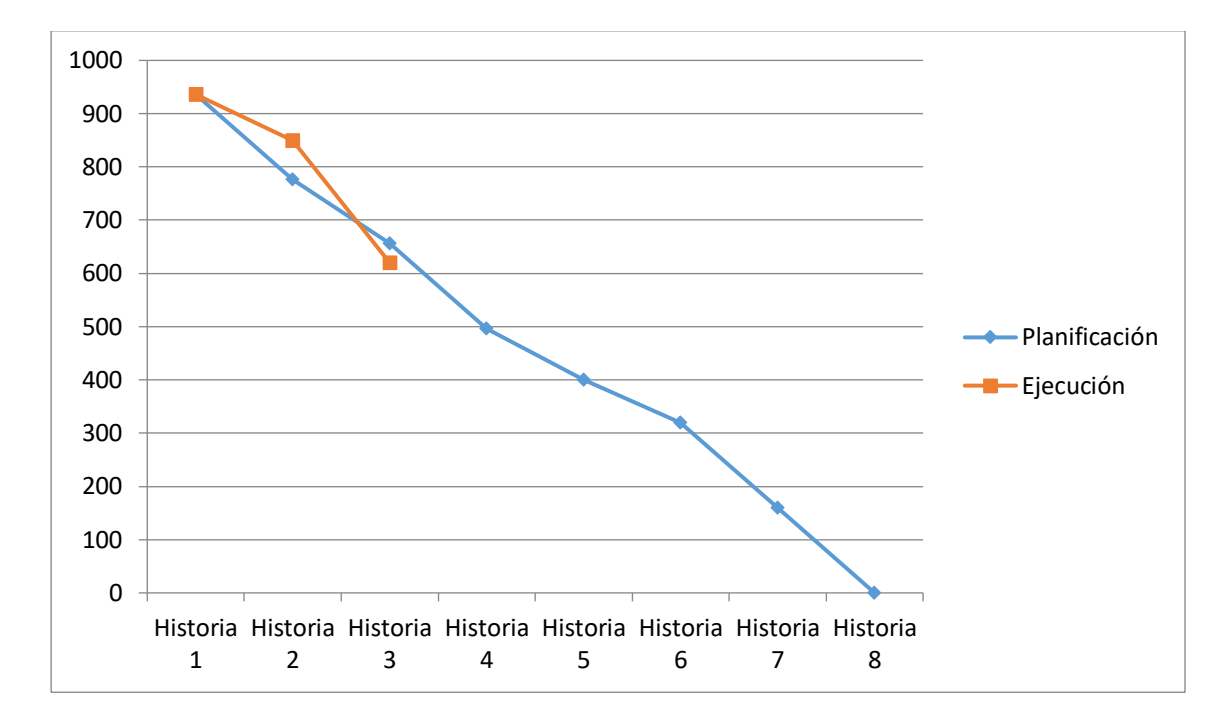

*Figura 18.* Burn Down Chart de la Historia N°3 del aplicativo

#### *Base de Datos SIGHFA*

El SIGHFA está siendo desarrollado por un equipo multidisciplinario de trabajo, por tal razón, la base de datos del SIGHFA es desarrollada por el personal del área de base de datos, conformada por dos señores ingenieros especializados en dicho campo. La base de datos del SIGHFA consta de cientos de tablas relacionadas y agrupadas por módulos. Como es común en este tipo de proyectos e instituciones, se ha firmado un **acuerdo de confidencialidad**, por tal motivo no se puede exponer toda la base de datos del SIGHFA. Se ha permitido, como podemos observar en la siguiente figura, exponer el diagrama del submódulo de **Auxiliares de Diagnóstico**, el mismo que forma parte del **Módulo Médico** que contiene 151 tablas distintas y en donde se han implementado las tablas necesarias para almacenar los datos que se recogen del proceso de solicitudes de examen, procedimientos y de interconsulta. Cabe aclarar, que no constan las tablas de otros módulos de donde se extraen datos como: pacientes, médicos, catálogos, entre otros.

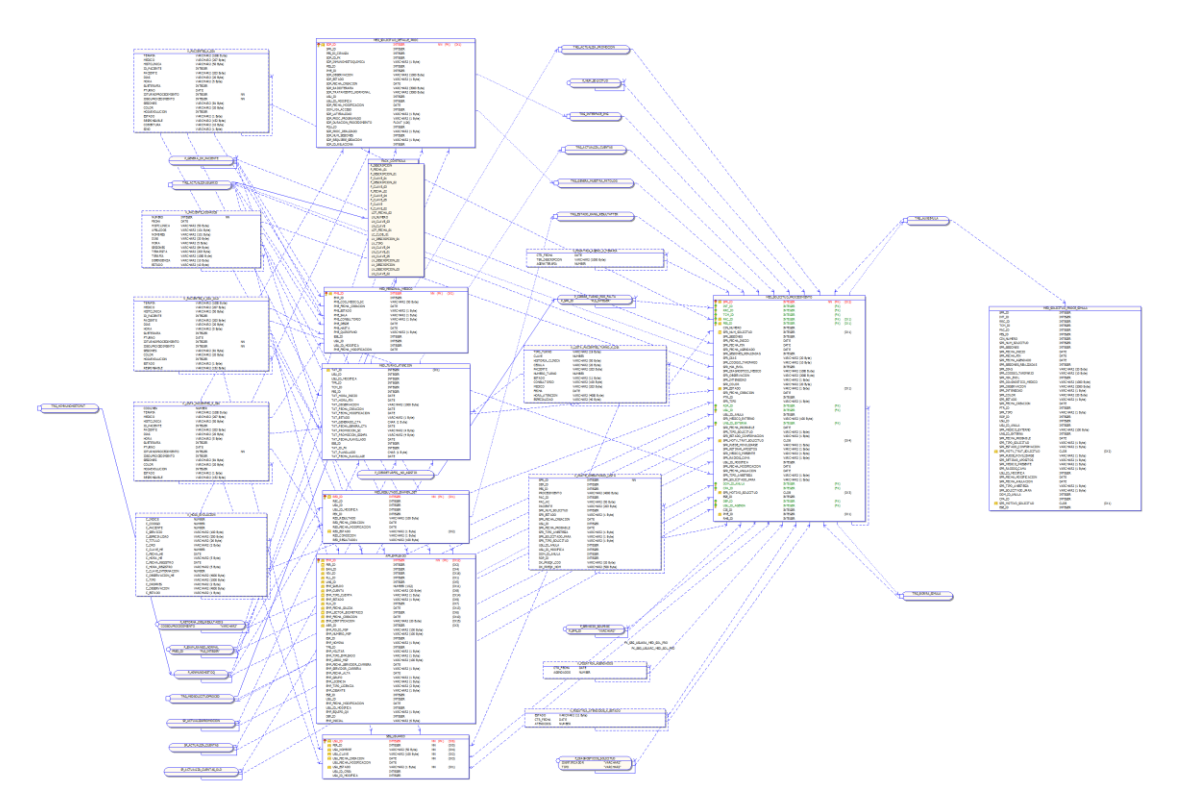

*Figura 19***.** Diagrama resumido del submódulo de Auxiliares de Diagnóstico obtenido del TOAD

Para el diseño y modelado de las tablas se ha utilizado Sybase PowerDesigner 16.1.0.3637 y su construcción se la realizó en Oracle 11g Enterprise Edition. Cabe mencionar que al trabajar en una equipo de desarrollo multidisciplinario, mi labor fue generar un requerimiento a los encargados de la sección de Base de Datos, de acuerdo a las necesidades de mis procesos, quienes a su vez, analizaron y generaron las tablas de acuerdo a los estándares del Departamento (Anexo B) y posteriormente integraron en la base de datos de pruebas del SIGHFA. Para la administración de la base de datos se utiliza el TOAD 12 (Tool for Oracle Application Developers).

#### *Diseño de tablas para la gestión de las solicitudes complementarias*

A continuación, se puede observar el diseño de la base de datos, de acuerdo a los requerimientos iniciales. Posteriormente se realizó una reunión con el área de base de datos, donde se presentó el modelo original, para luego de ser analizado, se procedió a realizar varias modificaciones como, por ejemplo, la tabla de solicitud de examen prácticamente desaparece, en vista que, una solicitud de examen o imagen, prácticamente se puede considerar como un procedimiento, por la similitud que mantiene en el encabezado y con esto se evita la redundancia en la base de datos. Toda vez que, sus resultados sí que se mantienen separados en una tabla aparte.

Para mantener el modelo original y comodidad del personal médico, se mantienen ambos procesos por separado en la capa vista. La nomenclatura de las tablas y de los campos se han elaborado de acuerdo a los estándares que maneja el HE-1 en el área de Desarrollo.

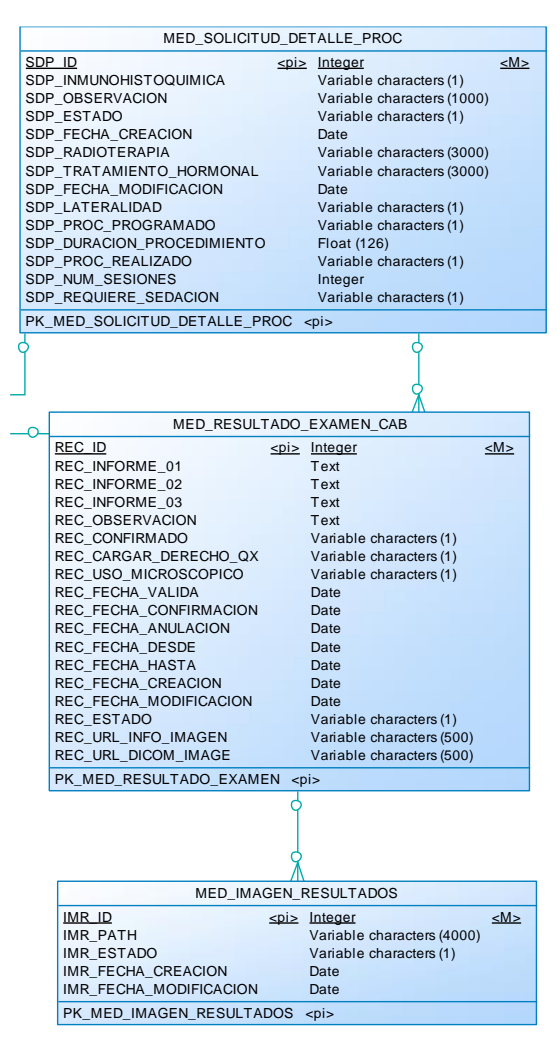

*Figura 20.* Modelo lógico de las tablas para Solicitud de Exámenes

| MED SOLICITUD PROCEDIMIENTO              |                            |    |
|------------------------------------------|----------------------------|----|
| SPR ID                                   | spis Integer               | M> |
| SPR NUM SOLICITUD                        | Integer                    |    |
| <b>SPR SESIONES</b>                      | Integer                    |    |
| SPR FECHA INICIO                         | Date                       |    |
| SPR FECHA FIN                            | Date                       |    |
| SPR FECHA AGENDADO                       | Date                       |    |
| SPR SESIONES REALIZADAS                  | Integer                    |    |
| <b>SPR DIAS</b>                          | Variable characters (20)   |    |
| SPR CODIGO TARIFARIO                     | Variable characters (10)   |    |
| SPR HJA EVOL                             | Integer                    |    |
| SPR DIAGNOSTICO MEDICO                   | Variable characters (1000) |    |
| <b>SPR OBSERVACION</b>                   | Variable characters (2000) |    |
| <b>SPR INTENSIDAD</b>                    | Variable characters (1)    |    |
| <b>SPR COLOR</b>                         | Variable characters (20)   |    |
| <b>SPR ESTADO</b>                        | Variable characters (1)    |    |
| SPR FECHA CREACION                       | Date                       |    |
| <b>SPR TIPO</b>                          | Variable characters (1)    |    |
| SPR MEDICO EXTERNO                       | Variable characters (100)  |    |
| UNS ID EXTERNA                           | Integer                    |    |
| SPR FECHA PROBABLE                       | Date                       |    |
| <b>SPR TIPO SOLICITUD</b>                | Variable characters (1)    |    |
| SPR ESTADO CONFIRMACION                  | Variable characters (1)    |    |
| SPR MOTV TRAT SOLICITUD                  | Text                       |    |
| SPR PUEDE MOVILIZARSE                    | Variable characters (1)    |    |
| <b>SPR RETIRAR APOSITOS</b>              | Variable characters (1)    |    |
| <b>SPR MEDICO PRESENTE</b>               | Variable characters (1)    |    |
| SPR RADIOG CAMA                          | Variable characters (1)    |    |
| SPR FECHA MODIFICACION                   | Date                       |    |
| SPR FECHA ANULACION                      | Date                       |    |
| <b>SPR TIPO ANESTESIA</b>                | Variable characters (1)    |    |
| <b>SPR SOLICITADO PARA</b>               | Variable characters (1)    |    |
| PK MED SOLICITUD PROCEDIMIENTO <pi></pi> |                            |    |

*Figura 21.* Modelo lógico de las tablas para Solicitud de Procedimientos

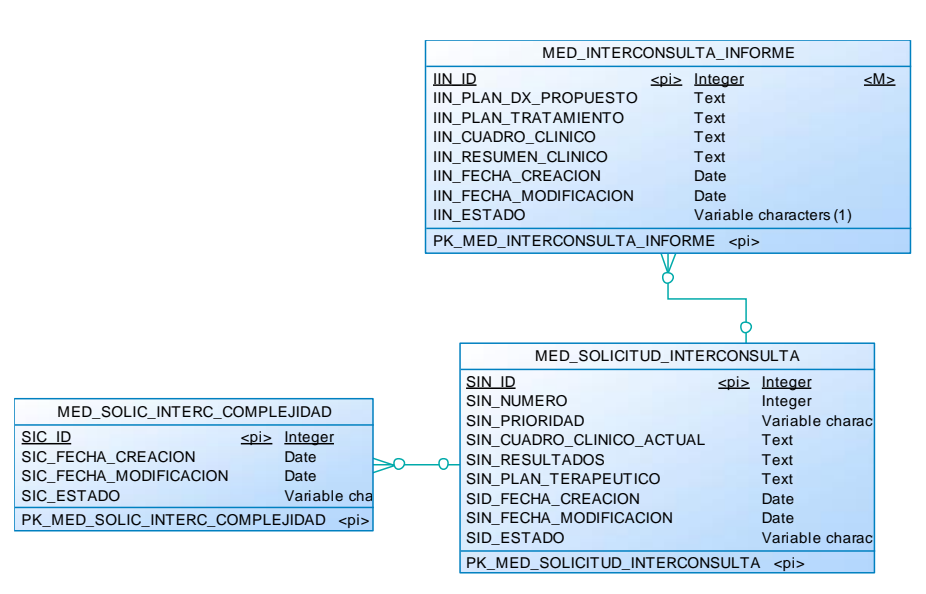

*Figura 22.* Modelo lógico de las tablas para Solicitud de Interconsulta

A continuación, podemos observar la tabla física final de la Solicitud de Procedimientos, extraída por medio del software de gestión de base de datos TOAD para Oracle. Como podemos observar no existe una tabla diferente para las solicitudes de exámenes, sino solo procedimientos en general.

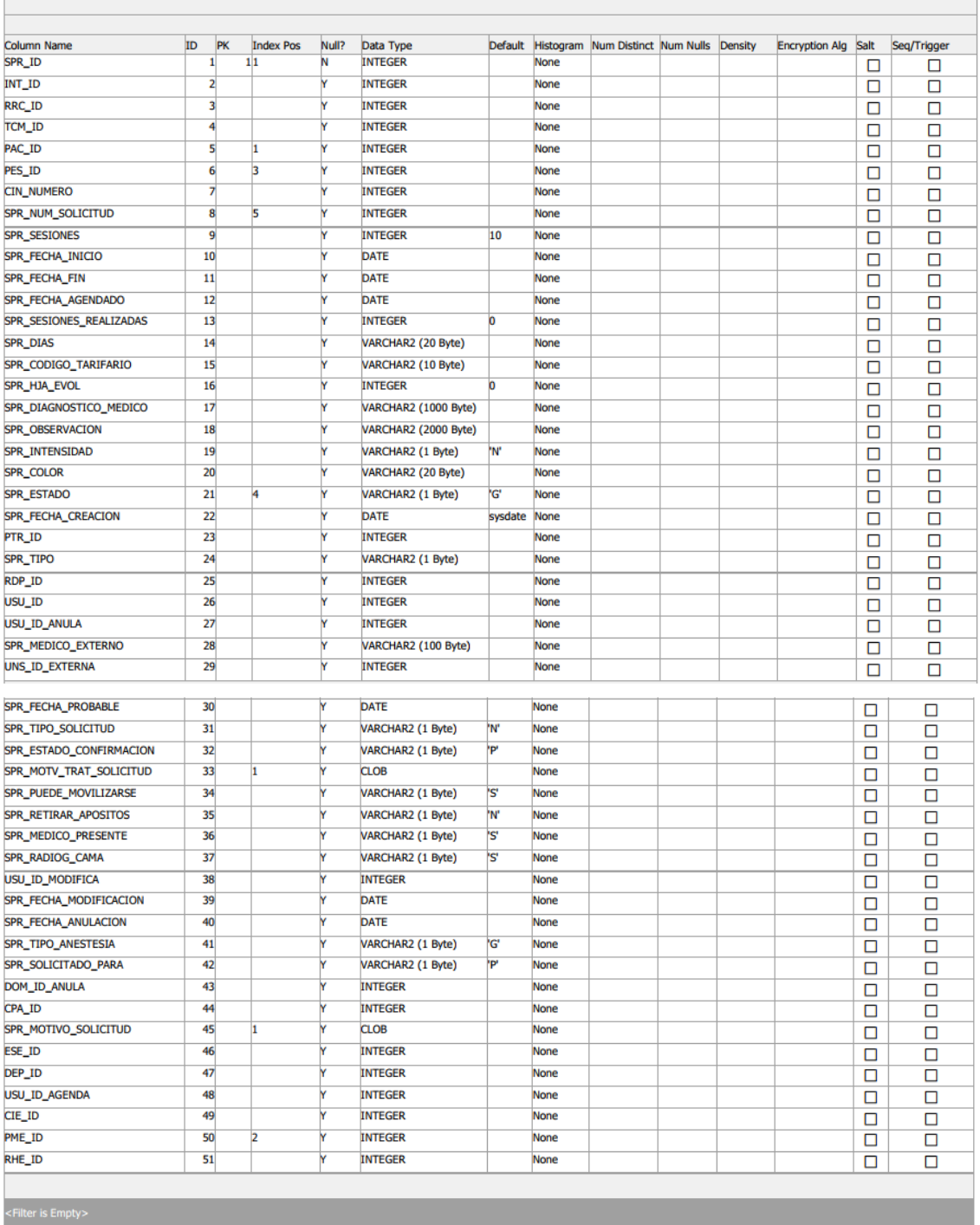

 $\overline{\phantom{a}}$ 

*Figura 23.* Tabla física de la Solicitud de Procedimientos

| <b>Column Name</b>              | ID | <b>PK</b>        | <b>Index Pos</b> | Null? | Data Type                | Default  |             | Histogram Num Distinct Num Nulls Density |          |         | <b>Encryption Alg</b> | Salt   | Seq/Trigger |
|---------------------------------|----|------------------|------------------|-------|--------------------------|----------|-------------|------------------------------------------|----------|---------|-----------------------|--------|-------------|
| SDP ID                          |    |                  | 11               | N     | <b>INTEGER</b>           |          | <b>None</b> | 6641                                     | $\Omega$ | 0,00015 |                       | ▫      | □           |
| SPR_ID                          |    | $\overline{2}$   |                  | Y     | <b>INTEGER</b>           |          | <b>None</b> | 1205                                     | 8        | 0.00083 |                       | П      | П           |
| PES ID CIRUGIA                  |    | 3                |                  | Y     | <b>INTEGER</b>           |          | <b>None</b> |                                          | 6638     |         |                       | $\Box$ | $\Box$      |
| SDP_ID_FK                       |    | 4                |                  | M     | <b>INTEGER</b>           |          | <b>None</b> | $\mathbf{0}$                             | 6641     | O       |                       | П      | $\Box$      |
| SDP INMUNOHISTOQUIMICA          |    | 5                |                  | M     | <b>VARCHAR2 (1 Byte)</b> | 'Nʻ      | <b>None</b> | $\overline{2}$                           | 8        | 0,5     |                       | $\Box$ | $\Box$      |
| PES ID                          |    | $6 \overline{6}$ |                  | M     | <b>INTEGER</b>           |          | <b>None</b> | 202                                      | 39       | 0.00495 |                       | □      | $\Box$      |
| <b>PME ID</b>                   |    | $\overline{7}$   |                  | Y     | <b>INTEGER</b>           |          | <b>None</b> | 34                                       | 4898     | 0,02941 |                       | П      | П           |
| <b>SDP OBSERVACION</b>          |    | 8                |                  | M     | VARCHAR2 (1000 Byte)     |          | <b>None</b> | 3132                                     | 1149     | 0.00032 |                       | П      | $\Box$      |
| <b>SDP ESTADO</b>               |    | 9                |                  | Y     | VARCHAR2 (1 Byte)        | 'G'      | <b>None</b> |                                          | 4        | 0.14286 |                       | П      | П           |
| <b>SDP FECHA CREACION</b>       | 10 |                  |                  | Y     | <b>DATE</b>              | sysdate  | None        | 1694                                     | 5        | 0,00059 |                       | П      | $\Box$      |
| <b>SDP_RADIOTERAPIA</b>         | 11 |                  |                  | Y     | VARCHAR2 (3000 Byte)     |          | <b>None</b> | 3                                        | 6638     | 0,33333 |                       | П      | $\Box$      |
| <b>SDP TRATAMIENTO HORMONAL</b> | 12 |                  |                  | M     | VARCHAR2 (3000 Byte)     |          | <b>None</b> | 3                                        | 6638     | 0,33333 |                       | П      | $\Box$      |
| <b>USU_ID</b>                   | 13 |                  |                  | M     | <b>INTEGER</b>           |          | <b>None</b> | 7                                        | 6142     | 0.14286 |                       | □      | $\Box$      |
| <b>USU_ID_MODIFICA</b>          | 14 |                  |                  | Y     | <b>INTEGER</b>           |          | <b>None</b> | 8                                        | 6377     | 0,125   |                       | п      | $\Box$      |
| SDP FECHA MODIFICACION          | 15 |                  |                  | Y     | <b>DATE</b>              |          | <b>None</b> | 156                                      | 6415     | 0,00641 |                       | П      | $\Box$      |
| <b>DOM VIA ACCESO</b>           |    | 16               |                  | Y     | <b>INTEGER</b>           |          | <b>None</b> | 6                                        | 6618     | 0.16667 |                       | П      | П           |
| <b>SDP LATERALIDAD</b>          | 17 |                  |                  | M     | <b>VARCHAR2 (1 Byte)</b> | ١U       | <b>None</b> | $\overline{\mathbf{3}}$                  | 6545     | 0,33333 |                       | □      | $\Box$      |
| <b>SDP PROC PROGRAMADO</b>      | 18 |                  |                  | Y     | <b>VARCHAR2 (1 Byte)</b> | 'Nʻ      | <b>None</b> | $\overline{2}$                           | 271      | 0.5     |                       | ⊓      | $\Box$      |
| SDP DURACION PROCEDIMIENTO      | 19 |                  |                  | M     | <b>FLOAT (126)</b>       | <b>O</b> | <b>None</b> | 13                                       | 481      | 0,07692 |                       | ⊓      | $\Box$      |
| PQU_ID                          | 20 |                  |                  | M     | <b>INTEGER</b>           |          | <b>None</b> | $\overline{\mathbf{3}}$                  | 6638     | 0.33333 |                       | □      | $\Box$      |
| <b>SDP PROC REALIZADO</b>       | 21 |                  |                  | v     | <b>VARCHAR2 (1 Byte)</b> | 'N'      | <b>None</b> | $\overline{2}$                           | 270      | 0,5     |                       | П      | $\Box$      |
| <b>SDP_NUM_SESIONES</b>         | 22 |                  |                  | M     | <b>INTEGER</b>           |          | <b>None</b> |                                          |          |         |                       |        | $\Box$      |
| SDP_REQUIERE_SEDACION           | 23 |                  |                  | v     | <b>VARCHAR2 (1 Byte)</b> | 'Nʻ      | <b>None</b> |                                          |          |         |                       | П      | П           |
| <b>SDP ID RELACIONA</b>         | 24 |                  |                  | N     | <b>INTEGER</b>           |          | <b>None</b> |                                          |          |         |                       |        | О           |

*Figura 24.* Tabla física de Detalle de Solicitud de Procedimientos

En la siguiente figura se pueden observar las tablas hijas, en la parte superior y las tablas padres en la parte inferior, que se encuentran relacionadas directamente con la tabla de Solicitud de Procedimientos, en especial las tablas con los catálogos que ya existen.

| Table                                       |               | Columns        | <b>FK Name</b>      | R Table                           |           | <b>R</b> Constraint   | R Type    | <b>R</b> Columns |
|---------------------------------------------|---------------|----------------|---------------------|-----------------------------------|-----------|-----------------------|-----------|------------------|
| MED PERSONAL EQUIPO OPERAT                  |               | SPR ID         | FK_MED_SOL_P        | MED_SOLICITUD_PROCE               |           | PK MED SOLICITUD PRO  | PK        | SPR ID           |
| MED_PROTOCOLO_PARTE_OPERATORIO<br>田         |               | SPR ID         | FK MED SOL P        | MED_SOLICITUD_PROCE               |           | PK MED SOLICITUD PRO  | PK        | SPR ID           |
| <b>MED REGISTRO INSUMOS</b><br>⊕            |               | SPR ID         | FK MED SOL P        | MED_SOLICITUD_PROCE               |           | PK MED SOLICITUD PRO  | PK        | SPR ID           |
| MED TURNO CITA MEDICA<br>田                  |               | SPR ID         |                     | FK MED SOL P MED SOLICITUD PROCE  |           | PK MED SOLICITUD PRO  | PK        | SPR ID           |
| P.MED PERSONAL EQUIPO OPERAT<br>田           |               | SPR ID         | FK MED SOL P        | ADMINISTRATIVO.MED S              |           | PK MED SOLICITUD PRO  | PK        | SPR_ID           |
| P.MED_REGISTRO_INSUMOS<br>⊕                 |               | SPR ID         |                     | FK MED SOL P ADMINISTRATIVO.MED S |           | PK MED SOLICITUD PRO  | <b>PK</b> | SPR ID           |
| P.MED_SOLICITUD_DETALLE_PROC<br>田           |               | SPR_ID         |                     | FK_MED_SOL_P ADMINISTRATIVO.MED_S |           | PK MED SOLICITUD PRO  | PK        | SPR_ID           |
| P.MED TURNO CITA MEDICA<br>田                |               | SPR ID         |                     | FK MED SOL P ADMINISTRATIVO.MED S |           | PK MED SOLICITUD PRO  | PK        | SPR ID           |
| <b>818 P.MED_TURNO_PROCEDIMIENTO</b>        |               | SPR ID         |                     | FK MED SOL P ADMINISTRATIVO.MED S |           | PK MED SOLICITUD PRO  | PK        | SPR ID           |
| Table references (Parent tables)<br>R Table | R Columns     | <b>FK Name</b> | Table               | <b>R</b> Constraint               | R Type    | Columns               |           |                  |
|                                             |               |                |                     |                                   |           |                       |           |                  |
| APN DEPENDENCIA<br>$\overline{H}$           | DEP ID        | FK APN DEPEN   | MED SOLICITUD PROCE | PK APN DEPENDENCIA                | PK        | DEP_ID                |           |                  |
| CGG UNIDAD SAL<br>⊕                         | <b>UNS ID</b> | FK CGG UNI S   | MED SOLICITUD PROCE | PK CCG_UNIDAD_SALUD               | PK        | <b>UNS ID EXTERNA</b> |           |                  |
| MED CONDICION<br>$\Theta$                   | CPA ID        | FK_MED_COND    | MED SOLICITUD PROCE | PK MED CONDICION PA               | PK        | CPA ID                |           |                  |
| <b>MED_DOMINIO</b><br>田                     | DOM ID        | FK MED DOMN    | MED SOLICITUD PROCE | PK MED DOMINIO                    | PK        | DOM ID ANULA          |           |                  |
| <b>MED_DX_PACIENTE</b><br>田                 | RDP ID        | FK MED DX P    | MED SOLICITUD PROCE | PK MED RX PACIENTE                | PK        | <b>RDP ID</b>         |           |                  |
| <b>MED_INTERNACION</b><br>田                 | <b>INT ID</b> | FK MED INT S   | MED SOLICITUD PROCE | PK MED INTERNACION                | PK        | <b>INT ID</b>         |           |                  |
| <b>MED PACIENTE</b><br><b>田</b>             | PAC ID        | FK MED PACIE   | MED SOLICITUD PROCE | PK MET PACIENTE                   | PK        | PAC ID                |           |                  |
| MED PROCEDIMIE<br>⊕                         | PES ID        | FK MED PRO     | MED SOLICITUD PROCE | PK MED PROCEDIMIENT               | <b>PK</b> | PES ID                |           |                  |
| MED TURNO CIT<br>田                          | TCM ID        | FK MED TCM     | MED SOLICITUD PROCE | PK MED TURNO CITA M               | PK        | TCM ID                |           |                  |
| <b>SEG USUARIO</b><br><b>田</b>              | <b>USU ID</b> | FK SEG USUA    | MED SOLICITUD PROCE | PK SEG USUARIO                    | PK        | <b>USU ID AGENDA</b>  |           |                  |
| <b>SEG USUARIO</b><br>田-                    | <b>USU ID</b> | FK SEG USUA    | MED SOLICITUD PROCE | PK SEG USUARIO                    | PK        | <b>USU ID</b>         |           |                  |
| MED REGISTRO                                | <b>RRC ID</b> | FK MED_REG_    | MED SOLICITUD PROCE | PK MED REGISTRO REF               | <b>PK</b> | <b>RRC ID</b>         |           |                  |
|                                             |               |                |                     |                                   |           |                       |           |                  |

*Figura 25.* Tablas con las que se vincula la tabla Solicitud de Procedimientos

En la siguiente figura se pueden observar las tablas hijas, en la parte superior y las tablas padres en la parte inferior, que se encuentran relacionadas directamente con la tabla de Detalle de Solicitud de Procedimientos.

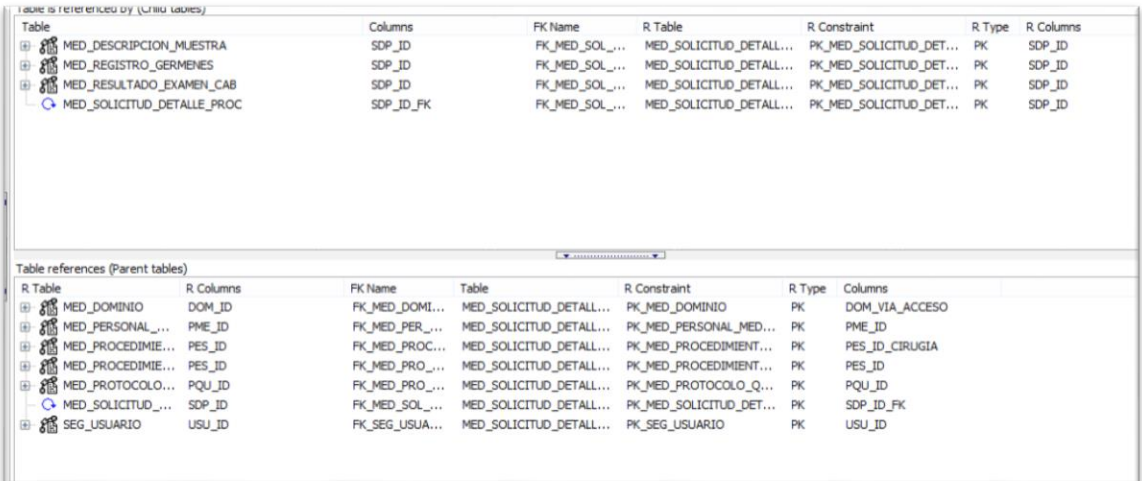

*Figura 26.* Tablas que se vinculan con la tabla de Detalle de Solicitud de Procedimientos

Los resultados de una solicitud de examen se almacenan en la siguiente tabla:

| Column Name               | ID | PK | <b>Index Pos</b> | Null? | Data Type                |         |      | Default Histogram Num Distinct Num Nulls Density |    |        | <b>Encryption Alg Salt</b> |   | Seq/Trigger |
|---------------------------|----|----|------------------|-------|--------------------------|---------|------|--------------------------------------------------|----|--------|----------------------------|---|-------------|
| IMR ID                    |    |    |                  |       | <b>INTEGER</b>           |         | None | 16                                               |    | 0,0625 |                            |   | ☑           |
| <b>REC ID</b>             |    |    |                  |       | <b>INTEGER</b>           |         | None | 10                                               |    | 0,1    |                            | ⊒ |             |
| IMR PATH                  |    |    |                  |       | VARCHAR2 (4000 Byte)     |         | None | 16                                               |    | 0,0625 |                            |   |             |
| <b>IMR ESTADO</b>         |    |    |                  |       | <b>VARCHAR2</b> (1 Byte) | 'A'     | None |                                                  |    |        |                            |   |             |
| <b>IMR FECHA CREACION</b> |    |    |                  |       | <b>DATE</b>              | sysdate | None | 16                                               |    | 0.0625 |                            |   |             |
| <b>USU_ID</b>             |    |    |                  |       | <b>INTEGER</b>           |         | None |                                                  |    |        |                            |   |             |
| USU_ID_MODIFICA           |    |    |                  |       | <b>INTEGER</b>           |         | None |                                                  | 16 |        |                            |   |             |
| IMR_FECHA_MODIFICACION    |    |    |                  |       | <b>DATE</b>              |         | None |                                                  |    |        |                            |   |             |

*Figura 27.* Tabla física de Resultado de Solicitud de Exámenes

En las siguientes figuras podemos observar las tablas físicas donde se almacenan los registros de una solicitud de interconsulta.

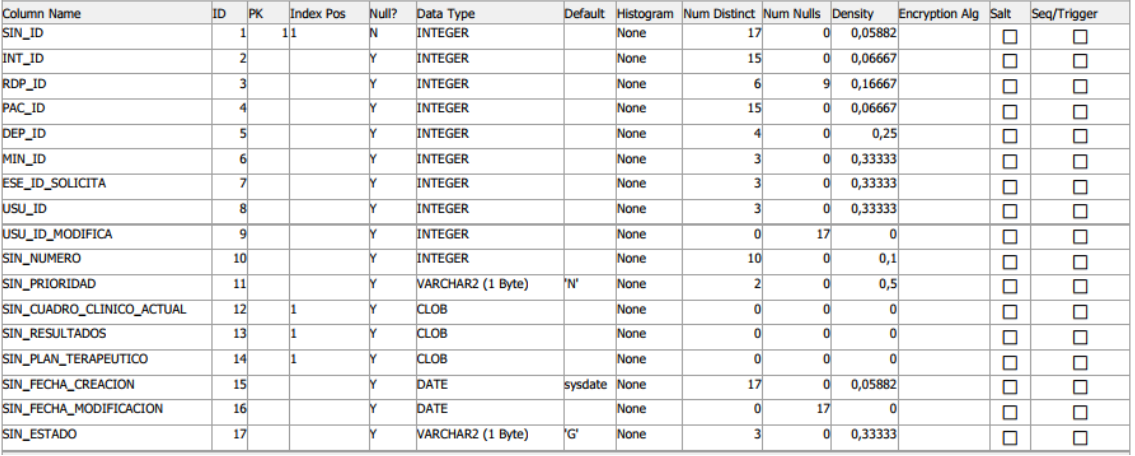

*Figura 28.* Tabla física de Solicitud de Interconsulta

| Column Name               | ID | <b>PK</b> | <b>Index Pos</b> | Null? | Data Type         |              |      | Default Histogram Num Distinct Num Nulls Density |  | <b>Encryption Alg Salt</b> |   | Seg/Trigger |
|---------------------------|----|-----------|------------------|-------|-------------------|--------------|------|--------------------------------------------------|--|----------------------------|---|-------------|
| SIC ID                    |    |           |                  |       | <b>INTEGER</b>    |              | None |                                                  |  |                            | D |             |
| USU_ID                    |    |           |                  |       | <b>INTEGER</b>    |              | None |                                                  |  |                            | D |             |
| USU ID MODIFICA           |    |           |                  |       | <b>INTEGER</b>    |              | None |                                                  |  |                            | С |             |
| SIN ID                    |    |           |                  |       | <b>INTEGER</b>    |              | None |                                                  |  |                            | D |             |
| RHE_ID                    |    |           |                  |       | <b>INTEGER</b>    |              | None |                                                  |  |                            | D |             |
| <b>ATA ID INICIAL</b>     |    |           |                  |       | <b>INTEGER</b>    |              | None |                                                  |  |                            | С |             |
| <b>ATA ID SUBSECUENTE</b> |    |           |                  |       | <b>INTEGER</b>    |              | None |                                                  |  |                            | D |             |
| SIC_FECHA_CREACION        |    |           |                  |       | <b>DATE</b>       | sysdate None |      |                                                  |  |                            | ◘ |             |
| SIC_FECHA_MODIFICACION    |    |           |                  |       | <b>DATE</b>       |              | None |                                                  |  |                            | п |             |
| <b>SIC ESTADO</b>         | 10 |           |                  |       | VARCHAR2 (1 Byte) | 'N           | None |                                                  |  |                            | С |             |

*Figura 29***.** Tabla física de Complejidad de Interconsulta

| Column Name            | ID | PK | <b>Index Pos</b> | Null? | Data Type                 |              |      | Default Histogram Num Distinct Num Nulls Density |      | <b>Encryption Alg Salt</b> | Seq/Trigger |
|------------------------|----|----|------------------|-------|---------------------------|--------------|------|--------------------------------------------------|------|----------------------------|-------------|
| <b>MIN_ID</b>          |    |    |                  |       | <b>INTEGER</b>            |              | None |                                                  | 0,25 |                            | ☑           |
| <b>MIN_DESCRIPCION</b> |    |    |                  |       | <b>VARCHAR2 (50 Byte)</b> |              | None |                                                  | 0,25 |                            |             |
| MIN_FECHA_CREACION     |    |    |                  |       | <b>DATE</b>               | sysdate None |      |                                                  | 0.25 |                            |             |
| <b>MIN_ESTADO</b>      |    |    |                  |       | VARCHAR2 (1 Byte)         | 'Aʻ          | None |                                                  |      |                            |             |
| <b>USU ID</b>          |    |    |                  |       | <b>INTEGER</b>            |              | None |                                                  |      |                            |             |
| <b>USU_ID_MODIFICA</b> |    |    |                  |       | <b>INTEGER</b>            |              | None |                                                  |      |                            |             |
| MIN_FECHA_MODIFICACION |    |    |                  |       | <b>DATE</b>               |              | None |                                                  |      |                            |             |
| <b>MIN CODIGO SC</b>   |    |    |                  |       | VARCHAR2 (20 Byte)        |              | None |                                                  |      |                            |             |

*Figura 30.* Tabla física de Motivo de Interconsulta

En la siguiente figura se muestra la tabla física donde se almacenan los resultados de una interconsulta, el informe del médico especialista consultado.

| Column Name               | ID | <b>PK</b> | <b>Index Pos</b> | Null? | Data Type         | <b>Default</b> |             | Histogram Num Distinct Num Nulls Density |              |     | <b>Encryption Alg Salt</b> |   | Seq/Trigger |
|---------------------------|----|-----------|------------------|-------|-------------------|----------------|-------------|------------------------------------------|--------------|-----|----------------------------|---|-------------|
| <b>IIN ID</b>             |    |           | 11               | Ν     | <b>INTEGER</b>    |                | <b>None</b> |                                          |              | 0,5 |                            | □ |             |
| <b>ATA ID</b>             |    |           |                  |       | <b>INTEGER</b>    |                | <b>None</b> |                                          |              |     |                            | П | г           |
| SIN ID                    |    |           |                  |       | <b>INTEGER</b>    |                | <b>None</b> |                                          |              | 0,5 |                            | П | ┍           |
| USU_ID                    |    |           |                  |       | <b>INTEGER</b>    |                | <b>None</b> |                                          | $\mathbf{0}$ |     |                            | Г |             |
| USU ID MODIFICA           |    |           |                  |       | <b>INTEGER</b>    |                | None        |                                          |              |     |                            | Г |             |
| <b>RDP ID</b>             |    |           |                  |       | <b>INTEGER</b>    |                | <b>None</b> |                                          |              |     |                            | П | г           |
| IIN PLAN DX PROPUESTO     |    |           |                  |       | <b>CLOB</b>       |                | <b>None</b> |                                          |              |     |                            | г | П           |
| IIN PLAN TRATAMIENTO      |    |           |                  |       | <b>CLOB</b>       |                | <b>None</b> |                                          |              |     |                            | П |             |
| IIN CUADRO CLINICO        |    |           |                  |       | <b>CLOB</b>       |                | <b>None</b> | $\Omega$                                 |              |     |                            | Г | П           |
| IIN RESUMEN CLINICO       | 10 |           |                  |       | <b>CLOB</b>       |                | None        |                                          |              |     |                            | г | п           |
| <b>IIN_FECHA_CREACION</b> | 11 |           |                  |       | <b>DATE</b>       | sysdate        | <b>None</b> |                                          | $\Omega$     | 0,5 |                            | □ | г           |
| IIN FECHA MODIFICACION    | 12 |           |                  |       | <b>DATE</b>       |                | None        |                                          |              |     |                            | П | г           |
| <b>IIN ESTADO</b>         | 13 |           |                  |       | VARCHAR2 (1 Byte) | 'G'            | <b>None</b> |                                          |              | 0,5 |                            | с |             |

*Figura 31.* Tabla física del Informe de Interconsulta (Resultado)

En la siguiente figura se pueden observar las tablas hijas, en la parte superior y las tablas padres en la parte inferior, que se encuentran relacionadas directamente con la tabla de Solicitud

de Interconsulta.

| Primary Key: SIN_ID |                                                          | Columns Indexes Constraints Triggers Data    |                  |  |                |       | Script Grants Synonyms Partitions Subpartitions Stats/Size Referential Used By Policies Auditing            |              |                                           |              |                  |        |                  |
|---------------------|----------------------------------------------------------|----------------------------------------------|------------------|--|----------------|-------|----------------------------------------------------------------------------------------------------|--------------|-------------------------------------------|--------------|------------------|--------|------------------|
|                     | Auto-Load Top Level Only                                 |                                              | Compact Mode     |  | Detailed Hints |       |                                                                                                    |              |                                           |              |                  |        |                  |
|                     |                                                          | Table is referenced by (Child tables)        |                  |  |                |       |                                                                                                    |              |                                           |              |                  |        |                  |
| Table               |                                                          |                                              |                  |  | Columns        |       | FK Name                                                                                                    | R Table      |                                           | R Constraint |                  | R Type | <b>R</b> Columns |
|                     |                                                          | E- AS MED_DETALLE_INTERCONSULTA              |                  |  | SIN ID         |       | FK_DETINT_SO                                                                                                |              | MED_SOLICITUD_INTERC PK_MED_SOLICITUD_INT |              |                  | PK     | SIN_ID           |
|                     |                                                          | <b>AS MED_INTERCONSULTA_INFORME</b>          |                  |  | SIN ID         |       | FK_MED_SOL_I MED_SOLICITUD_INTERC PK_MED_SOLICITUD_INT                                                      |              |                                           |              |                  | PK     | SIN_ID           |
|                     |                                                          | AS MED_SOLIC_INTERC_COMPLEJIDAD              |                  |  | SIN ID         |       | FK_MED_SOL_I MED_SOLICITUD_INTERC PK_MED_SOLICITUD_INT PK                                                   |              |                                           |              |                  |        | SIN ID           |
|                     |                                                          | <b>E- XIS P.MED_DETALLE_INTERCONSULTA</b>    |                  |  | SIN ID         |       | FK DETINT SO ADMINISTRATIVO.MED S PK MED SOLICITUD INT                                                      |              |                                           |              |                  | PK     | SIN_ID           |
|                     |                                                          | <b>E- 215 P.MED SOLIC INTERC COMPLEJIDAD</b> |                  |  | SIN ID         |       | FK MED SOL I ADMINISTRATIVO.MED S PK MED SOLICITUD INT PK                                                   |              |                                           |              |                  |        | SIN ID           |
|                     |                                                          |                                              |                  |  |                |       |                                                                                                    |              |                                           |              |                  |        |                  |
|                     |                                                          |                                              |                  |  |                |       |                                                                                                    |              |                                           |              |                  |        |                  |
|                     |                                                          | Table references (Parent tables)             |                  |  |                |       |                                                                                                    |              |                                           |              |                  |        |                  |
| R Table             |                                                          |                                              | <b>R</b> Columns |  | FK Name        | Table |                                                                                                    | R Constraint |                                           | R Type       | Columns          |        |                  |
| $\bigoplus$         | <b>AR APN_DEPENDENCIA</b>                                |                                              | DEP ID           |  |                |       | FK_APN_DEPEN  MED_SOLICITUD_INTERC  PK_APN_DEPENDENCIA                                                      |              |                                           | PК           | DEP ID           |        |                  |
| $\bigoplus$         | 縮 COMUN.APN DEP                                          |                                              | DEP ID           |  |                |       | FK_APN_DEPEN ADMINISTRATIVO.MED_S APN_DEPENDENCIA_PK                                                        |              |                                           | PK           | DEP ID           |        |                  |
| 由                   |                                                          | XI CGG ESPECIALID ESE ID                     | RDP ID           |  |                |       | FK CGG ESP S MED SOLICITUD INTERC PK CGG ESPECIALIDAD                                                       |              |                                           | PK<br>PK     | ESE ID SOLICITA  |        |                  |
|                     | <b>XIS MED DX PACIENTE</b><br><b>XIS MED INTERNACION</b> |                                              | INT ID           |  |                |       | FK_MED_DX_P MED_SOLICITUD_INTERC PK_MED_RX_PACIENTE<br>FK MED INTER MED SOLICITUD INTERC PK MED INTERNACION |              |                                           | PK           | RDP ID<br>INT ID |        |                  |
| 由                   |                                                          | <b>ARE MED MOTIVO INT MIN ID</b>             |                  |  |                |       | FK_MED_MOT_ MED_SOLICITUD_INTERC PK_MED_MOTIVO_INTER                                                        |              |                                           | PK           | MIN ID           |        |                  |
|                     | <b>AR MED_PACIENTE</b>                                   |                                              | PAC_ID           |  |                |       | FK_MED_PACIE MED_SOLICITUD_INTERC PK_MET_PACIENTE                                                           |              |                                           | PK           | PAC ID           |        |                  |

*Figura 32.* Tablas que se vinculan con la tabla de Solicitud de Interconsulta

A continuación, podemos observar el MODELO ENTIDAD-RELACION parcial, en vista que se relaciona con muchas otras tablas que no es competencia nuestra ahora mismo. Además, veremos en donde se encuentra alojada actualmente esta base de datos y como tenemos acceso únicamente a la de pruebas.

| Ğ,                     |                                                                                                    |                       | Toad for Oracle - [ADMINISTRATIVO@SGHPRE - Database Browser] |                        | $ \theta$ $\times$                    |
|------------------------|----------------------------------------------------------------------------------------------------|-----------------------|--------------------------------------------------------------|------------------------|---------------------------------------|
|                        | File Edit Search Editor Session Database Debug View Utilities Rerun Window Help                            |                       |                                                              |                        | $ B$ $x$ .                            |
|                        |                                                                                                    |                       |                                                              |                        |                                       |
|                        |                                                                                                    |                       |                                                              |                        |                                       |
|                        | ● 管管車 2 日 中国 中国 中国 → ADMINISTRATIVO @SG+PRE → Editor By Schema Browser By Schema Browser 同Database Browser |                       |                                                              |                        |                                       |
|                        |                                                                                                    |                       |                                                              |                        | Object Palette<br>$\sqrt{2}$ $\times$ |
| 91+                    | Overview Instance Database Options Parameters Sessions Top Sessions RBS Activity Space Usage Datafie IO    |                       |                                                              |                        | Owner: ADMINISTRATIVO<br>۰            |
| Connected servers only | 14<br>P.<br>PI.<br>$\blacktriangleleft$                                                                    |                       |                                                              |                        | Type: Tables<br>$\checkmark$          |
| 日 图 172.16.60.21       | Parameter                                                                                                  | Vake                  |                                                              |                        | $P = \frac{x}{20}$                    |
| <b>E- BE RACN2</b>     | $\triangleright$ SID                                                                                       | <b>SGHPRE</b>         |                                                              |                        |                                       |
| 图 172.16.60.20         | Dbid                                                                                                    | 20295872              |                                                              |                        | t B v A Fr                            |
| <b>E-RESCHR</b>        | Name                                                                                                    | PRUEB                 |                                                              |                        | Table -                               |
| □ 图 172.16.60.248      | Created                                                                                                    | 26/11/2012 13:07:12   |                                                              |                        |                                       |
| 由 @ hp                 | Resetious change #                                                                                         | 602821                |                                                              |                        |                                       |
| 图 172.16.60.215        | Resetions time                                                                                             | 26/11/2012 13:07:16   |                                                              |                        |                                       |
| <b>B</b> CHPRE         | Prior resetlogs change#                                                                                    |                       |                                                              |                        |                                       |
|                        | Prior resetlogs time                                                                                       | 12/03/2008 0:38:41    |                                                              |                        |                                       |
|                        | Log mode                                                                                                   | NOARCHIVELOG          |                                                              |                        |                                       |
|                        | Checkpoint change #                                                                                        | 13759121180613        |                                                              |                        |                                       |
|                        | Archive change#                                                                                            | 13759121180613        |                                                              |                        |                                       |
|                        | Controlfile type                                                                                           | CURRENT               |                                                              |                        |                                       |
|                        | Controlfile created                                                                                        | 26/11/2012 13:07:13   |                                                              |                        |                                       |
|                        | Controlflie sequence#                                                                                      | 289263                |                                                              |                        |                                       |
|                        | Controlfile change #                                                                                       | 13759121311170        |                                                              |                        |                                       |
|                        | Controlfile time                                                                                           | 11/06/2020 11:00:17   |                                                              |                        |                                       |
|                        | Open resetlogs                                                                                             | NOT ALLOWED           |                                                              |                        |                                       |
|                        | Version time                                                                                               | 26/11/2012 13:07:12   |                                                              |                        |                                       |
|                        | Open mode                                                                                                  | <b>READ WRITE</b>     |                                                              |                        |                                       |
|                        | Protection mode                                                                                            | MAXIMUM PERFORMANCE   |                                                              |                        |                                       |
|                        | Protection level                                                                                           | <b>UNPROTECTED</b>    |                                                              |                        |                                       |
|                        | Remote archive<br>Activation#                                                                              | ENABLED<br>4120262080 |                                                              |                        |                                       |
|                        | Switchover #                                                                                               | 4120262080            |                                                              |                        |                                       |
|                        | Database role                                                                                              | PRIMARY               |                                                              |                        |                                       |
|                        | Archivelog change#                                                                                         | 602821                |                                                              |                        |                                       |
|                        | Archivelog compression                                                                                     | DISABLED              |                                                              |                        |                                       |
|                        | Switchover status                                                                                          | SESSIONS ACTIVE       |                                                              |                        |                                       |
|                        | Dataguard broker                                                                                           | DISABLED              |                                                              |                        |                                       |
|                        | Guard status                                                                                               | NONE                  |                                                              |                        |                                       |
|                        | Supplemental log data min                                                                                  | NO                    |                                                              |                        |                                       |
|                        | Single Multi                                                                                               |                       |                                                              |                        |                                       |
|                        |                                                                                                    |                       |                                                              | <b>Activar Windows</b> |                                       |

*Figura 33.* Información de la Base de Datos sGHPRE (Pruebas)

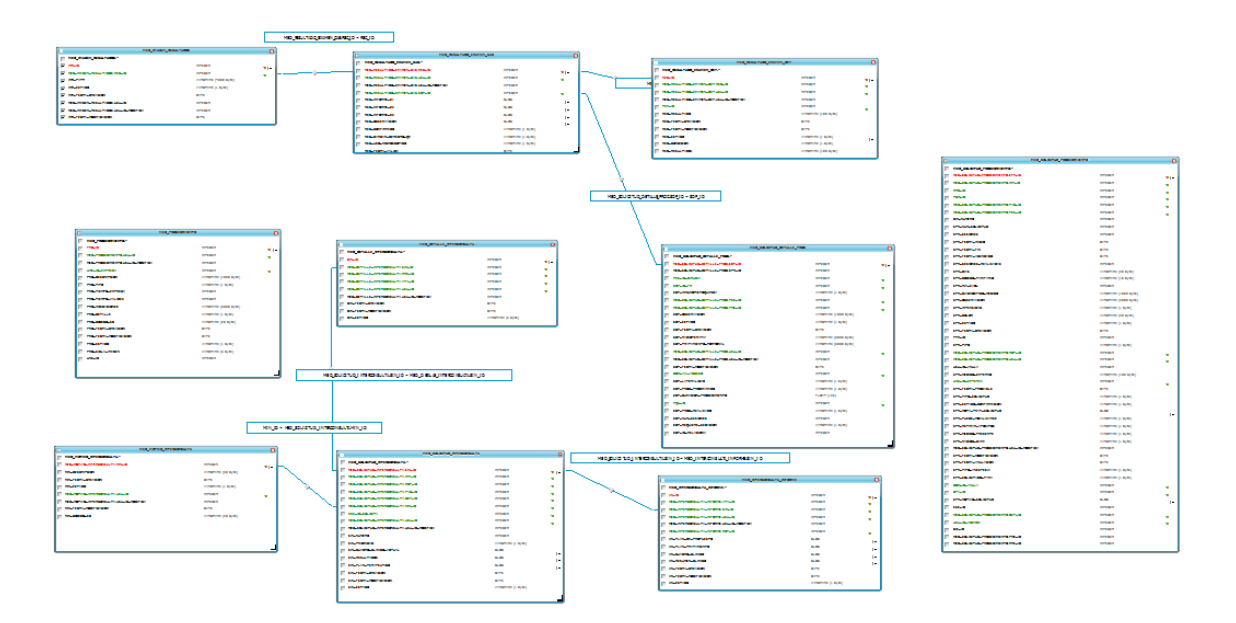

*Figura 34.* Modelo Entidad-Relación de Solicitudes Complementarias (Parcial)

**Historia N°4:** Generar solicitud de procedimientos médicos se muestra el Taskboard de la Historia N°4 en donde la marca de visto se encuentra en curso y la marca de la Historia N°1, N°2 y N°3 se encuentran en Realizado.

### **Tabla 44.**

*Taskboard de la Historia N°4*

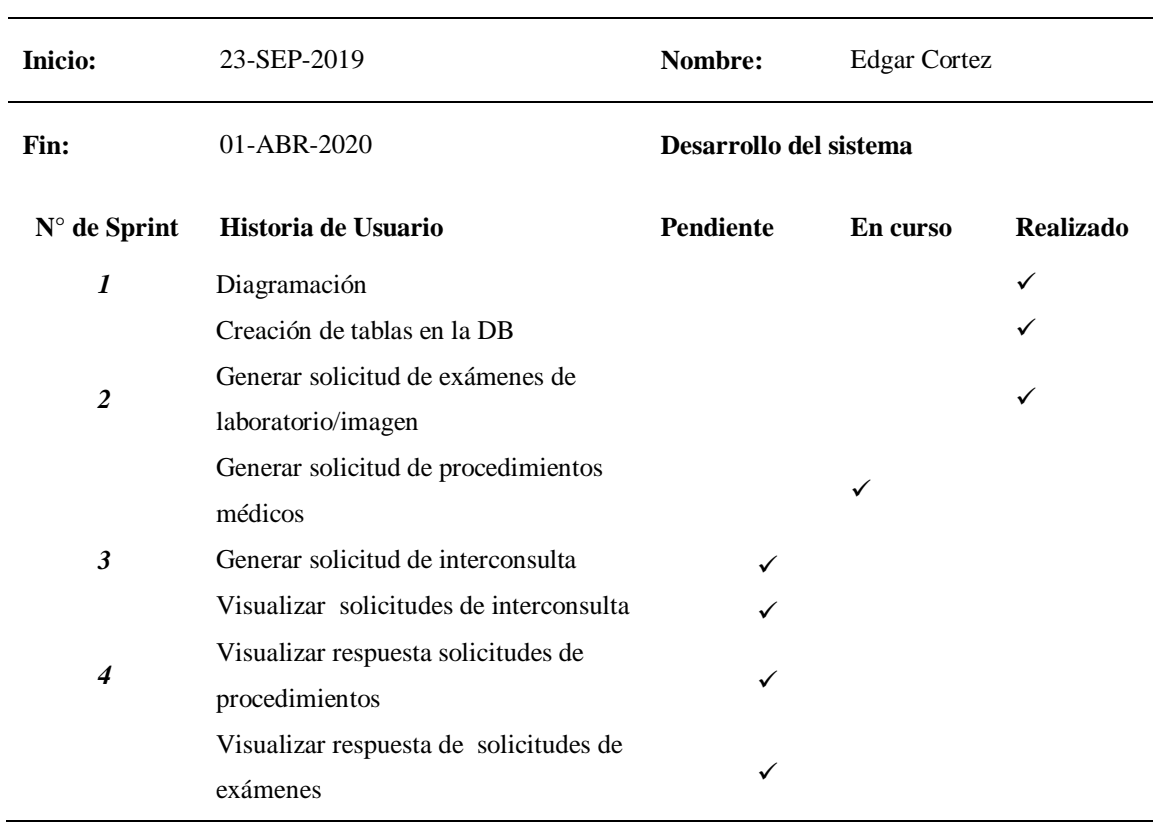

En la Figura Nº 25 se muestra el avance de la cuarta Historia, donde se aprecia que las Historias N°1, N°2 y N°3 se encuentran concluidas satisfactoriamente.

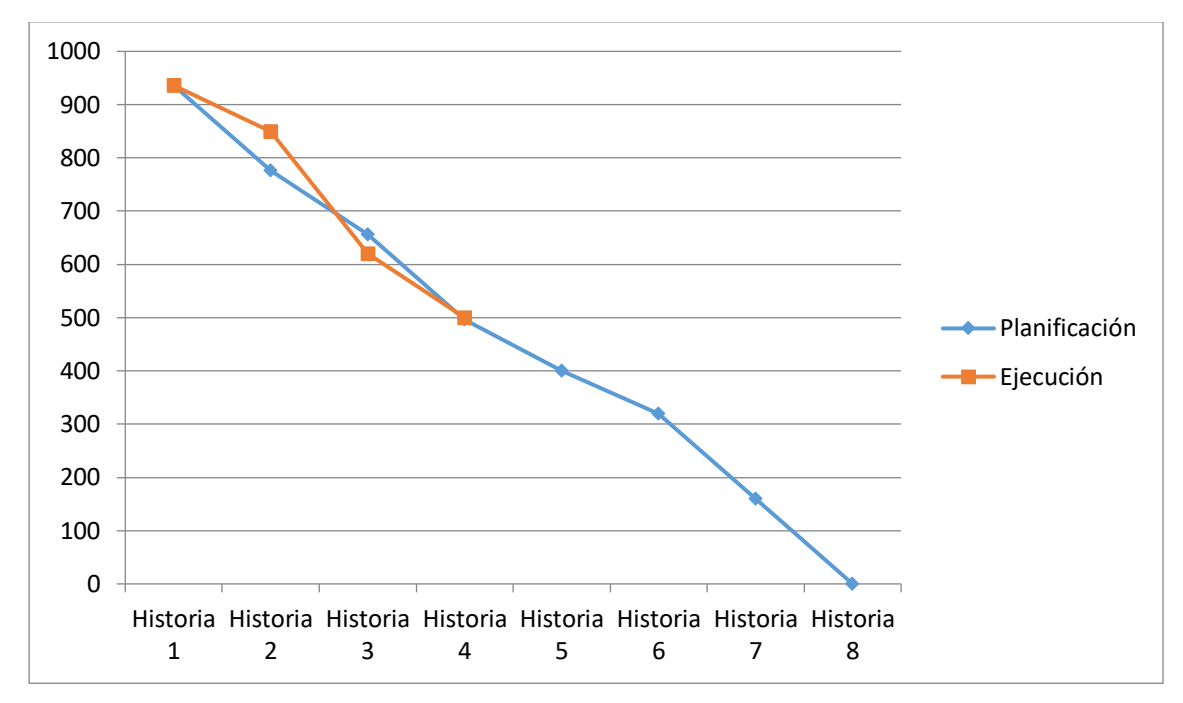

*Figura 35.* Burn Down Chart de la Historia N°4 del aplicativo

# *Solicitud de exámenes de laboratorio/imagen*

Antes de iniciar con la elaboración de una solicitud de un examen, tenemos que comprender que necesitamos acceder al sistema. Como se ha establecido en el primer capítulo, nuestra área de injerencia dentro del SIGHFA es dentro del módulo Médico como parte complementaria de otros procesos médicos. Dicho de otro modo, no nos compete explicar el funcionamiento de otros módulos, pero, los tenemos que hacer referencia para poder tener una visión más clara del objetivo del presente proyecto.

Desde cualquier navegador, ingresamos a la siguiente URL: http://sighfa.he1.mil.ec/SIGHFA

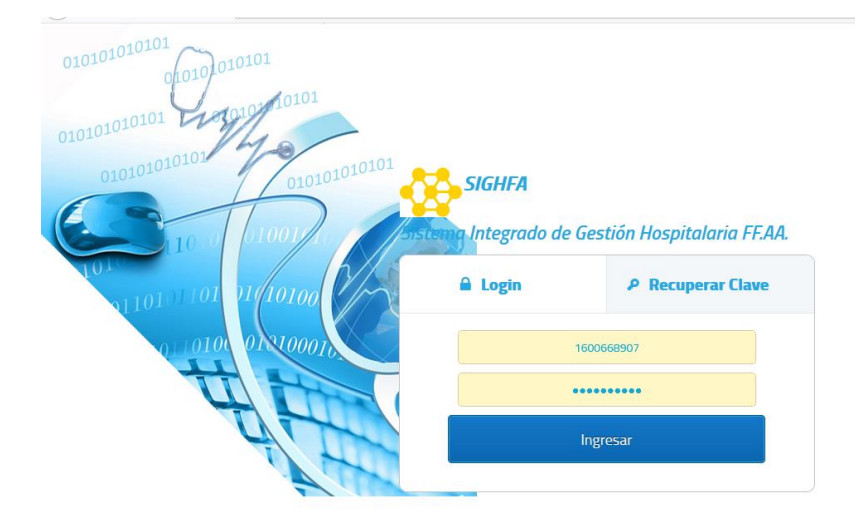

*Figura 36.* Interfaz de autenticación de usuario o login

Cada usuario tiene un perfil y un rol asignado, desde el módulo de Seguridad, permitiendo así, que este tenga a disposición única y exclusivamente las opciones del menú que le competen. En este caso, solo tengo acceso al módulo Médico.

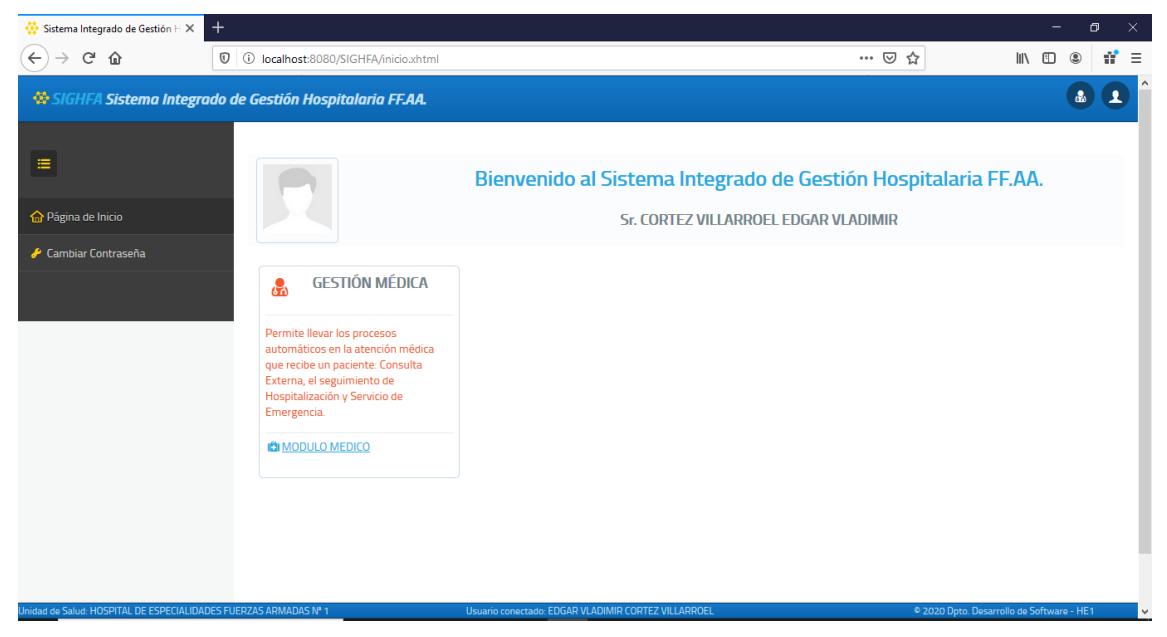

*Figura 37.* Accesos a los módulos del SIGHFA desde la página de inicio

Dentro del módulo Médico, podemos encontrar un menú (al lado izquierdo), desde donde podemos acceder a todas las funciones de cada perfil de usuario.

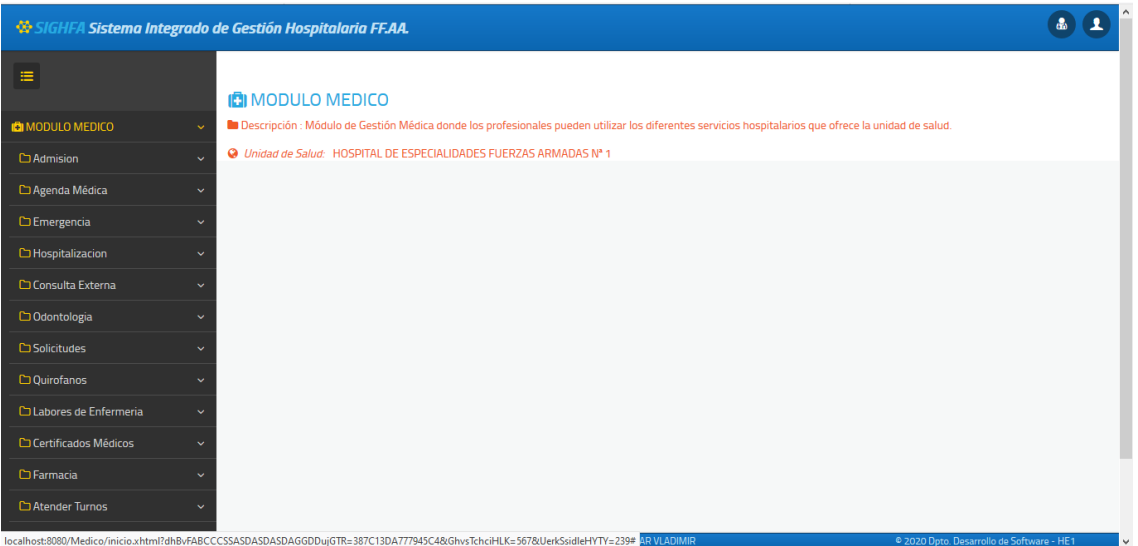

*Figura 38.* Menú contextual dentro del módulo Médico del SIGHFA

Las áreas desde donde podemos ingresar al aplicativo son las siguientes:

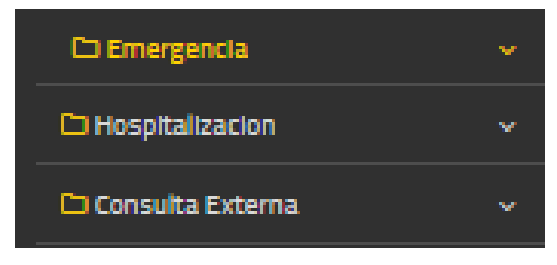

*Figura 39.* Accesos directos a las áreas principales y sus pacientes

Desde aquí se puede ver los pacientes que se encuentran hospitalizados, en emergencia o en la agenda del día, si es por consulta externa. Elegimos al paciente dando clic en "Atender paciente". Podemos buscar un paciente por el número de cédula, pasaporte, número de historia clínica o por los apellidos.

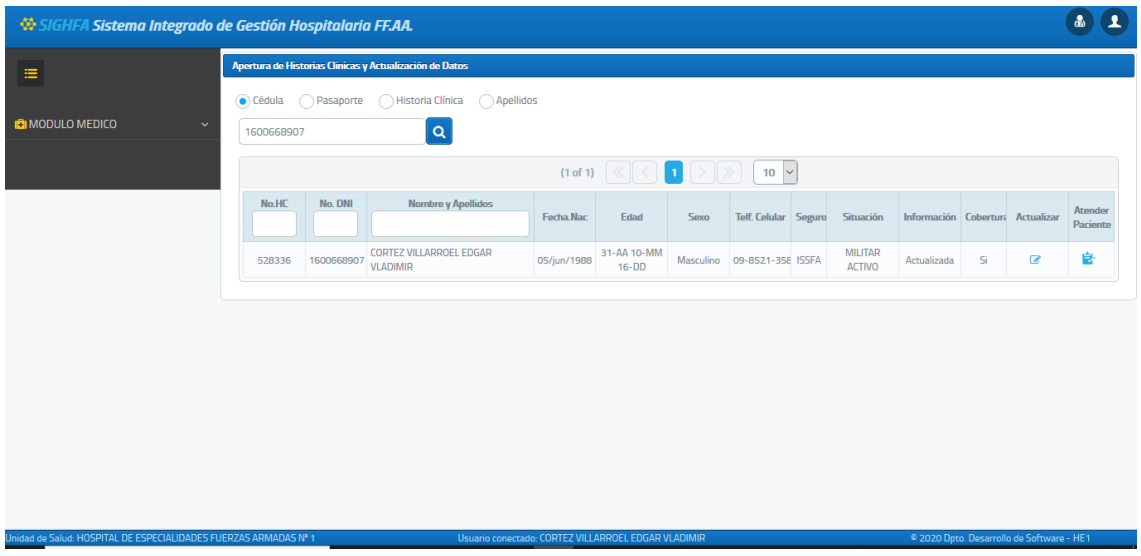

*Figura 40.* Búsqueda de un paciente hospitalizado, por el número de cédula

| <sup>66</sup> SIGHFA Sistema Integrado de Gestión Hospitalaria FF.AA. |                         |                                       |                                           |      |                                                 |      |                              |      |               |              |                       | ക                          |
|-----------------------------------------------------------------------|-------------------------|---------------------------------------|-------------------------------------------|------|-------------------------------------------------|------|------------------------------|------|---------------|--------------|-----------------------|----------------------------|
| Ξ                                                                     |                         | Lista de Pacientes de Hospitalización |                                           |      |                                                 |      |                              |      |               |              |                       |                            |
| <b>B</b> MODULO MEDICO<br>$\checkmark$                                |                         |                                       |                                           |      | $\blacksquare$                                  |      |                              |      |               |              |                       |                            |
| <b>C</b> Admision<br>$\checkmark$                                     | Ord.                    | No.HC                                 | <b>Nombre y Apellidos</b>                 | Edad | Especialidad                                    | Piso | Habitación                   | Cama | Fecha Ingreso | Seguro       | Estado                | <b>Atender</b><br>Paciente |
| <b>□ Agenda Médica</b><br>$\ddotmark$                                 | 1                       | 112057                                | VINUEZA VINUEZA MARIA<br><b>NATIVIDAD</b> | 76   | <b>CUIDADOS INTENSIVOS</b>                      |      | PISO - 12 HABIT - 12 CAMA 12 |      | 12/11/2019    | <b>ISSFA</b> | Pre Alta              | å.                         |
| <b>C</b> Emergencia<br>$\checkmark$                                   | $\mathbf{z}$            |                                       |                                           |      | <b>CUIDADOS INTENSIVOS</b>                      |      |                              |      | 30/09/2019    | <b>CIVIL</b> | Paciente<br>Internado | ஃ                          |
| Hospitalizacion<br>$\ddot{\phantom{1}}$                               | $\overline{\mathbf{3}}$ |                                       |                                           |      | <b>CUIDADOS INTENSIVOS</b>                      |      |                              |      | 15/08/2019    | <b>CIVIL</b> | Paciente<br>Internado | å.                         |
| <b>El Pacientes Hospitalizados</b><br><b>Q.</b> Recien Nacido         |                         |                                       |                                           |      |                                                 |      |                              |      |               |              |                       |                            |
| Q. Listado de Turnos del dia                                          |                         |                                       |                                           |      |                                                 |      |                              |      |               |              |                       |                            |
| Consulta Externa<br>$\checkmark$                                      |                         |                                       |                                           |      |                                                 |      |                              |      |               |              |                       |                            |
| C Odontologia<br>$\ddotmark$                                          |                         |                                       |                                           |      |                                                 |      |                              |      |               |              |                       |                            |
| □ Solicitudes<br>$\sim$                                               |                         |                                       |                                           |      |                                                 |      |                              |      |               |              |                       |                            |
| <b>C</b> Quirofanos<br>$\checkmark$                                   |                         |                                       |                                           |      |                                                 |      |                              |      |               |              |                       |                            |
| Labores de Enfermeria<br>$\checkmark$<br>$\sim$                       |                         | <b>COMPA</b>                          | <b><i>AARGAANA ERRA LEGALA GU</i></b>     |      | <b>COLLAND</b><br>SUITE CORNER LA CHILIARE ANNU |      |                              |      |               |              |                       |                            |

*Figura 41.* Lista de pacientes de Hospitalización

Al hacer clic en "Atender paciente" se accede a la siguiente interfaz donde encuentra un

menú superior HOSPITALIZACION <sup>&</sup> Nota Ingreso <sup>Ne</sup> Nota Seguimiento  $\phi$  Labor Enfermería  $\circ$  Alta Médica  $\circ$  Alta Enfermería <sup>(23</sup> Inf. Gral. Paciente  $\bullet$  Listado Pacientes , que al

hacer clic en nota de seguimiento se puede acceder al ingreso del S.O.A.P. obligatorio antes de desplegarse toda la hoja de evolución clínica del paciente.

| <b>WESIGHFA Sistema Integrado de Gestión Hospitalaria FF.AA.</b> |                            |                                  |                                                                                                    |                                 |                                |                          |                                                      |              |
|------------------------------------------------------------------|----------------------------|----------------------------------|----------------------------------------------------------------------------------------------------|---------------------------------|--------------------------------|--------------------------|------------------------------------------------------|--------------|
| $\equiv$                                                         |                            |                                  | HOSPITALIZACION & Nota Ingreso M Nota Seguimiento + Labor Enfermería C Alta Médica C Alta Enfermería (3) Inf. Gral. Paciente * Listado Pacientes |                                 |                                |                          |                                                      |              |
| <b>BIMODULO MEDICO</b>                                           |                            | No.HC:<br>112057                 | <b>Pariente-</b><br><b>VINUEZA VINUEZA MARIA NATIVIDAD</b>                                                                                       | <b>Edad-</b><br>76-AA 5-MM 0-DD | Situación:<br><b>ESPOSA SP</b> | <b>T.Sangre:</b><br>$A+$ | HSP:<br>161-días                                     | <b>Parts</b> |
| <b>C</b> Admision<br>$\checkmark$                                |                            |                                  | 四、白河、白河、白河、白河、白河、白河、                                                                                                    |                                 |                                |                          |                                                      |              |
| □ Agenda Médica<br>$\checkmark$                                  | <b>S.O.A.P.</b>            |                                  |                                                                                                    |                                 |                                |                          |                                                      |              |
| $D$ Emergencia<br>$\checkmark$                                   | Complejidad                |                                  |                                                                                                    | <b>Condición Paciente</b>       |                                |                          |                                                      |              |
| <b>C</b> Hospitalizacion<br>$\checkmark$                         | <b>BAJA COMPLEJIDAD</b>    |                                  | $\checkmark$                                                                                                    | <b>ESTABLE</b>                  |                                |                          |                                                      |              |
| H Pacientes Hospitalizados                                       |                            | Seleccione la complejidad        |                                                                                                    | $\rightarrow$ Continuar         |                                |                          |                                                      |              |
| <b>A.</b> Recien Nacido                                          |                            | CUIDADO HOSPITALARIO SUBSECUENTE |                                                                                                    |                                 |                                |                          |                                                      |              |
| Q. Listado de Turnos del dia                                     | <b>BAIA COMPLEIIDAD</b>    | MODERADA COMPLEIIDAD             |                                                                                                    |                                 |                                |                          |                                                      |              |
| Consulta Externa<br>$\checkmark$                                 | ALTA COMPLEJIDAD           |                                  |                                                                                                    |                                 |                                |                          |                                                      |              |
| C Odontologia<br>$\checkmark$                                    |                            | CUIDADO SUBSECUENTE - MATERNIDAD |                                                                                                    |                                 |                                |                          |                                                      |              |
| □ Solicitudes<br>$\checkmark$                                    |                            |                                  |                                                                                                    |                                 |                                |                          |                                                      |              |
| <b>D</b> Quirofanos<br>$\ddot{\phantom{0}}$                      |                            |                                  |                                                                                                    |                                 |                                |                          |                                                      |              |
| Labores de Enfermeria<br>$\checkmark$                            |                            |                                  |                                                                                                    |                                 |                                |                          |                                                      |              |
| C Certificados Médicos<br>$\checkmark$                           | <b>IERZAS ARMADAS Nº 1</b> |                                  | Usuario conectado: CORTEZ VILLARROEL EDGAR VLADIMIR                                                                                              |                                 |                                |                          | <sup>©</sup> 2020 Dpto, Desarrollo de Software - HE1 |              |

*Figura 42.* Menú contextual dentro del módulo Médico del SIGHFA

Desde aquí se puede evolucionar a un paciente y entre otras varias opciones, se puede crear nuevas solicitudes de exámenes haciendo clic en el signo "+" junto a la etiqueta "Exámenes". También se pueden visualizar los exámenes que ya están solicitados y anularlos, mientras estas no se hayan procesado por el Laboratorista.

| <b>WESIGHFA Sistema Integrado de Gestión Hospitalaria FF.AA.</b> |                                                                                                    |                                              |      |                                         |     |          |                                   |                        |                                |                  |                        |          | ዱ                        |
|------------------------------------------------------------------|----------------------------------------------------------------------------------------------------|----------------------------------------------|------|-----------------------------------------|-----|----------|-----------------------------------|------------------------|--------------------------------|------------------|------------------------|----------|--------------------------|
| <b>C</b> Hospitalizacion<br>$\checkmark$                         |                                                                                                    | Ord.                                         | Hora | Tipo                                    | Vía |          | Indicaciones                      |                        | Médico registra                |                  | Especialidad<br>Médico | Estado   | Anular                   |
| H Pacientes Hospitalizados<br>No se encontraron resultados       |                                                                                                    |                                              |      |                                         |     |          |                                   |                        |                                |                  |                        |          |                          |
| <b>A.</b> Recien Nacido                                          | + Ventilación<br>$\ll$<br>(1 of 1)<br>5<br>$\vee$                                                      |                                              |      |                                         |     |          |                                   |                        |                                |                  |                        |          |                          |
| Q. Listado de Turnos del dia                                     | Descripción<br>Observación<br>Médico registra<br>Médico valida<br>Validar<br>Fecha<br>Estado<br>Anular |                                              |      |                                         |     |          |                                   |                        |                                |                  |                        |          |                          |
| Consulta Externa<br>$\checkmark$                                 | No se encontraron resultados                                                                           |                                              |      |                                         |     |          |                                   |                        |                                |                  |                        |          |                          |
| C Odontologia<br>$\checkmark$                                    | + Exámenes<br>$\mathbf{1}$<br>$\vert \vee$<br>(1 of 1)<br>10                                           |                                              |      |                                         |     |          |                                   |                        |                                |                  |                        |          |                          |
| Solicitudes<br>$\checkmark$                                      |                                                                                                    | Crear Nuevo Registro                         |      |                                         |     |          | Laboratorio                       |                        |                                |                  |                        |          |                          |
| <b>D</b> Ouirofanos<br>$\checkmark$                              | $\mathcal{L}$                                                                                          | LABORATORIO PATOLOGIA<br>LABORATORIO CLINICO |      |                                         |     |          |                                   |                        |                                |                  |                        |          |                          |
| C Labores de Enfermeria<br>$\checkmark$                          | $\rightarrow$                                                                                          | LABORATORIO INMUNOLOGÍA                      |      |                                         |     |          |                                   |                        |                                |                  |                        |          |                          |
| C Certificados Médicos<br>$\checkmark$                           |                                                                                                    | + Procedimientos                             |      |                                         |     | (1 of 1) | $\overline{1}$                    |                        | $\sim$<br>5.                   |                  |                        |          |                          |
| $\Box$ Farmacia<br>$\checkmark$                                  |                                                                                                    | Nro.<br>Solicitud                            |      | Procedimiento                           |     |          | Diagnóstico                       | No.<br><b>Sesiones</b> | Médico<br>Solicitante          | Fecha            |                        | Estado   | <b>Resultados</b>        |
| Atender Turnos<br>$\checkmark$                                   |                                                                                                    |                                              |      | PROCEDIMIENTOS ESPECIALES DE NEUROLOGIA |     |          | <b>GASTRITIS ALCOHOLICA:</b><br>1 |                        | Lodo, IOSE<br><b>RODRIGUEZ</b> | 20/03/2020 12:31 |                        | Generado | $\overline{\mathscr{B}}$ |
| <b>Cuentas</b><br>$\checkmark$                                   |                                                                                                    |                                              |      |                                         |     |          |                                   |                        |                                |                  |                        |          |                          |
| $\Box$ Reportes<br>$\sim$                                        |                                                                                                    |                                              |      |                                         |     |          |                                   |                        |                                |                  |                        |          |                          |
|                                                                  |                                                                                                    |                                              |      |                                         |     |          |                                   |                        |                                |                  |                        |          |                          |

*Figura 43.* Hoja de evolución clínica del paciente

En la interfaz de la fig. 29 para crear una solicitud de exámenes, podemos encontrar la información básica del médico, el área médica y la institución de seguridad social a la que está afiliado. Se tiene que elegir obligatoriamente un diagnóstico. Se cuenta con un panel en el que encontramos: cuatro menús desplegables de categorías de exámenes, con sus respectivos tipos de exámenes cada uno, se puede elegir la motivación de la solicitud, dos buscadores de exámenes por nombre, una lista de exámenes de selección múltiple, una lista de exámenes seleccionados por medio de los controles de traspaso, un agrupador de exámenes predefinidos. Botones de "Guardar" y "Cancelar".

![](_page_97_Picture_59.jpeg)

*Figura 44.* Interfaz de generación de una nueva solicitud de exámenes

*Informe de funcionalidad N°2*

#### **Tabla 45.**

*Informe de prueba funcional N°2*

#### *PRUEBA FUNCIONAL*

![](_page_98_Picture_202.jpeg)

# **a) Sprint N°3**

**Historia N°5:** Generar solicitud de interconsulta se muestra el Taskboard de la Historia N°5 en donde la marca de visto se encuentra en curso y la marca de la Historia N°1, N°2, N°3 y N°4 se encuentran en Realizado.

# **Tabla 46.**

| <b>Inicio:</b>        | 23-SEP-2019                         | Nombre:                | <b>Edgar Cortez</b> |                  |  |  |  |  |
|-----------------------|-------------------------------------|------------------------|---------------------|------------------|--|--|--|--|
| Fin:                  | 01-ABR-2020                         | Desarrollo del sistema |                     |                  |  |  |  |  |
| $N^{\circ}$ de Sprint | Historia de Usuario                 | Pendiente              | En curso            | <b>Realizado</b> |  |  |  |  |
| $\boldsymbol{l}$      | Diagramación                        |                        |                     |                  |  |  |  |  |
|                       | Creación de tablas en la DB         |                        |                     |                  |  |  |  |  |
| $\overline{2}$        | Generar solicitud de exámenes de    |                        |                     |                  |  |  |  |  |
|                       | laboratorio/imagen                  |                        |                     |                  |  |  |  |  |
|                       | Generar solicitud de procedimientos |                        |                     | ✓                |  |  |  |  |
|                       | médicos                             |                        |                     |                  |  |  |  |  |
| 3                     | Generar solicitud de interconsulta  |                        | ✓                   |                  |  |  |  |  |
|                       | Visualizar solicitudes de           | ✓                      |                     |                  |  |  |  |  |
|                       | interconsulta                       |                        |                     |                  |  |  |  |  |
| $\boldsymbol{4}$      | Buscar, visualizar respuesta        | ✓                      |                     |                  |  |  |  |  |
|                       | solicitudes de procedimientos       |                        |                     |                  |  |  |  |  |
|                       | Visualizar respuesta de solicitudes | ✓                      |                     |                  |  |  |  |  |
|                       | de exámenes                         |                        |                     |                  |  |  |  |  |

*Taskboard de la Historia N°3*

En la Figura Nº 30 se muestra el avance de la quinta Historia, donde se aprecia que las Historias N°1, N°2, N°3 y N°4 se encuentran concluidas y dentro del período esperado.

![](_page_100_Figure_0.jpeg)

**Figura 45.** Burn Down Chart de la Historia N°5 del aplicativo

*Solicitud de procedimientos médicos*

| <b>WESIGHFA Sistema Integrado de Gestión Hospitalaria FF.AA.</b> |                              |                                                                                                    |                       |                                                 |               |                           |                                     |                           |                                               | 營                  | $\mathbf{r}$<br>А.                  |  |  |  |
|------------------------------------------------------------------|------------------------------|----------------------------------------------------------------------------------------------------|-----------------------|-------------------------------------------------|---------------|---------------------------|-------------------------------------|---------------------------|-----------------------------------------------|--------------------|-------------------------------------|--|--|--|
| $\equiv$                                                         |                              |                                                                                                    |                       |                                                 |               |                           |                                     |                           |                                               |                    |                                     |  |  |  |
|                                                                  |                              | No.HC:                                                                                                    |                       | <b>Paciente:</b><br>JARAMILLO MIÑO GALO RODRIGO |               | Edad:<br>52-AA 2-MM 28-DD | Situación:<br><b>MILITAR PASIVO</b> | <b>T.Sangre:</b><br>$A +$ | HSP:<br>226-días                              |                    | $\overline{\mathbb{R}^{n+1}}$<br>o. |  |  |  |
| <b>CIMODULO MEDICO</b>                                           |                              |                                                                                                    |                       |                                                 |               |                           |                                     |                           |                                               |                    |                                     |  |  |  |
|                                                                  |                              |                                                                                                    |                       |                                                 |               |                           |                                     |                           |                                               |                    |                                     |  |  |  |
|                                                                  |                              |                                                                                                    | Descripción           |                                                 | Observarión   |                           | Médico registra                     |                           | Médico valida                                 |                    | Estac                               |  |  |  |
|                                                                  | No se encontraron resultados |                                                                                                    |                       |                                                 |               |                           |                                     |                           |                                               |                    |                                     |  |  |  |
|                                                                  |                              | + Examenes<br>(1 of 1)<br>$-0.01$ $-0.01$ $-0.01$ $-0.01$ $-0.01$<br>$10 - $                                                                                                    |                       |                                                 |               |                           |                                     |                           |                                               |                    |                                     |  |  |  |
|                                                                  |                              |                                                                                                    |                       |                                                 |               |                           | Laboratorio                         |                           |                                               |                    |                                     |  |  |  |
|                                                                  | No se encontraron resultados |                                                                                                    |                       |                                                 |               |                           |                                     |                           |                                               |                    |                                     |  |  |  |
|                                                                  |                              |                                                                                                    |                       |                                                 |               | (1 of 1)                  |                                     | $5 - 4$                   |                                               |                    |                                     |  |  |  |
|                                                                  |                              | Nro, Solicitud                                                                                                    |                       | Procedimiento                                   |               |                           | Diagnóstico                         | No. Sesiones              | Médico Solicitante                            |                    | Fecha                               |  |  |  |
|                                                                  |                              | No se encontraron resultados<br>Ord. Especialidad Consultada<br>No se encontraron resultados<br>Prioridad<br>Ord.                                                                                                    |                       |                                                 |               |                           |                                     |                           |                                               |                    |                                     |  |  |  |
|                                                                  |                              |                                                                                                    |                       |                                                 |               | (1 of 1)                  |                                     | $5 - 4$                   |                                               |                    |                                     |  |  |  |
|                                                                  |                              |                                                                                                    | Especialidad Solicita | Ubicación Paciente                              | Prioridad     | Motivo                    | Mêdico Solicitante                  | Nro, Solicitud            | Diagnóstico                                   | Hora:              | Estado                              |  |  |  |
|                                                                  |                              |                                                                                                    |                       |                                                 |               |                           |                                     |                           |                                               |                    |                                     |  |  |  |
|                                                                  |                              |                                                                                                    |                       |                                                 |               |                           | $\ z\ $                             |                           |                                               |                    |                                     |  |  |  |
|                                                                  |                              |                                                                                                    | Fec. Registro         |                                                 | F.Internación | Diagnöstico               |                                     | Especialidad              |                                               | Médico Solicitante |                                     |  |  |  |
|                                                                  |                              | EMERGENCIA <sup>&amp;</sup> Nota Ingreso <sup>Jum</sup> Nota Evolución + Labor Enfermeria <sup>C</sup> Alta Médica C <sup>2</sup> Alta Enfermería <sup>88</sup> Inf. Gral. Paciente <sup>48</sup> Listado Pacientes<br>291021<br>Fecha<br>+ Procedimientos<br>+ Interconsultas<br>$+$ Internación<br>No se encontraron resultados<br>+ Parte Operatorio<br>Nro.<br>Ord.<br>Fecha |                       |                                                 |               |                           |                                     |                           |                                               |                    |                                     |  |  |  |
|                                                                  |                              |                                                                                                    |                       |                                                 |               | $\{1 of 1\}$              | $2 - 12$                            |                           | 10 Activar Windows                            |                    |                                     |  |  |  |
|                                                                  |                              |                                                                                                    | Médico Solicitante    | F. Programación                                 | Modalidad     |                           | Tipo Anestesia                      |                           | Ir a Configuración de PC para activar Windows | Solicitud para     | Estado                              |  |  |  |

*Figura 46.* Interfaz de hoja de evolución del paciente. Apartado de Procedimientos solicitados

Según la figura anterior se puede observar la interfaz para generar una nueva solicitud de procedimiento. Tenemos que seleccionar un diagnóstico del paciente.

![](_page_101_Picture_33.jpeg)

*Figura 47.* Generar nueva solicitud de procedimientos

Elegimos una especialidad del menú, un procedimiento, el detalle. Podemos usar el buscador.

![](_page_101_Picture_34.jpeg)

*Figura 48.* Buscador del catálogo de especialidades

Seleccionamos los procedimientos de la lista de la izquierda y usando los controles, podemos cargarlos en el listado de la derecha.

| <b>Tipo Procedimiento</b>                                       |  | Procedimientos Asignados                     |
|-----------------------------------------------------------------|--|----------------------------------------------|
| NEUROLOGIA - EEG CON PRIVACION DE SUEÑO                         |  | NEUROLOGIA - EEG CON SUEÑO INDUCIDO          |
| NEUROLOGIA - ELECTROENCEFALOGRAMA                               |  | NEUROLOGIA - EEG PROLONGADO, MAS DE UNA HORA |
| NEUROLOGIA - ELECTROENCEFALOGRAMA PARA EVALUACION MUERTE CEREBR |  |                                              |
| POTENCIALES AUDITIVOS *                                         |  |                                              |
| POTENCIALES SOMATO SENSORIALES * (MIEM. SUPERIOR)               |  |                                              |
| POTENCIALES VISUALES *                                          |  |                                              |
| PUNCIÓN LUMBAR                                                  |  |                                              |

*Figura 49*. Listas de procedimientos

Una vez guardado, se puede visualizar, revisar, anular, desde la hoja de evolución clínica.

| + Procedimientos<br>(1 of 1)<br>$5 \times$ |                |                                         |                             |  |                         |                  |          |            |
|--------------------------------------------|----------------|-----------------------------------------|-----------------------------|--|-------------------------|------------------|----------|------------|
|                                            | Nro. Solicitud | Procedimiento                           | Diagnóstico<br>No. Sesiones |  | Médico Solicitante      | Fecha            | Estado   | Resultados |
|                                            |                | PROCEDIMIENTOS ESPECIALES DE NEUROLOGIA | DOLOR EN LA COLUMNA DORSAL: |  | Lcdo. JOSE<br>RODRIGUEZ | 30/04/2020 14:00 | Generado | - 67       |

*Figura 50.* Nuevo procedimiento generado correctamente se visualiza en la hoja de evolución

**Historia N°6:** Buscar, visualizar solicitudes de interconsulta se muestra el Taskboard de

la Historia N°4 en donde la marca de visto se encuentra en curso y la marca de la Historia N°1,

N°2 y N°3 se encuentran en Realizado.

### **Tabla 47.**

*Taskboard de la Historia N°6*

![](_page_102_Picture_114.jpeg)

![](_page_103_Picture_161.jpeg)

En la siguiente figura se muestra el avance de la cuarta Historia, donde se aprecia que las

![](_page_103_Figure_2.jpeg)

Historias N°1, N°2, N°3, N°4 y N°5 se encuentran concluidas satisfactoriamente.

*Figura 51.* Burn Down Chart de la Historia N°6 del aplicativo

#### *Solicitud de interconsulta*

Una solicitud de interconsulta se realiza desde la misma interfaz de la hoja de evolución. Se ingresa y tiene que escoger un diagnóstico primero. Escoger la especialidad, la prioridad, el motivo. Llenar el cuadro clínico, resultados de exámenes y procedimientos y planes terapéuticos

![](_page_104_Picture_92.jpeg)

*Figura 52.* Interfaz para generar una nueva interconsulta

Una vez registrada la solicitud, esta se podrá visualizar, anular desde la hoja de evolución.

| Informe<br>Solicitud Interconsulta |                                                                            |                             |                              |                      |                          |           |                   |                     |          |         |                          |  |  |
|------------------------------------|----------------------------------------------------------------------------|-----------------------------|------------------------------|----------------------|--------------------------|-----------|-------------------|---------------------|----------|---------|--------------------------|--|--|
|                                    | HOSPITAL DE ESPECIALIDADES FUERZAS ARMADAS Nº 1<br><b>CONSULTA EXTERNA</b> |                             |                              |                      |                          |           | NEUROCIRUGIA      |                     |          |         |                          |  |  |
|                                    |                                                                            |                             |                              |                      |                          |           |                   |                     |          |         |                          |  |  |
| Ord                                | No.HC                                                                      | Paciente                    | <b>Especialidad Solicita</b> | Médico Solicitante   | Motivo                   | Prioridad | Nro.<br>Solicitud | Fecha               | Estado   | Informe | <b>Nota</b><br>Evolución |  |  |
|                                    | 291021                                                                     | JARAMILLO MIÑO GALO RODRIGO | <b>EMERGENCIA</b>            | Lcdo. JOSE RODRIGUEZ | VALORACIÓN PREQUIRÚRGICA | Normal    | 6                 | 03/05/2020<br>13:23 | Generado | B       | $\mathbf{F}$             |  |  |

*Figura 53.* Solicitudes de interconsulta

*Informe de funcionalidad N°4*

### **Tabla 48.**

*Informe de prueba funcional N°4*

![](_page_104_Picture_93.jpeg)

*Ingreso con rol de médico al sistema*

*Procedo a buscar al paciente en la agenda diaria por consulta externa.*

*Se registra una nueva nota de evolución y se procede a elaborar una nueva solicitud de interconsulta. Se guarda el registro.*

*Verificar que se haya registrado la nueva solicitud de interconsulta.*

![](_page_105_Picture_204.jpeg)

# **b) Sprint N°4**

**Historia N°7:** Buscar, visualizar solicitudes de procedimientos

#### **Tabla 49.**

*Taskboard de la Historia N°7*

![](_page_105_Picture_205.jpeg)

![](_page_106_Picture_168.jpeg)

En la siguiente figura se muestra el avance de la tercera Historia, donde se aprecia que las Historias anteriores se encuentran concluidas y dentro del período esperado.

![](_page_106_Figure_2.jpeg)

*Figura 54.* Burn Down Chart de la Historia N°7 del aplicativo

# *Solicitudes de interconsulta: Visualizar*

Para ingresar a las solicitudes de interconsulta nos dirigimos al menú de Solicitudes  $\rightarrow$ Interconsultas

![](_page_107_Picture_0.jpeg)

*Figura 55.* Menú de solicitudes

| Solicitud Interconsulta<br>Informe              |        |                             |                              |                      |                          |           |                   |                     |          |         |                   |  |  |
|-------------------------------------------------|--------|-----------------------------|------------------------------|----------------------|--------------------------|-----------|-------------------|---------------------|----------|---------|-------------------|--|--|
| HOSPITAL DE ESPECIALIDADES FUERZAS ARMADAS Nº 1 |        |                             | <b>CONSULTA EXTERNA</b>      |                      |                          |           | NEUROCIRUGIA      |                     |          |         |                   |  |  |
|                                                 |        |                             |                              |                      |                          |           |                   |                     |          |         |                   |  |  |
| Ord                                             | No.HC  | Paciente                    | <b>Especialidad Solicita</b> | Médico Solicitante   | Motivo                   | Prioridad | Nro.<br>Solicitud | Fecha               | Estado   | Informe | Nota<br>Evolución |  |  |
|                                                 | 291021 | JARAMILLO MIÑO GALO RODRIGO | <b>EMERGENCIA</b>            | Lcdo. JOSE RODRIGUEZ | VALORACIÓN PREQUIRÚRGICA | Normal    | 6                 | 03/05/2020<br>13:23 | Generado | G       | $\mathbb{R}$      |  |  |

*Figura 56.* Interfaz de solicitudes de interconsulta pendientes

Haciendo clic en el ícono de Informe  $\overline{\phantom{a}}$ , accedemos a la siguiente interfaz donde

Informe

podemos visualizar la información que ingresó el médico solicitante. Además se encuentra el apartado para diagnosticar y llenar un nuevo cuadro clínico.

![](_page_107_Picture_57.jpeg)

*Figura 57.* Interfaz de informe de solicitud de interconsulta
**Historia N°8:** Buscar, visualizar solicitudes de exámenes Se muestra el Taskboard de la Historia N°8.

### **Tabla 50.**

*Taskboard de la Historia N°8*

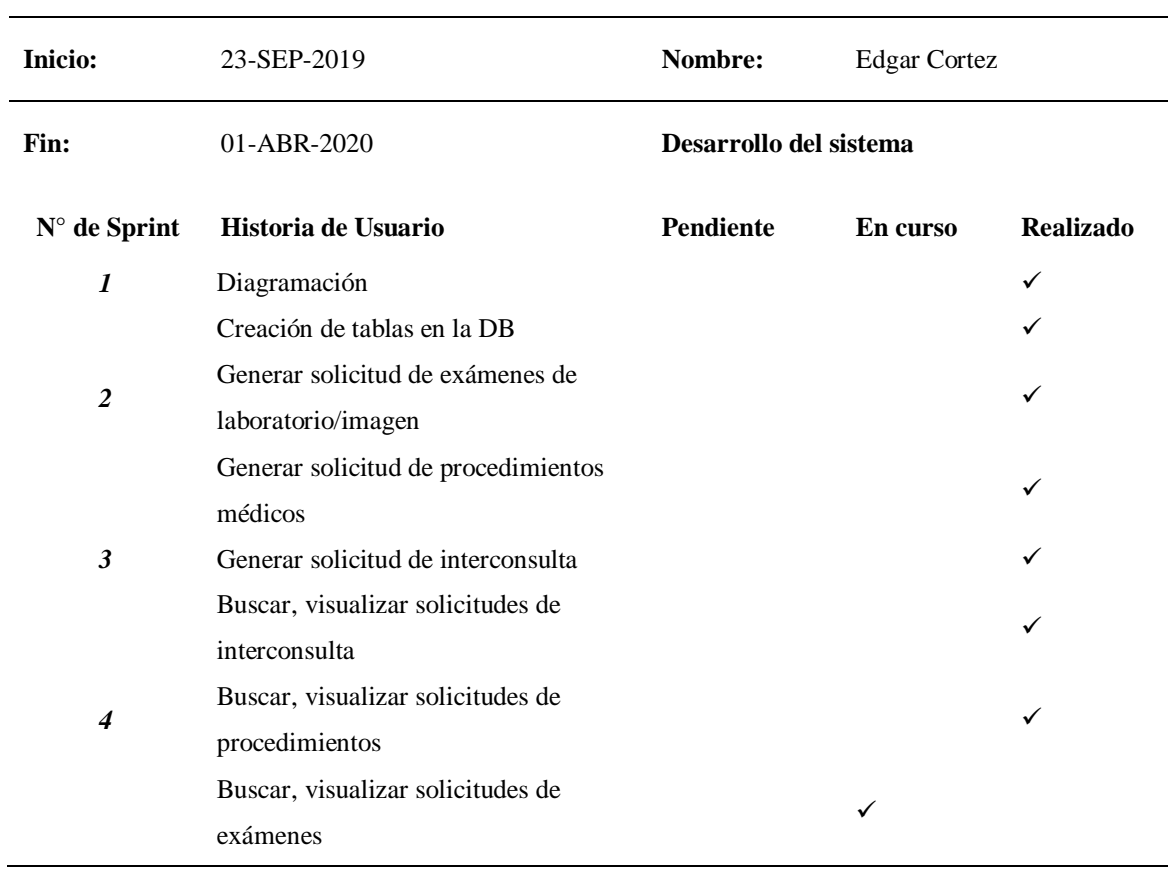

En la siguiente figura se muestra el avance de la cuarta Historia, donde se aprecia que las Historias N°1, N°2 y N°3 se encuentran concluidas satisfactoriamente.

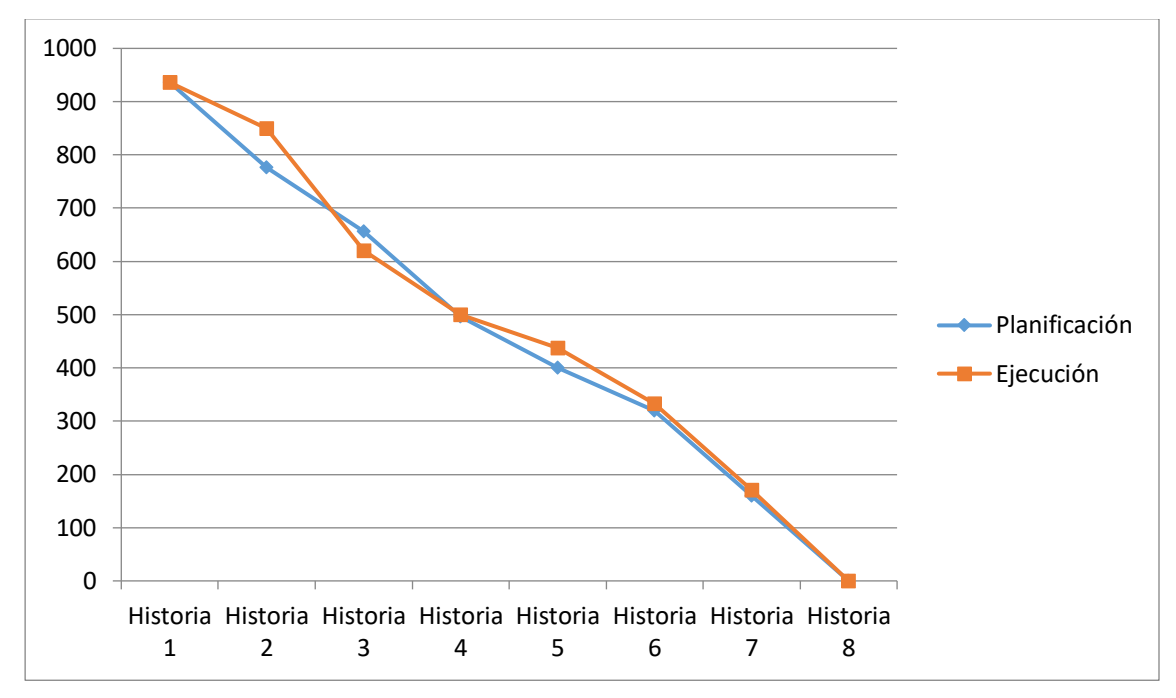

*Figura 58.* Burn Down Chart de la Historia N°8 del aplicativo

#### *Solicitud de exámenes: Visualizar, procesar.*

Las solicitudes de exámenes se revisan por el personal de Laboratoristas, que se encargan de tomar las muestras, analizarlas, elaborar un informe de resultados y cargar la información de acuerdo al tipo de examen, al sistema. En el presente proyecto no nos compete este apartado, pero si es necesario conocer para saber de dónde salen los resultados que se visualizan en nuestras solicitudes de exámenes.

| No.HC: 291021 |                           | Paciente : JARAMILLO MIÑO GALO RODRIGO                        | Edad: 52-AA 3-MM 3-DD                                       |        | Prioridad : Normal      |
|---------------|---------------------------|---------------------------------------------------------------|-------------------------------------------------------------|--------|-------------------------|
|               |                           | Médico Solicitante: S/D<br>Médico Recibe:Lcdo. JOSE RODRIGUEZ | Servicio: EMERGENCIA Sala: PLANTA BAIA Cama: CUBICULOS - 05 |        |                         |
|               | <b>Estudio Solicitado</b> |                                                               |                                                             |        |                         |
|               |                           | $\blacksquare$<br>$10 \times$<br>(1 of 1)                     |                                                             |        |                         |
| Selec.        | Nro.                      | Examenes                                                      | Fecha                                                       | Estado | Ver                     |
| $\sigma$      |                           | 174363 BETA-2 MICROGLOBULINA                                  | 29/04/2020                                                  | Tomado | $\mathbf{a}$            |
| $\sigma$      |                           | 174362 TOXOPLASMA IGM                                         | 29/04/2020                                                  | Tomado | $\overline{\mathbf{a}}$ |

*Figura 59.* Interfaz de procesamiento de resultados de solicitudes de examen

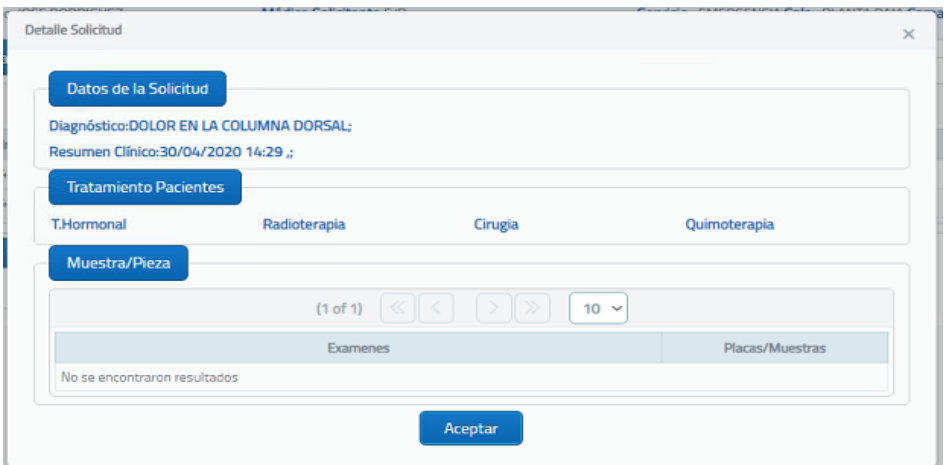

El aplicativo permite ver el detalle de la solicitud haciendo clic en el ícono de la Lupa.

*Figura 60.* Detalle de solicitud

| Fecha                                                                          | $\div$ 05 de Junio del 2020               |                                        | Pag. 1 de 1                     |  |  |  |  |  |  |
|--------------------------------------------------------------------------------|-------------------------------------------|----------------------------------------|---------------------------------|--|--|--|--|--|--|
|                                                                                | Paciente : EDGAR XAVIER CONDOR GUAMANARCA | H. C. : 398454                         | D.N.I.: 1720073798              |  |  |  |  |  |  |
| Edad                                                                           | $: 30$ Años                               | Sexo:                                  | Situacion : MILITAR ACTIVO      |  |  |  |  |  |  |
| Médico                                                                         | : DR. JOSE LOPEZ                          |                                        | Fecha de : 05/06/2020           |  |  |  |  |  |  |
| Dpto. Solicitante                                                              | : CARDIOLOGIA                             |                                        |                                 |  |  |  |  |  |  |
| Diagnostico                                                                    |                                           | : J34.2 - DESVIACION DEL TABIQUE NASAL |                                 |  |  |  |  |  |  |
| Diagnostico Ex.<br>: DESVIACION DEL TABIQUE NASAL; TUMOR MALIGNO DEL APENDICE; |                                           |                                        |                                 |  |  |  |  |  |  |
| <b>EXAMENES</b>                                                                |                                           |                                        |                                 |  |  |  |  |  |  |
| No. Ex.                                                                        | <b>Fecha Probable</b>                     | Laboratorio                            | Estudio                         |  |  |  |  |  |  |
|                                                                                |                                           | IMAGEN - ULTRASONIDO                   |                                 |  |  |  |  |  |  |
| 175722                                                                         | 06/06/2020                                |                                        | ANG. CAROTIDEA EXT. UNILATERAL  |  |  |  |  |  |  |
|                                                                                |                                           | IMAGEN - RADIOLOGIA CONVENCIONAL       |                                 |  |  |  |  |  |  |
| 175709                                                                         | 06/06/2020                                |                                        | <b>CISTOGRAFIA</b>              |  |  |  |  |  |  |
| 175708                                                                         | 06/06/2020                                |                                        | CEFALOGRAMA ORTODÓNTICO         |  |  |  |  |  |  |
| 175710                                                                         | 06/06/2020                                |                                        | COLANGIOGRAFÍA: POSTQUIRÚRGICA. |  |  |  |  |  |  |
|                                                                                |                                           |                                        |                                 |  |  |  |  |  |  |

HOSPITAL DE ESPECIALIDADES FUERZAS ARMADAS Nº 1 PEDIDOS DE EXAMEN

*Figura 61.* Pre visualización de la solicitud de examen para impresión

El laboratorista puede subir las imágenes tomadas, al sistema manualmente o mediante la integración al RIS-PACS.

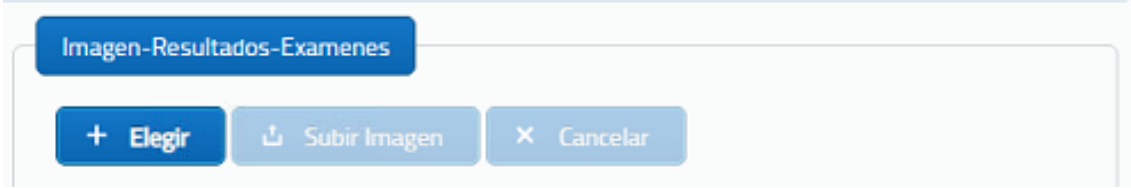

*Figura 62.* Carga de imagen al sistema

Se puede visualizar cuando la imagen se ha cargado correctamente.

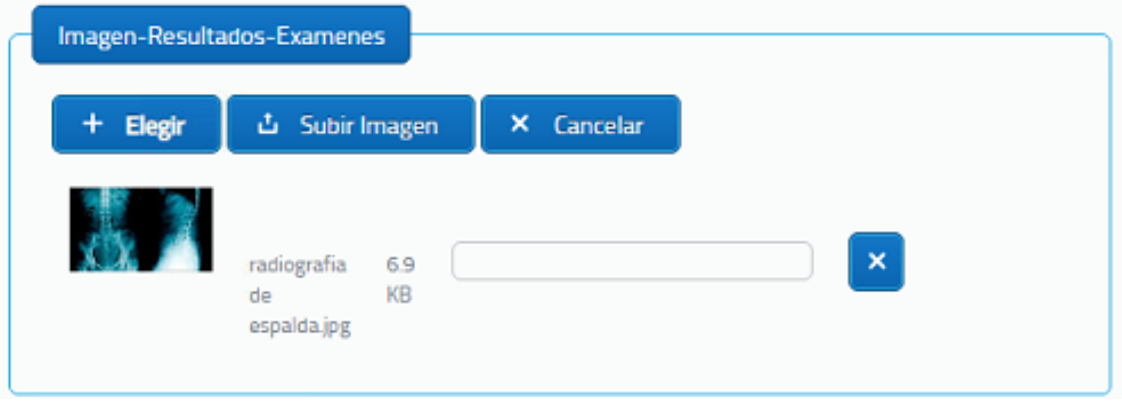

*Figura 63.* Imagen cargada correctamente

En esta interfaz podemos observar todos los resultados de cada tipo de examen.

| No.HC: 528336                       |                                                                                                    | Paciente : CORTEZ VILLARROEL EDGAR VLADIMIR          |                                              | Edad: 31-AA 10-MM 29-DD                                                                  |                                                                                                    |
|-------------------------------------|----------------------------------------------------------------------------------------------------|------------------------------------------------------|----------------------------------------------|------------------------------------------------------------------------------------------|----------------------------------------------------------------------------------------------------|
|                                     | Médico Recibe:Lcdo. JOSE RODRIGUEZ                                                                 | Médico Solicitante: S/D                              | Servicio: ISSFA                              |                                                                                          |                                                                                                    |
| <b>Estudio Solicitado</b>           |                                                                                                    |                                                      | Imagen-Resultados-Examenes                   |                                                                                          |                                                                                                    |
|                                     | $\vert \cdot \vert$<br>(1 of 1)                                                                    | $10 \sim$                                            | ம் Subir Imagen<br><b>Elegir</b>             | X Cancelar                                                                               |                                                                                                    |
| Selec.                              | Nro.<br>Examenes                                                                                   | Ver Nuevo<br>Fecha<br>Estado                         |                                              |                                                                                          |                                                                                                    |
| Ò                                   | 174282 INMUNOHISTOQUIMICA BCL - 2 (TEJIDOS)<br>INMUNOHISTOQUIMICA CD 20 L26<br>174283<br>(TEIIDOS) | 20/04/2020<br>Generado<br>20/04/2020 Generado Q<br>÷ | radiografia<br>69<br>KB<br>de<br>espalda.jpg |                                                                                          | $\boldsymbol{\times}$                                                                                                    |
| Dx-Histopatologico                  |                                                                                                    |                                                      | <b>Resultados Histologia</b>                 |                                                                                          |                                                                                                    |
| ٠                                   | $(1 of 1)$ $\langle$                                                                               | $10 \sim$                                            | (1 of 1)                                     | $10 \sim$                                                                                |                                                                                                    |
| Ord.                                | Diagnóstico                                                                                        | Pre/Def<br>Anular                                    | Reg.Mult.<br>Párametros                      | Resultado<br>Estado                                                                      | Anular                                                                                                    |
| No se encontraron resultados        |                                                                                                    |                                                      | No se encontraron resultados                 |                                                                                          |                                                                                                    |
| <b>Microscopico</b><br>Microscopico | Resultados/Inmunohistoquimica                                                                      |                                                      |                                              | $\Omega$<br>m.                                                                           | TeamViewer<br>$\boldsymbol{\times}$<br>Licencia gratuita (solo uso no<br>comercial<br>忌<br>面<br><b>The Contract of Street</b><br>$\ll$ |
| <b>Confirmar</b>                    | <b>th</b> Salir                                                                                    |                                                      |                                              | ▼ Lista de sesiones<br>Activar Windows<br>Ir a Configuración de PC para activar Windows. |                                                                                                    |

*Figura 64.* Interfaz de resultados de exámenes

*Informe de funcionalidad N°6*

## **Tabla 51.**

*Informe de prueba funcional N°6*

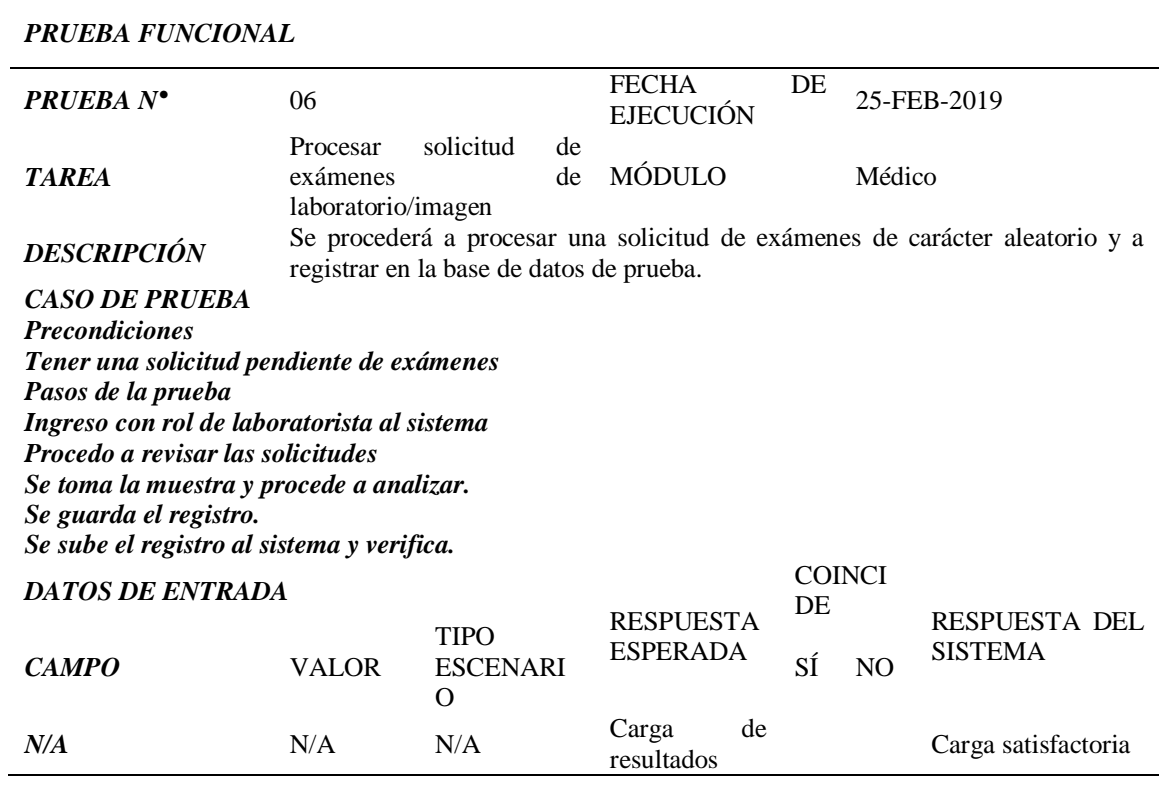

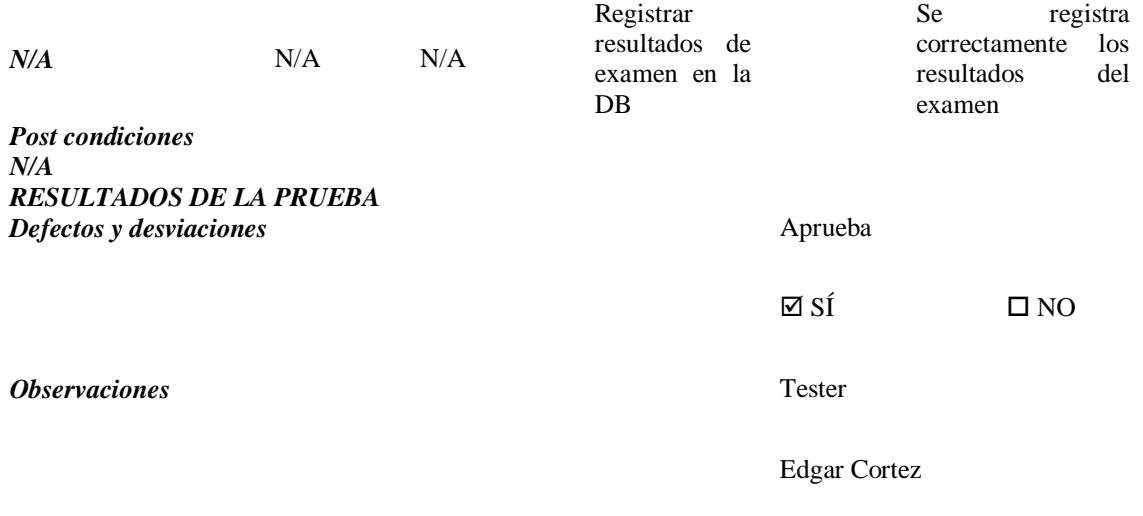

## **CAPÍTULO IV**

#### **4.1. Conclusiones**

- $\checkmark$  Se realizó un análisis de los requisitos de software necesarios para el desarrollo del aplicativo llegando a la conclusión que de que lo mejor era usar la guía del documento del anexo D "DEFINICIÓN DE ESTÁNDARES DE DESARROLLO", elaborado por el DTIC del HE-1.
- $\checkmark$  Se diseñó una interfaz web interactiva para el manejo de los procesos de solicitudes complementarias en el HE-1, haciéndola más práctica, intuitiva y amigable con el usuario.
- $\checkmark$  Se codificó los requerimientos analizados, en base a la información obtenida de la base de datos de SOFTCASE y de las historias de usuario recopiladas.
- $\checkmark$  Se estableció la conexión del modelo elaborado en Oracle 12 con el aplicativo desarrollado en Java y se encuentra implementado en la base de datos de prueba sGHPRE del HE-1, que es una copia de la base de datos en producción del SIGHFA, y que se usa para el desarrollo de los nuevos módulos del SIGHFA.

#### **4.2. Recomendaciones**

- $\checkmark$  Actualizar el documento de la definición de estándares de desarrollo, por lo menos cada año, en vista de que la tecnología avanza muy rápido y este se queda desactualizado u obsoleto.
- $\checkmark$  Utilizar software actualizado; así como la capacitación necesaria para el diseño de interfaces web.
- Utilizar un repositorio de artefactos Cloud Storage para un desarrollo más ágil en proyectos complejos.
- $\checkmark$  Traer personal especializado en bases de datos Oracle para la conexión, debido a la complejidad y lo delicado de este tema, en relación al proyecto completo.

#### **4.3.Glosario de términos**

- Gestión. Conjunto de operaciones que se realizan para dirigir y administrar un negocio o una empresa.
- Eficiente. Que realiza o cumple un trabajo o función a la perfección.
- Control. Examen u observación cuidadosa que sirve para hacer una comprobación.
- Registro. Dato que se anota en un registro o documento.
- Framework. Entorno de trabajo o marco de trabajo es un conjunto estandarizado de conceptos, prácticas y criterios para enfocar un tipo de problemática
- Open source. El código abierto es un modelo de desarrollo de software basado en la colaboración abierta.
- S.O. Sistema operativo
- Front-end. Es la parte visual del aplicativo, la parte que interactúa con el usuario.
- Back-end. Hace referencia al código del aplicativo.
- Scrum. Metodología ágil de desarrollo de software.
- Sprint. Proceso de desarrollo de software de Scrum que va desde una semana hasta un mes.
- Product Owner. Es la persona encargada de proporcionar la información del sistema requerido porque conoce muy bien las reglas del negocio.
- Scrum Master. Es el encargado de organizar y controlar el equipo de desarrollo de software.
- Development Team. Es el equipo de desarrollo de software.
- RIS-PACS. Software privado de gestión de imágenes de radiología y resultados de laboratorio, que se integra al SIGHFA.

#### **REFERENCIAS BIBLIOGRAFICAS**

- Anderson, M. B. (1996). *Desarrollo y Diversida Social.* Oxford: Oxfam. Recuperado el 23 de 11 de 2019
- Asamblea Constituyente. (20 de Octubre de 2008). *www.asambleanacional.gob.ec.* Recuperado el 15 de 11 de 2019, de https://www.asambleanacional.gob.ec/sites/default/files/documents/old/constitucion\_de\_ bolsillo.pdf
- Cepeda Gómez, J. R., & Ortega Cárdenas, J. G. (Octubre de 2017). *www.dspace.ups.edu.ec.* Recuperado el 15 de 11 de 2019, de https://dspace.ups.edu.ec/handle/123456789/14769
- EL CONGRESO NACIONAL. (18 de Diciembre de 2015). *www.salud.gob.ec.* Recuperado el 18 de 11 de 2019, de https://www.salud.gob.ec/wp-content/uploads/2017/03/LEY-ORG%C3%81NICA-DE-SALUD4.pdf
- encolombia.com. (2020). *www.encolombia.com*. Recuperado el 24 de 11 de 2019, de https://encolombia.com/educacion-cultura/educacion/pedagogia/que-son-las-tic/
- Ferrer Martínez, J. (2013). *Implantación de aplicaciones web en entornos Internet, Intranet y Extranet.* Ra-Ma S.A. Editorial y Publicaciones. Recuperado el 27 de 11 de 2019
- García Sánchez, J. E., García Sánchez, E., & Fresnadillo Martínez, M. J. (26 de Junio de 2010). *www.campus.usal.es.* Recuperado el 02 de 01 de 2020, de http://campus.usal.es/~micromed/Practicas\_odontologia/unidades/labv/LabMicro/practica 1.html
- Heurtel, O. (2009). *Oracle 11g Administración.* Barcelona: Ediciones ENI. Recuperado el 29 de 11 de 2019

Hospital de Especialidades FF.AA. N°1. (s.f.). *www.hospitalmilitar.mil.ec*. Recuperado el 20 de 11 de 2019, de https://hospitalmilitar.mil.ec/index.php/bonus-page/mision-y-vision

LAFOSSE, J. (2010). *Struts 2.* ENI. Recuperado el 28 de 11 de 2019

- Molina Segovia, J. E. (Septiembre de 2008). *www.bibdigital.epn.edu.ec.* Recuperado el 12 de 11 de 2019, de https://bibdigital.epn.edu.ec/handle/15000/924
- MSP. (s.f.). *http://instituciones.msp.gob.ec*. Recuperado el 27 de Marzo de 2020, de http://instituciones.msp.gob.ec/dps/morona\_santiago/index.php?option=com\_content&vi ew=article&id=157:rpis&catid=12:programas&Itemid=10
- normas ISO 9000. (s.f.). *www.iso.org.* Recuperado el 01 de 01 de 2020, de https://www.iso.org/obp/ui/es/#iso:std:iso:9000:ed-3:v1:es:term:3.2.5
- Ramos Martín, A., & Ramos Martín, M. J. (2014). *Aplicaciones Web.* Extremadura: Ediciones Paraninfo, S.A. Recuperado el 26 de 11 de 2019
- Revista Líderes. (2019). *www.revistalideres.ec*. Recuperado el 27 de Marzo de 2020, de https://www.revistalideres.ec/lideres/17-pib-innovacion.html
- Urrutia Matheus, C. H. (31 de Agosto de 2017). *www.repositorio.ucsg.edu.ec.* Recuperado el 12 de 11 de 2019, de http://repositorio.ucsg.edu.ec/bitstream/3317/9131/3/T-UCSG-PRE-ING-CIS-170.pdf

**Anexos**

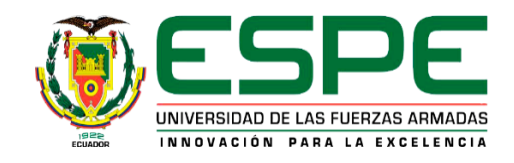

# **DEPARTAMENTO DE ELECTRÓNICA Y COMPUTACIÓN CARRERA DE TECNOLOGÍA EN COMPUTACIÓN**

# **CERTIFICACIÓN**

Se certifica que la presente monografía fue desarrollada por el Señor **CBOP. DE C.B CORTEZ VILLARROEL, EDGAR VLADIMIR.** En la ciudad de Latacunga a los 29 días del mes de Julio del 2020.

Haver

HEBERT LEONIDAS ATENCIO VIZCAINO DIRECTOR DE LA MONOGRAFÍA

Director del derearrerac **Director** Sarita Plaza. bg. Secretaria académica ADMIS

Aprobado por